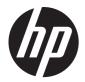

HP ProBook 6455b Notebook PC HP ProBook 6555b Notebook PC HP ProBook 6450b Notebook PC HP ProBook 6550b Notebook PC

Maintenance and Service Guide

© Copyright 2011 Hewlett-Packard Development Company, L.P.

Intel is a trademark of Intel Corporation in the U.S. and other countries. Microsoft, Windows, and Windows Vista are U.S. registered trademarks of Microsoft Corporation.

The information contained herein is subject to change without notice. The only warranties for HP products and services are set forth in the express warranty statements accompanying such products and services. Nothing herein should be construed as constituting an additional warranty. HP shall not be liable for technical or editorial errors or omissions contained herein.

Second Edition: December 2011

First Edition: March 2011

Document Part Number: 598169-004

#### Safety warning notice

MARNING! To reduce the possibility of heat-related injuries or of overheating the device, do not place the device directly on your lap or obstruct the device air vents. Use the device only on a hard, flat surface. Do not allow another hard surface, such as an adjoining optional printer, or a soft surface, such as pillows or rugs or clothing, to block airflow. Also, do not allow the AC adapter to contact the skin or a soft surface, such as pillows or rugs or clothing, during operation. The device and the AC adapter comply with the user-accessible surface temperature limits defined by the International Standard for Safety of Information Technology Equipment (IEC 60950).

# **Table of contents**

| 1 | Product description                  | 1  |
|---|--------------------------------------|----|
| 2 | External component identification    | 13 |
|   | Identifying the hardware             |    |
|   | Top components                       |    |
|   | Display components                   |    |
|   | Keys                                 |    |
|   | Pointing devices                     |    |
|   | Buttons and fingerprint reader       |    |
|   | Lights                               |    |
|   | Front components                     |    |
|   | Right-side components                | 25 |
|   | Left-side components                 |    |
|   | Rear components                      |    |
|   | Bottom components                    |    |
| 3 | Illustrated parts catalog            |    |
|   | Service tag                          |    |
|   | Computer major components            | 34 |
|   | Display assembly components          |    |
|   | Cable Kit                            | 48 |
|   | Mass storage devices                 |    |
|   | Plastics Kit                         |    |
|   | Miscellaneous parts                  | 51 |
|   | Sequential part number listing       |    |
| 4 | Removal and replacement procedures   | 66 |
|   | Preliminary replacement requirements |    |
|   | Tools required                       |    |
|   | Service considerations               |    |
|   | Plastic parts                        |    |
|   | ·                                    |    |

| Cables and connectors                 | 67  |
|---------------------------------------|-----|
| Drive handling                        | 67  |
| Grounding guidelines                  | 68  |
| Electrostatic discharge damage        | 68  |
| Packaging and transporting guidelines | 69  |
| Workstation guidelines                | 69  |
| Equipment guidelines                  | 70  |
| Component replacement procedures      | 71  |
| Service tag                           | 71  |
| Computer feet                         | 72  |
| Battery                               | 73  |
| SIM                                   | 74  |
| Bluetooth module                      | 75  |
| Mass storage device                   | 77  |
| Expansion memory module               | 80  |
| WLAN module                           | 82  |
| WWAN module                           | 85  |
| Optical drive                         | 87  |
| Keyboard                              | 89  |
| Primary memory module                 | 93  |
| RTC battery                           | 95  |
| Switch cover                          | 96  |
| Power button board                    |     |
| Palm rest                             | 99  |
| Fan                                   | 101 |
| Heat sink                             | 103 |
| Processor                             | 105 |
| Display assembly                      | 107 |
| Top cover                             | 119 |
| Smart Card Reader                     | 122 |
| ExpressCard assembly                  | 124 |
| Modem module                          | 126 |
| Speaker assembly                      | 128 |
| Bluetooth module cable                | 130 |
| Flash media/1394 board                | 131 |
| System board                          | 133 |
| Serial connector and cable            | 138 |
| Modem module cable                    | 140 |
| iter Setue                            | 140 |

| 5 Computer Setup            | . 142 |
|-----------------------------|-------|
| Computer Setup in Windows 7 | 142   |

| Start            | ing Computer Setup                                 |     |
|------------------|----------------------------------------------------|-----|
|                  | g Computer Setup                                   |     |
|                  | Navigating and selecting in Computer Setup         |     |
|                  | Restoring factory settings in Computer Setup       |     |
| Com              | puter Setup menus                                  |     |
|                  | File menu                                          |     |
|                  | Diagnostics menu                                   |     |
|                  | System Configuration menu                          |     |
| Computer Setu    | p in Windows Vista                                 |     |
| •                | '<br>ing Computer Setup                            |     |
|                  | g Computer Setup                                   |     |
|                  | Navigating and selecting in Computer Setup         |     |
|                  | Restoring factory settings in Computer Setup       |     |
| Com              | puter Setup menus                                  |     |
|                  | File menu                                          |     |
|                  | Security menu                                      | 152 |
|                  | Diagnostics menu                                   | 153 |
|                  | System Configuration menu                          |     |
| Computer Setu    | p in Windows XP                                    |     |
| Start            | ing Computer Setup                                 | 156 |
| Usin             | g Computer Setup                                   | 156 |
|                  | Navigating and selecting in Computer Setup         |     |
|                  | Restoring factory settings in Computer Setup       | 157 |
| Com              | puter Setup menus                                  |     |
|                  | File menu                                          |     |
|                  | Security menu                                      | 159 |
|                  | Diagnostics menu                                   |     |
|                  | System Configuration menu                          | 161 |
| 6 Specifications |                                                    |     |
|                  | ifications                                         |     |
|                  | n) display specifications                          |     |
|                  | n) display specifications                          |     |
|                  | cifications                                        |     |
| •                | VD±RW SuperMulti Double-Layer Drive specifications |     |
| •                | CD-RW SuperMulti Double-Layer Drive specifications |     |
|                  | e specifications                                   |     |

| Backup and recovery           | 171 |
|-------------------------------|-----|
| Windows 7 backup and recovery | 171 |
| Backing up                    | 171 |

| Recovering                                                        | 173 |
|-------------------------------------------------------------------|-----|
| Backup and recovery in Windows Vista                              | 174 |
| Overview                                                          | 174 |
| Backing up your information                                       | 174 |
| Performing a recovery                                             | 175 |
| Using the Windows recovery tools                                  | 175 |
| Using f11                                                         | 176 |
| Using a Windows Vista operating system DVD (purchased separately) | 177 |
| Backup and recovery in Windows XP                                 | 178 |
| Overview                                                          | 178 |
| Backing up your information                                       | 178 |
| Performing a recovery                                             | 179 |
| Recovering your information                                       | 179 |
| Recovering the operating system and programs                      | 179 |
| Linux backup and recovery                                         | 180 |
|                                                                   |     |

| 8 Co | onnector pin assignments    |  |
|------|-----------------------------|--|
|      | 1394                        |  |
|      | Audio-in (microphone)       |  |
|      | Audio-out (headphone)       |  |
|      | External monitor            |  |
|      | RJ-45 (network)             |  |
|      | RJ-11 (modem)               |  |
|      | Serial (select models only) |  |
|      | Universal Serial Bus        |  |
|      |                             |  |

| 9 | Power cord set requirements                     | 185 |
|---|-------------------------------------------------|-----|
|   | Requirements for all countries                  | 185 |
|   | Requirements for specific countries and regions | 186 |

| 10 Recycling |     |
|--------------|-----|
| Battery      |     |
| Display      |     |
|              |     |
| Index        | 193 |

# **Product description**

| Category     | Description                                                                           | HP ProBook<br>6555b<br>Notebook<br>PC | HP ProBook<br>6455b<br>Notebook PC | HP ProBook<br>6550b<br>Notebook PC | HP ProBook<br>6450b<br>Notebook PC |
|--------------|---------------------------------------------------------------------------------------|---------------------------------------|------------------------------------|------------------------------------|------------------------------------|
| Product Name | HP ProBook 6555b Notebook PC                                                          | $\checkmark$                          |                                    |                                    |                                    |
|              | HP ProBook 6455b Notebook PC                                                          |                                       |                                    |                                    |                                    |
|              | HP ProBook 6550b Notebook PC                                                          |                                       |                                    | $\checkmark$                       | -                                  |
|              | HP ProBook 6450b Notebook PC                                                          |                                       |                                    |                                    | $\checkmark$                       |
| Processor    | AMD Phenom II Quad Core Mobile<br>N970 2.2-GHz processor (35W, 2-<br>MB L2 cache)     | $\checkmark$                          | $\checkmark$                       |                                    |                                    |
|              | AMD Phenom II Quad Core Mobile<br>N950 2.1-GHz processor (35W, 2-<br>MB L2 cache)     | $\checkmark$                          | $\checkmark$                       |                                    |                                    |
|              | AMD Phenom II Quad Core Mobile<br>N930 2.0-GHz processor (35W, 2-<br>MB L2 cache)     | $\checkmark$                          | $\checkmark$                       |                                    |                                    |
|              | AMD Phenom II Triple Core Mobile<br>N870 2.3-GHz processor (35W, 1.5-<br>MB L2 cache) | $\checkmark$                          | $\checkmark$                       |                                    |                                    |
|              | AMD Phenom II Triple Core Mobile<br>N850 2.2-GHz, processor (35W,<br>1.5-MB L2 cache) | $\checkmark$                          | $\checkmark$                       |                                    |                                    |
|              | AMD Phenom II Triple Core Mobile<br>N830 2.1-GHz processor (35W, 1.5-<br>MB L2 cache) | $\checkmark$                          | $\checkmark$                       |                                    |                                    |
|              | AMD Phenom II Dual Core Mobile<br>N660 3.0-GHz processor (35W, 2-<br>MB L2 cache)     | $\checkmark$                          | $\checkmark$                       |                                    |                                    |
|              | AMD Phenom II Dual Core Mobile<br>N640 2.9-GHz processor (35W, 2-<br>MB L2 cache)     | $\checkmark$                          | $\checkmark$                       |                                    |                                    |
|              | AMD Phenom II Dual Core Mobile<br>N620 2.8-GHz processor (35W, 2-<br>MB L2 cache)     | $\checkmark$                          | $\checkmark$                       |                                    |                                    |
|              | AMD Turion II Dual Core Mobile<br>N530 2.5-GHz processor (25W, 2-<br>MB L2 cache)     | $\checkmark$                          | $\checkmark$                       |                                    | -                                  |

| Category | Description                                                                                 | HP ProBook<br>6555b<br>Notebook<br>PC | HP ProBook<br>6455b<br>Notebook PC | HP ProBook<br>6550b<br>Notebook PC | HP ProBook<br>6450b<br>Notebook PC |
|----------|---------------------------------------------------------------------------------------------|---------------------------------------|------------------------------------|------------------------------------|------------------------------------|
|          | AMD Turion II Dual Core Mobile<br>P520 2.3-GHz processor (25W, 2-<br>MB L2 cache)           | V                                     | $\checkmark$                       |                                    |                                    |
|          | AMD Athlon II Dual Core P340 2.2-<br>GHz processor (25W, 1-MB L2 cache)                     | $\checkmark$                          | $\checkmark$                       |                                    |                                    |
|          | AMD Athlon II Dual Core P320 2.1-<br>GHz processor (25W, 1-MB L2 cache)                     | $\checkmark$                          | $\checkmark$                       |                                    |                                    |
|          | Intel Core i7-740QM (1.73 GHz<br>(Turbo up to 2.93), 6 MB L3 cache,<br>8 threads, 45W)      |                                       |                                    | $\checkmark$                       | $\checkmark$                       |
|          | Intel Core i7-720QM (1.60 GHz<br>(Turbo up to 2.80 GHz), 6 MB L3<br>cache, 8 threads, 45 W) |                                       |                                    | $\checkmark$                       | $\checkmark$                       |
|          | Intel Core i7-620M (2.66 GHz<br>(Turbo up to 3.33 GHz), 4 MB L3<br>cache, 4 threads, 35 W)  |                                       |                                    | $\checkmark$                       | $\checkmark$                       |
|          | Intel Core i5-540M (2.53 GHz<br>(Turbo up to 3.06 GHz), 3 MB L3<br>cache, 4 threads, 35 W)  |                                       |                                    | $\checkmark$                       | $\checkmark$                       |
|          | Intel Core i5-520M (2.4 GHz (Turbo<br>up to 2.93 GHz), 3 MB L3 cache, 4<br>threads, 35 W)   |                                       |                                    | $\checkmark$                       | $\checkmark$                       |
|          | Intel Core i5-480M (2.66 GHz<br>(Turbo up to 3.00-GHz), 3-MB L3<br>cache, 4 threads, 35 W)  |                                       |                                    | $\checkmark$                       | $\checkmark$                       |
|          | Intel Core i5-450M (2.40 GHz<br>(Turbo up to 2.66 GHz), 3 MB L3<br>cache, 4 threads, 35 W)  |                                       |                                    | $\checkmark$                       | $\checkmark$                       |
|          | Intel Core i3-370M (2.40 GHz, 3 MB<br>L3 cache, 35W)                                        |                                       |                                    | $\checkmark$                       | $\checkmark$                       |
|          | Intel Core i3-350M (2.26 GHz, 3<br>MB)                                                      |                                       |                                    |                                    |                                    |
|          | Intel P4500 (1.8 GHz), 2MB, 35W                                                             |                                       |                                    | $\checkmark$                       | $\checkmark$                       |
| Chipset  | AMD M880G RS880M (500 MHz)                                                                  | $\checkmark$                          | $\checkmark$                       |                                    |                                    |
|          | AMD M880G SB820M (D1)                                                                       |                                       |                                    |                                    |                                    |
|          | Intel Calpella                                                                              |                                       |                                    | $\checkmark$                       | $\checkmark$                       |
|          | Mobile Intel HM57 Chipset                                                                   |                                       |                                    | $\checkmark$                       | $\checkmark$                       |
|          | Mobile Intel QM57 Chipset                                                                   |                                       |                                    | $\checkmark$                       | $\checkmark$                       |
| Graphics | ATI Mobility Radeon™ HD 4250<br>Universal Memory Architecture<br>(UMA) graphics             | $\checkmark$                          | 1                                  |                                    |                                    |

| Category | Description                                         | HP ProBook<br>6555b<br>Notebook<br>PC | HP ProBook<br>6455b<br>Notebook PC | HP ProBook<br>6550b<br>Notebook PC | HP ProBook<br>6450b<br>Notebook PC |
|----------|-----------------------------------------------------|---------------------------------------|------------------------------------|------------------------------------|------------------------------------|
|          | ATI Mobility Radeon™ HD 540v<br>UMA graphics        |                                       |                                    | $\checkmark$                       |                                    |
|          | Supports dual-display ports through docking station | $\checkmark$                          | $\checkmark$                       | $\checkmark$                       |                                    |
| Panels   | Supports HP Privacy Filter                          | $\checkmark$                          |                                    | $\checkmark$                       | $\checkmark$                       |
|          | Supports 16×9 aspect ratio display panels           | $\checkmark$                          | $\checkmark$                       | $\checkmark$                       |                                    |
|          | 15.6-in, HD, LED, AntiGlare (AG)<br>(1366×768)      | $\checkmark$                          |                                    | $\checkmark$                       |                                    |
|          | 15.6" HD+ LED WVA AG<br>(1600x900)                  | $\checkmark$                          |                                    |                                    |                                    |
|          | 15.6" HD LED AG (1366x768)<br>WWAN                  | $\checkmark$                          |                                    | $\checkmark$                       |                                    |
|          | 15.6" HD+ LED WVA AG<br>(1600x900) WWAN             | $\checkmark$                          |                                    | $\checkmark$                       |                                    |
|          | 15.6-in, HD, LED, AG (1366×768)<br>with webcam      | $\checkmark$                          |                                    | $\checkmark$                       |                                    |
|          | 15.6" HD+ LED WVA AG with webcam (1600x900)         | $\checkmark$                          |                                    | $\checkmark$                       |                                    |
|          | 15.6" HD LED AG with webcam<br>(1366x768) WWAN      | $\checkmark$                          |                                    | $\checkmark$                       |                                    |
|          | 15.6" HD+ LED WVA AG with webcam (1600x900) WWAN    | $\checkmark$                          |                                    | $\checkmark$                       |                                    |
|          | 14.0" HD LED AG (1366x768)                          |                                       |                                    |                                    | $\checkmark$                       |
|          | 14.0" HD LED BrightView (BV)<br>(1366x768)          |                                       |                                    |                                    |                                    |
|          | 14.0" HD+ LED AG (1600x900)                         |                                       |                                    |                                    | $\checkmark$                       |
|          | 14.0-in, HD, LED, AG (1366x768)<br>WWAN             |                                       |                                    |                                    | $\checkmark$                       |
|          | 14.0-in, HD, LED, BV (1366x768)<br>WWAN             |                                       |                                    |                                    |                                    |
|          | 14.0-in, HD+, LED, AG (1600×900)<br>WWAN            |                                       |                                    |                                    |                                    |
|          | 14.0" HD LED AG with webcam (1366x768)              |                                       | $\checkmark$                       |                                    |                                    |
|          | 14.0" HD LED BV with webcam (1366x768)              |                                       |                                    |                                    |                                    |
|          | 14.0" HD+ LED AG with webcam (1600x900)             |                                       | $\checkmark$                       |                                    |                                    |
|          | 14.0" HD LED AG with webcam<br>(1366x768) WWAN      |                                       | $\checkmark$                       |                                    | ν                                  |

| Category                | Description                                                                                                    | HP ProBook<br>6555b<br>Notebook<br>PC | HP ProBook<br>6455b<br>Notebook PC | HP ProBook<br>6550b<br>Notebook PC | HP ProBook<br>6450b<br>Notebook PC |
|-------------------------|----------------------------------------------------------------------------------------------------|---------------------------------------|------------------------------------|------------------------------------|------------------------------------|
|                         | 14.0" HD LED BV with webcam<br>(1366x768) WWAN                                                                      |                                       |                                    |                                    | $\checkmark$                       |
|                         | 14.0" HD+ LED AG with webcam<br>(1600x900) WWAN                                                                     |                                       | $\checkmark$                       |                                    | $\checkmark$                       |
| Memory                  | 2 customer-accessible/upgradable<br>memory module slots (both slots<br>are customer-accessible)                     | $\checkmark$                          | $\checkmark$                       | $\checkmark$                       | $\checkmark$                       |
|                         | Supports up to 8GB                                                                                                  |                                       |                                    | $\checkmark$                       | $\checkmark$                       |
|                         | Supports the following DDR3,<br>PC3-10600 configurations at 1333-<br>MHz in all supported countries and<br>regions: | V                                     | $\checkmark$                       | $\checkmark$                       | $\checkmark$                       |
|                         | 8192-MB total system memory (4096 × 2)                                                                              |                                       |                                    |                                    |                                    |
|                         | 4096-MB total system memory (4096 × 1)                                                                              |                                       |                                    |                                    |                                    |
|                         | 4096-MB total system memory (2048 × 2)                                                                              |                                       |                                    |                                    |                                    |
|                         | 3072-MB total system memory (2048 + 1024)                                                                           |                                       |                                    |                                    |                                    |
|                         | 2048-MB total system memory (2048 x 1)                                                                              |                                       |                                    |                                    |                                    |
|                         | 2048-MB total system memory (1024 × 2)                                                                              | _                                     |                                    |                                    |                                    |
|                         | 1024-MB total system memory<br>(1024 × 1)                                                                           |                                       |                                    |                                    |                                    |
|                         | <b>NOTE:</b> Not available with 64-bit operating systems or Media Restore.                                          |                                       |                                    |                                    |                                    |
| Mass storage<br>devices | Supports <b>9.50-mm</b> , <b>6.35-cm</b> (2.50-<br>in) hard drives and solid-state<br>drives                        | $\checkmark$                          | $\checkmark$                       | $\checkmark$                       | $\checkmark$                       |
|                         | Customer-accessible                                                                                                 |                                       |                                    | $\checkmark$                       | $\checkmark$                       |
|                         | Supports HP 3D DriveGuard                                                                                           | $\checkmark$                          |                                    | $\checkmark$                       | $\checkmark$                       |
|                         | Supports the following hard drives:                                                                                 | $\checkmark$                          | $\checkmark$                       | $\checkmark$                       | $\checkmark$                       |
|                         | • 500-GB, 7200-rpm                                                                                                  |                                       |                                    |                                    |                                    |
|                         | • 320-GB, 7200-rpm SED                                                                                              |                                       |                                    |                                    |                                    |
|                         | • 320-GB, 7200-rpm                                                                                                  |                                       |                                    |                                    |                                    |
|                         | • 250-GB, 7200-rpm                                                                                                  |                                       |                                    |                                    |                                    |
|                         | • 160-GB, 7200-rpm                                                                                                  |                                       |                                    |                                    |                                    |
|                         | Supports 128-GB solid-state drive                                                                                   |                                       |                                    | $\checkmark$                       | $\checkmark$                       |

| Category      | Description                                                                                    | HP ProBook<br>6555b<br>Notebook<br>PC | HP ProBook<br>6455b<br>Notebook PC | HP ProBook<br>6550b<br>Notebook PC | HP ProBook<br>6450b<br>Notebook PC |
|---------------|------------------------------------------------------------------------------------------------|---------------------------------------|------------------------------------|------------------------------------|------------------------------------|
|               | Supports 80-GB solid-state drive                                                               |                                       |                                    | $\checkmark$                       |                                    |
| Optical drive | Single screw removal                                                                           | $\checkmark$                          |                                    | $\checkmark$                       | $\checkmark$                       |
|               | Customer-accessible                                                                            | $\checkmark$                          | $\checkmark$                       | $\checkmark$                       | $\checkmark$                       |
|               | Supports 12.70-mm, optical drives                                                              | $\checkmark$                          | $\checkmark$                       | $\checkmark$                       | $\checkmark$                       |
|               | Supports no drive option in optical drive bay with slot bezel                                  | $\checkmark$                          | $\checkmark$                       | $\checkmark$                       | $\checkmark$                       |
|               | Supports the following optical drives:                                                         | $\checkmark$                          | $\checkmark$                       | $\checkmark$                       | $\checkmark$                       |
|               | <ul> <li>Blu-ray ROM with LightScribe<br/>DVD±RW SuperMulti Double-<br/>Layer Drive</li> </ul> |                                       |                                    |                                    |                                    |
|               | DVD±RW SuperMulti Double-<br>Layer Drive with LightScribe                                      |                                       |                                    |                                    |                                    |
|               | DVD-ROM Drive                                                                                  |                                       |                                    |                                    |                                    |
|               | Supports a 500-GB, 7200-rpm hard drive with cradle                                             | $\checkmark$                          | $\checkmark$                       | $\checkmark$                       | $\checkmark$                       |
| Microphone    | Integrated dual-array digital<br>microphone only on computer<br>models equipped with a webcam  | $\checkmark$                          | $\checkmark$                       | $\checkmark$                       | $\checkmark$                       |
|               | Integrated mono digital microphone<br>only on computer models not<br>equipped with a webcam    | $\checkmark$                          | $\checkmark$                       | $\checkmark$                       | $\checkmark$                       |
| Audio         | IDT 92HD75B high-definition audio                                                              | $\checkmark$                          |                                    |                                    | $\checkmark$                       |
|               | Stereo speakers (2)                                                                            | $\checkmark$                          |                                    |                                    | $\checkmark$                       |
| Webcam        | Integrated 2-megapixel camera with fixed focus                                                 |                                       | $\checkmark$                       | $\checkmark$                       | $\checkmark$                       |
| Modem         | 56k v.92 MDC data/fax modem                                                                    | $\checkmark$                          |                                    | $\checkmark$                       | $\checkmark$                       |
|               | Modem cable not included                                                                       | $\checkmark$                          |                                    | $\checkmark$                       | $\checkmark$                       |
| Ethernet      | Marvell 88E8059 10/100/1000<br>network interface card (NIC)                                    |                                       | $\checkmark$                       |                                    |                                    |
|               | 82577LC non-vPro (HM57)                                                                        |                                       |                                    | $\checkmark$                       |                                    |
|               | 82577LM vPro (QM57)                                                                            |                                       |                                    |                                    |                                    |
|               | Intel Ethernet with iAMT                                                                       | ·                                     | ·                                  |                                    | $\checkmark$                       |
|               | NIC Power Down technology                                                                      |                                       |                                    | $\checkmark$                       |                                    |
|               | S3/S4/S5 wake on LAN (AC mode only)                                                            | $\checkmark$                          | $\checkmark$                       | V                                  | $\checkmark$                       |
|               | Ethernet cable not included                                                                    | $\checkmark$                          |                                    | $\checkmark$                       |                                    |

| Category                | Description                                                                                                    | HP ProBook<br>6555b<br>Notebook<br>PC | HP ProBook<br>6455b<br>Notebook PC | HP ProBook<br>6550b<br>Notebook PC | HP ProBook<br>6450b<br>Notebook PC |
|-------------------------|----------------------------------------------------------------------------------------------------|---------------------------------------|------------------------------------|------------------------------------|------------------------------------|
| Wireless                | Integrated wireless local-area<br>network (WLAN) options via<br>MiniCard:                                                  | $\checkmark$                          | $\checkmark$                       | $\checkmark$                       | $\checkmark$                       |
|                         | 2 WLAN antennas built into the display assembly                                                                            | $\checkmark$                          | $\checkmark$                       | $\checkmark$                       | V                                  |
|                         | Broadcom 4322 802.11 a/b/g 2 x 2<br>Half MiniCard                                                                          | $\checkmark$                          | $\checkmark$                       | $\checkmark$                       | $\checkmark$                       |
|                         | Intel 1000 802.11b/g/n 1 x 2 Half<br>MiniCard Halogen-Free HMC                                                             |                                       |                                    | $\checkmark$                       |                                    |
|                         | Intel 6200 802.11a/g/n 2 x 2 Half<br>MiniCard HMC                                                                          |                                       |                                    |                                    |                                    |
|                         | Broadcom BCM94313HMG2L<br>802.11 b/g/n 1 x 1 Half Minicard                                                                 | $\checkmark$                          | $\checkmark$                       |                                    |                                    |
|                         | Broadcom 4312 802.11 b/g Half<br>MiniCard (Russia only)                                                                    | $\checkmark$                          | $\checkmark$                       |                                    |                                    |
|                         | Supports no-WLAN option                                                                                                    | $\checkmark$                          |                                    |                                    | $\checkmark$                       |
|                         | Integrated wireless wide-area<br>network (WWAN) options via<br>MiniCard:                                                   | $\checkmark$                          | $\checkmark$                       | $\checkmark$                       | $\checkmark$                       |
|                         | Qualcomm HSPA, EVDO-A<br>MiniCard                                                                                          |                                       |                                    |                                    |                                    |
|                         | <ul> <li>WWAN security provided by<br/>subscriber identity module<br/>(SIM), user-accessible behind<br/>battery</li> </ul> |                                       |                                    |                                    |                                    |
|                         | <ul> <li>2 WWAN antennas<br/>(worldwide, 5-band) built into<br/>the display assembly</li> </ul>                            |                                       |                                    |                                    |                                    |
|                         | Integrated wireless personal-area<br>network (WPAN) options via<br>Bluetooth® module                                       | $\checkmark$                          | $\checkmark$                       | $\checkmark$                       | $\checkmark$                       |
| External media<br>cards | ExpressCard/54 slot                                                                                                    | $\checkmark$                          | $\checkmark$                       | $\checkmark$                       |                                    |

| Category | Description                                                                                                    | HP ProBook<br>6555b<br>Notebook<br>PC | HP ProBook<br>6455b<br>Notebook PC | HP ProBook<br>6550b<br>Notebook PC | HP ProBook<br>6450b<br>Notebook PC |
|----------|----------------------------------------------------------------------------------------------------|---------------------------------------|------------------------------------|------------------------------------|------------------------------------|
|          | Media Card Reader supporting the<br>following optional digital card<br>formats:                                                                                                    | $\checkmark$                          | $\checkmark$                       | $\checkmark$                       | $\checkmark$                       |
|          | Memory Stick                                                                                                    |                                       |                                    |                                    |                                    |
|          | Memory Stick Pro                                                                                                    |                                       |                                    |                                    |                                    |
|          | <ul> <li>Memory Stick Duo (adapter<br/>required)</li> </ul>                                                                                                    |                                       |                                    |                                    |                                    |
|          | <ul> <li>Memory Stick Duo Pro<br/>(adapter required)</li> </ul>                                                                                                    |                                       |                                    |                                    |                                    |
|          | MultiMediaCard                                                                                                    |                                       |                                    |                                    |                                    |
|          | MultiMediaCard HS                                                                                                    |                                       |                                    |                                    |                                    |
|          | <ul> <li>Secure Digital (SD) Memory<br/>Card</li> </ul>                                                                                                    |                                       |                                    |                                    |                                    |
|          | <ul> <li>Secure Digital (SD) High<br/>Capacity Memory Card</li> </ul>                                                                                                    |                                       |                                    |                                    |                                    |
|          | <ul> <li>Secure Digital (SD) HS<br/>Memory Card</li> </ul>                                                                                                    |                                       |                                    |                                    |                                    |
|          | • xD-Picture Card                                                                                                    |                                       |                                    |                                    |                                    |
| Docking  | Docking supported through the HP<br>Advanced 120W Docking Station<br>and HP 90W Docking Station                                                                                      | $\checkmark$                          | $\checkmark$                       | $\checkmark$                       | $\checkmark$                       |
| Ports    | 1394a                                                                                                    | $\checkmark$                          |                                    | $\checkmark$                       | $\checkmark$                       |
|          | Accessory battery connector                                                                                                    | $\checkmark$                          |                                    | $\checkmark$                       | $\checkmark$                       |
|          | VGA, (Dsub 15-pin) supporting<br>1600 × 1200 external resolution at<br>75 Hz, hot plug/unplug, and auto<br>detection for correct output to wide-<br>aspect vs. standard aspect video | N                                     | $\checkmark$                       | 1                                  | N                                  |
|          | Docking connector                                                                                                    | $\checkmark$                          |                                    | $\checkmark$                       | $\checkmark$                       |
|          | Display port                                                                                                    | $\checkmark$                          |                                    | $\checkmark$                       |                                    |
|          | Multi-pin AC power                                                                                                    | $\checkmark$                          |                                    | $\checkmark$                       | $\checkmark$                       |
|          | RJ-11 (modem)                                                                                                    | $\checkmark$                          |                                    | $\checkmark$                       | $\checkmark$                       |
|          | RJ-45 (Ethernet, includes link and activity lights)                                                                                                    | $\checkmark$                          | $\checkmark$                       |                                    | $\checkmark$                       |
|          | Serial                                                                                                    |                                       |                                    | $\checkmark$                       |                                    |
|          | Stereo headphone                                                                                                    | $\checkmark$                          |                                    | $\checkmark$                       | $\checkmark$                       |
|          | Stereo microphone                                                                                                    | $\checkmark$                          |                                    | $\checkmark$                       | $\checkmark$                       |
|          | USB v. 2.0                                                                                                    | $\checkmark$                          |                                    | $\checkmark$                       | $\checkmark$                       |
|          | USB v. 2.0/eSATA combo                                                                                                    |                                       |                                    | $\checkmark$                       |                                    |

| Category                     | Description                                                                                                  | HP ProBook<br>6555b<br>Notebook<br>PC | HP ProBook<br>6455b<br>Notebook PC | HP ProBook<br>6550b<br>Notebook PC | HP ProBook<br>6450b<br>Notebook PC |
|------------------------------|----------------------------------------------------------------------------------------------------|---------------------------------------|------------------------------------|------------------------------------|------------------------------------|
| Keyboard/<br>pointing device | Full-sized keyboard with spill-<br>resistant design and drains                                               | $\checkmark$                          | $\checkmark$                       | $\checkmark$                       | $\checkmark$                       |
|                              | Supports dual-point (pointing stick and TouchPad) and TouchPad-only configurations                           |                                       | $\checkmark$                       |                                    | $\checkmark$                       |
|                              | Supports dual-point (pointing stick<br>and TouchPad) and TouchPad-only<br>configurations with numeric keypad | $\checkmark$                          |                                    | $\checkmark$                       |                                    |
|                              | Supports 2-way scroll with legend                                                                            | $\checkmark$                          | $\checkmark$                       | $\checkmark$                       | $\checkmark$                       |
|                              | Taps enabled as default                                                                                      | $\checkmark$                          | $\checkmark$                       | $\checkmark$                       | $\checkmark$                       |
| Power<br>requirements        | 90-W HP Smart Adapter                                                                                        | $\checkmark$                          | $\checkmark$                       |                                    |                                    |
|                              | 90-W PFC EM HP Smart Adapter<br>(India only)                                                                 | $\checkmark$                          | $\checkmark$                       |                                    |                                    |
|                              | 90-W Smart Adapter (discrete only)                                                                           |                                       |                                    |                                    | $\checkmark$                       |
|                              | 90-W Smart Adapter (UMA only)                                                                                |                                       |                                    |                                    | $\checkmark$                       |
|                              | Supports multi-pin AC connector and 3-wire plug (with ground pin)                                            | $\checkmark$                          | $\checkmark$                       |                                    | $\checkmark$                       |
|                              | Supports 6-cell Lithium Ion (Li Ion) battery (47 WH)                                                         |                                       |                                    | $\checkmark$                       | $\checkmark$                       |
|                              | Supports 6-cell Lithium Ion (Li Ion)<br>battery (55 WH)                                                      |                                       | $\checkmark$                       | $\checkmark$                       | $\checkmark$                       |
|                              | Supports 9-cell Li lon battery (93<br>WH)                                                                    |                                       | $\checkmark$                       | $\checkmark$                       | $\checkmark$                       |
|                              | <b>NOTE:</b> Does not support HP Fast Charge.                                                                |                                       |                                    |                                    |                                    |
|                              | Supports 6-cell Long Life Battery                                                                            | $\checkmark$                          |                                    |                                    | $\checkmark$                       |
|                              | Supports 8-cell Extended Life<br>Battery                                                                     | $\checkmark$                          | $\checkmark$                       | V                                  | $\checkmark$                       |
|                              | Supports 12-cell Ultra Capacity<br>Battery                                                                   | $\checkmark$                          | $\checkmark$                       |                                    |                                    |
|                              | Supports HP Fast Charge<br>Technology                                                                        | $\checkmark$                          | $\checkmark$                       |                                    |                                    |
| Security                     | Security cable slot                                                                                          | $\checkmark$                          | $\checkmark$                       | $\checkmark$                       | $\checkmark$                       |
|                              | Trusted platform module (TPM) 1.2 and TPM enhanced drive lock                                                | $\checkmark$                          | $\checkmark$                       |                                    |                                    |
|                              | Optional HP fingerprint reader                                                                               | $\checkmark$                          | $\checkmark$                       |                                    |                                    |
|                              | Fingerprint reader with 14.0"<br>Keyboard Deck                                                               |                                       |                                    |                                    |                                    |
|                              | Fingerprint reader with 15.6"<br>Keyboard Deck                                                               |                                       | -                                  | $\checkmark$                       |                                    |

| Category         | Description                                                                                                    | HP ProBook<br>6555b<br>Notebook<br>PC | HP ProBook<br>6455b<br>Notebook PC | HP ProBook<br>6550b<br>Notebook PC | HP ProBook<br>6450b<br>Notebook PC |
|------------------|----------------------------------------------------------------------------------------------------|---------------------------------------|------------------------------------|------------------------------------|------------------------------------|
|                  | Optional active integrated Smart<br>Card Reader                                                                                      | $\checkmark$                          | $\checkmark$                       |                                    |                                    |
|                  | Full volume encryption                                                                                                    | $\checkmark$                          | $\checkmark$                       | $\checkmark$                       | $\checkmark$                       |
|                  | Preboot authentication (password and smart card)                                                                                     |                                       | $\checkmark$                       |                                    |                                    |
|                  | Supports no Fingerprint option                                                                                                    | $\checkmark$                          |                                    | $\checkmark$                       | $\checkmark$                       |
|                  | Supports no fingerprint reader 14.0"<br>Keyboard Deck                                                                                |                                       |                                    |                                    |                                    |
|                  | Supports no fingerprint reader 15.6"<br>Keyboard Deck                                                                                |                                       |                                    |                                    |                                    |
| Operating system | Preinstalled without Microsoft®<br>Office:                                                                                           |                                       | $\checkmark$                       |                                    |                                    |
|                  | Windows® 7 Home Premium     64                                                                                                    |                                       |                                    |                                    |                                    |
|                  | • Windows 7 Home Premium 32                                                                                                    |                                       |                                    |                                    |                                    |
|                  | • Windows 7 Pro 64                                                                                                    |                                       |                                    |                                    |                                    |
|                  | • Windows 7 Pro 32                                                                                                    |                                       |                                    |                                    |                                    |
|                  | • Windows Vista® Business 32                                                                                                    |                                       |                                    |                                    |                                    |
|                  | <ul> <li>Windows 7 Professional<br/>(including a downgrade right to<br/>Genuine Windows Vista<br/>Business pre-installed)</li> </ul> |                                       |                                    |                                    |                                    |
|                  | • Windows Vista Home Basic 32                                                                                                    |                                       |                                    |                                    |                                    |
|                  | <ul> <li>Windows XP Pro 32 with<br/>Windows 7 Pro downgrade</li> </ul>                                                               |                                       |                                    |                                    |                                    |
|                  | FreeDOS                                                                                                    |                                       |                                    |                                    |                                    |
|                  | Red Flag Linux                                                                                                    |                                       |                                    |                                    |                                    |

| Category | Description                                                                                                    | HP ProBook<br>6555b<br>Notebook<br>PC | HP ProBook<br>6455b<br>Notebook PC | HP ProBook<br>6550b<br>Notebook PC | HP ProBook<br>6450b<br>Notebook PC |
|----------|----------------------------------------------------------------------------------------------------|---------------------------------------|------------------------------------|------------------------------------|------------------------------------|
|          | Preinstalled with Microsoft<br>Office:                                                                                               | $\checkmark$                          | $\checkmark$                       |                                    | $\checkmark$                       |
|          | • Windows 7 Home Basic 32                                                                                                    |                                       |                                    |                                    |                                    |
|          | • Windows 7 Home Premium 64                                                                                                    |                                       |                                    |                                    |                                    |
|          | • Windows 7 Home Premium 32                                                                                                    |                                       |                                    |                                    |                                    |
|          | • Windows 7 Pro 64                                                                                                    |                                       |                                    |                                    |                                    |
|          | • Windows 7 Pro 32                                                                                                    |                                       |                                    |                                    |                                    |
|          | • Windows Vista Home Basic 32                                                                                                    |                                       |                                    |                                    |                                    |
|          | <ul> <li>Windows vista Home Basic 32<br/>with PowerPoint Certificate of<br/>Authenticity (COA)</li> </ul>                            |                                       |                                    |                                    |                                    |
|          | • Windows Vista Business 32                                                                                                    |                                       |                                    |                                    |                                    |
|          | <ul> <li>Windows 7 Professional<br/>(including a downgrade right to<br/>Genuine Windows Vista<br/>Business pre-installed)</li> </ul> |                                       |                                    |                                    |                                    |
|          | <ul> <li>Windows XP Professional<br/>available through downgrade<br/>rights from Windows 7<br/>Professional</li> </ul>               |                                       |                                    |                                    |                                    |
|          | Preinstalled with Microsoft Office<br>Personal, Microsoft Office<br>Personal with PowerPoint, and<br>Microsoft Office Professional:  | $\checkmark$                          | $\checkmark$                       | V                                  | $\checkmark$                       |
|          | • Windows 7 Home Premium 64                                                                                                    |                                       |                                    |                                    |                                    |
|          | • Windows 7 Home Premium 32                                                                                                    |                                       |                                    |                                    |                                    |
|          | • Windows 7 Pro 64                                                                                                    |                                       |                                    |                                    |                                    |
|          | • Windows 7 Pro 32                                                                                                    |                                       |                                    |                                    |                                    |
|          | Windows Vista Business 32                                                                                                    |                                       |                                    |                                    |                                    |
|          | <ul> <li>Windows 7 Professional<br/>(including a downgrade right to<br/>Genuine Windows Vista<br/>Business pre-installed)</li> </ul> |                                       |                                    |                                    |                                    |
|          | <ul> <li>Windows XP Professional<br/>available through downgrade<br/>rights from Windows 7<br/>Professional</li> </ul>               |                                       |                                    |                                    |                                    |

| Category       | Description                                                                                                    | HP ProBook<br>6555b<br>Notebook<br>PC | HP ProBook<br>6455b<br>Notebook PC | HP ProBook<br>6550b<br>Notebook PC | HP ProBook<br>6450b<br>Notebook PC |
|----------------|----------------------------------------------------------------------------------------------------|---------------------------------------|------------------------------------|------------------------------------|------------------------------------|
|                | Restore Media (OSDVD):                                                                                                 | $\checkmark$                          |                                    | $\checkmark$                       | $\checkmark$                       |
|                | • Windows 7 Home Basic 32                                                                                              |                                       |                                    |                                    |                                    |
|                | • Windows 7 Home Premium 64                                                                                            |                                       |                                    |                                    |                                    |
|                | • Windows 7 Home Premium 32                                                                                            |                                       |                                    |                                    |                                    |
|                | • Windows 7 Pro 64                                                                                                    |                                       |                                    |                                    |                                    |
|                | • Windows 7 Pro 32                                                                                                    |                                       |                                    |                                    |                                    |
|                | • Windows Vista Business 32                                                                                            |                                       |                                    |                                    |                                    |
|                | • Windows Vista Home Basic 32                                                                                          |                                       |                                    |                                    |                                    |
|                | <ul> <li>Windows XP Professional<br/>available through downgrade<br/>rights from Windows 7<br/>Professional</li> </ul> |                                       |                                    |                                    |                                    |
|                | Restore media (DRDVD):                                                                                                 | $\checkmark$                          | $\checkmark$                       | $\checkmark$                       | $\checkmark$                       |
|                | <ul> <li>Windows 7 DRDVD with<br/>Windows DVD</li> </ul>                                                               |                                       |                                    |                                    |                                    |
|                | <ul> <li>Windows 7 DRDVD without<br/>Windows DVD</li> </ul>                                                            |                                       |                                    |                                    |                                    |
|                | Windows Vista DRDVD                                                                                                    |                                       |                                    |                                    |                                    |
|                | <ul> <li>Windows XP DRDVD with<br/>Windows 7 downgrade</li> </ul>                                                      |                                       |                                    |                                    |                                    |
|                | Restore media (SRDVD):                                                                                                 | $\checkmark$                          |                                    | $\checkmark$                       | $\checkmark$                       |
|                | Linux - Red Flag                                                                                                    |                                       |                                    |                                    |                                    |
|                | Office restore media: Microsoft<br>Office ready restore DVD                                                            | $\checkmark$                          | $\checkmark$                       | $\checkmark$                       | $\checkmark$                       |
|                | Certified:                                                                                                    | $\checkmark$                          |                                    |                                    | $\checkmark$                       |
|                | SuSE Linux                                                                                                    |                                       |                                    |                                    |                                    |
|                | <ul> <li>Microsoft Logo (Windows 7<br/>and Windows Vista Premium)</li> </ul>                                           |                                       |                                    |                                    |                                    |
|                | Web-only support:                                                                                                    | $\checkmark$                          |                                    | $\checkmark$                       | $\checkmark$                       |
|                | • Windows 7 Enterprise 64                                                                                              |                                       |                                    |                                    |                                    |
|                | • Windows 7 Enterprise 32                                                                                              |                                       |                                    |                                    |                                    |
|                | • Windows 7 Ultimate 64                                                                                                |                                       |                                    |                                    |                                    |
|                | • Windows 7 Ultimate 32                                                                                                |                                       |                                    |                                    |                                    |
|                | Windows Vista Enterprise 32                                                                                            |                                       |                                    |                                    |                                    |
|                | • Windows Vista Enterprise 64                                                                                          |                                       |                                    |                                    |                                    |
| Serviceability | End-user replaceable parts:                                                                                            |                                       |                                    |                                    |                                    |

| Category | Description      | HP ProBook<br>6555b<br>Notebook<br>PC | HP ProBook<br>6455b<br>Notebook PC | HP ProBook<br>6550b<br>Notebook PC | HP ProBook<br>6450b<br>Notebook PC |
|----------|------------------|---------------------------------------|------------------------------------|------------------------------------|------------------------------------|
|          | AC adapter       | $\checkmark$                          | $\checkmark$                       | $\checkmark$                       | $\checkmark$                       |
|          | Battery (system) | $\checkmark$                          |                                    | $\checkmark$                       | $\checkmark$                       |
|          | Hard drive       | $\checkmark$                          | $\checkmark$                       | $\checkmark$                       |                                    |
|          | Memory module    |                                       | $\checkmark$                       | $\checkmark$                       |                                    |
|          | Optical drive    | $\checkmark$                          |                                    | $\checkmark$                       | $\checkmark$                       |
|          | SIM              | $\checkmark$                          | $\checkmark$                       | $\checkmark$                       | $\checkmark$                       |
|          | WLAN module      | $\checkmark$                          | $\checkmark$                       | $\checkmark$                       | $\checkmark$                       |
|          | WPAN module      | $\checkmark$                          | $\checkmark$                       | $\checkmark$                       | $\checkmark$                       |
|          | WWAN module      | $\checkmark$                          | $\checkmark$                       | $\checkmark$                       |                                    |

# **2 External component identification**

### Identifying the hardware

Components included with the computer may vary by region and model. The illustrations in this chapter identify the standard features on most computer models.

To see a list of hardware installed in the computer, follow these steps:

For Windows 7 and Windows Vista:

- 1. Select Start > Computer > System Properties.
- 2. In the left pane, click **Device Manager**.

You can also add hardware or modify computer configurations using Device Manager.

**NOTE:** Windows includes the User Account Control feature to improve the security of your computer. You may be prompted for your permission or password for tasks such as installing applications, running utilities, or changing Windows settings. Refer to Help and Support for more information.

For Windows XP:

- 1. Select Start > My Computer.
- 2. In the left pane of the System Tasks window, click **View system information**.
- 3. Select Hardware tab > Device Manager.

You can also add hardware or modify device configurations using Device Manager.

### **Top components**

#### **Display components**

NOTE: Your computer may look slightly different from the illustration in this section.

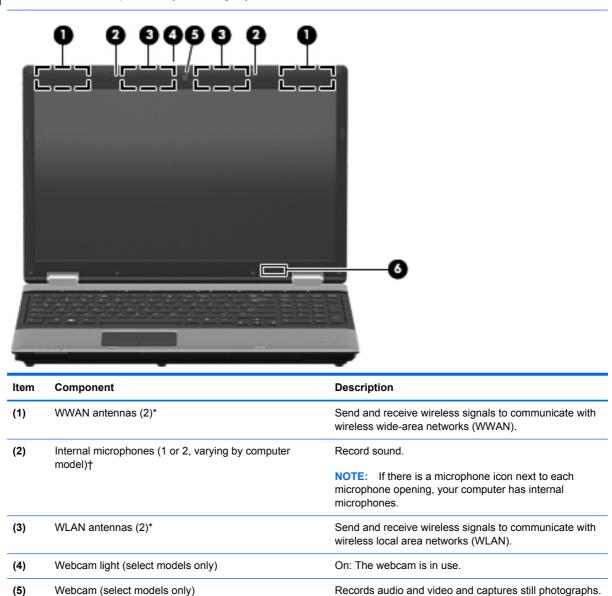

Internal display switchTurns off the display or initiates the Sleep state<br/>(Windows 7 and Windows Vista) or Standby (Windows<br/>XP) if the display is closed while the power is on.

\*The antennas are not visible from the outside of the computer. For optimal transmission, keep the areas immediately around the antennas free from obstructions.

†Only computers equipped with a webcam are equipped with 2 microphones. Computers not equipped with a webcam are equipped with only one microphone.

(6)

### Keys

| NOTE              | : Refer to the illustration that r    |                                                                                                    |
|-------------------|---------------------------------------|----------------------------------------------------------------------------------------------------|
| 0-<br>0-          |                                       |                                                                                                    |
|                   |                                       |                                                                                                    |
| ltem              | Omponent                              | Description                                                                                                    |
| ltem<br>(1)       | esc key                               | Description  Displays system information when pressed in combination with the fn key.                                                                                                    |
|                   |                                       | Displays system information when pressed in                                                                                                    |
| (1)               | esc key                               | Displays system information when pressed in combination with the fn key.<br>Executes frequently used system functions when pressed in combination with a function key or the esc                                                   |
| (1)<br>(2)        | esc key<br>fn key                     | Displays system information when pressed in combination with the fn key.<br>Executes frequently used system functions when pressed in combination with a function key or the esc key.                                              |
| (1)<br>(2)<br>(3) | esc key<br>fn key<br>Windows logo key | Displays system information when pressed in<br>combination with the fn key.<br>Executes frequently used system functions when<br>pressed in combination with a function key or the esc<br>key.<br>Displays the Windows Start menu. |

| 0-   |                              |                                                                                                    |
|------|------------------------------|----------------------------------------------------------------------------------------------------|
| ltem | Component                    | Description                                                                                               |
| (1)  | esc key                      | Displays system information when pressed in combination with the fn key.                                  |
| (2)  | fn key                       | Executes frequently used system functions when pressed in combination with a function key or the esc key. |
| (3)  | Windows logo key             | Displays the Windows Start menu.                                                                          |
| (4)  | Windows applications key     | Displays a shortcut menu for items beneath the pointer.                                                   |
| (5)  | Embedded numeric keypad keys | Can be used like the keys on an external numeric keypad.                                                  |
| (6)  | Function keys                | Execute frequently used system functions when pressed in combination with the fn key.                     |

#### **Pointing devices**

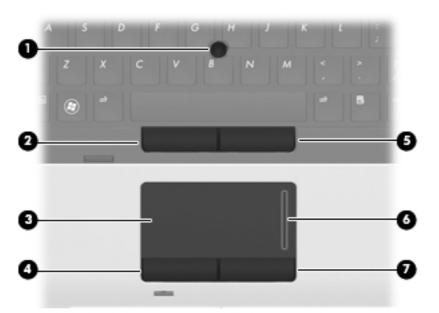

| ltem | Component                                        | Description                                                     |
|------|--------------------------------------------------|-----------------------------------------------------------------|
| (1)  | Pointing stick (select models only)*             | Moves the pointer and selects or activates items on the screen. |
| (2)  | Left pointing stick button (select models only)* | Functions like the left button on an external mouse.            |
| (3)  | TouchPad                                         | Moves the pointer and selects or activates items on the screen. |
| (4)  | Left TouchPad button*                            | Functions like the left button on an external mouse.            |
| (5)  | Right pointing stick button*                     | Functions like the right button on an external mouse.           |
| (6)  | TouchPad scroll zone                             | Scrolls up or down.                                             |
| (7)  | Right TouchPad button*                           | Functions like the right button on an external mouse.           |
|      |                                                  |                                                                 |

\*This table describes factory settings. To view or change pointing device preferences:

• In Windows 7 and Windows Vista: Select Start > Control Panel > Hardware and Sound > Mouse.

• In Windows XP: Select Start > Control Panel > Printers and Other Hardware > Mouse.

#### **Buttons and fingerprint reader**

**NOTE:** Refer to the illustration that most closely matches your computer.

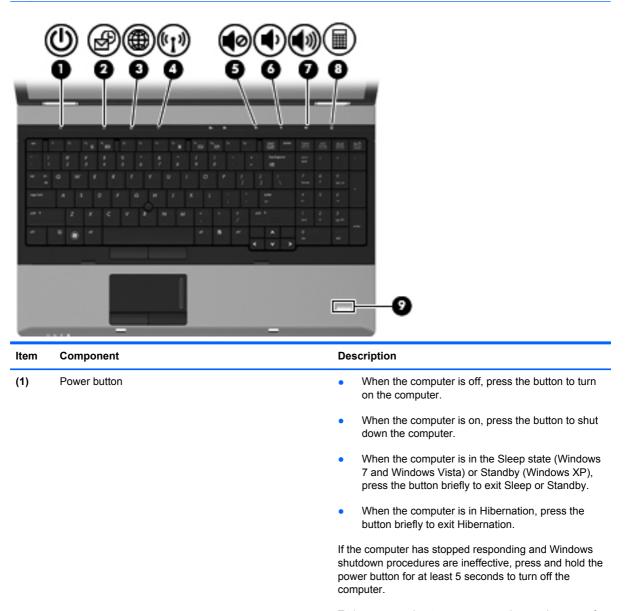

To learn more about your power settings, select one of the following:

- In Windows 7 and Windows Vista: select Start > Control Panel > System and Maintenance > Power Options.
- In Windows XP: select Start > Control Panel > Performance and Maintenance > Power Options.

| ltem | Component                              | Description                                                                              |
|------|----------------------------------------|------------------------------------------------------------------------------------------|
| (2)  | QuickLook button                       | <ul> <li>When the computer is off, press the button to open<br/>HP QuickLook.</li> </ul> |
|      |                                        | • When the computer is on, press the button to open Software Setup.                      |
|      |                                        | <b>NOTE:</b> If Software Setup is not available, the default Web browser opens.          |
| (3)  | QuickWeb button                        | • When the computer is off, press the button to open HP QuickWeb.                        |
|      |                                        | • When the computer is on, press the button to open the default Web browser.             |
| (4)  | Wireless button                        | Turns the wireless feature on or off but does not establish a wireless connection.       |
| (5)  | Volume mute button                     | Mutes and restores speaker sound.                                                        |
| (6)  | Volume down button                     | Decreases computer volume.                                                               |
| (7)  | Volume up button                       | Increases computer volume.                                                               |
| (8)  | Calculator button (select models only) | Opens the Windows calculator feature.                                                    |
| (9)  | Fingerprint reader                     | Allows a fingerprint logon to Windows, instead of a password logon.                      |

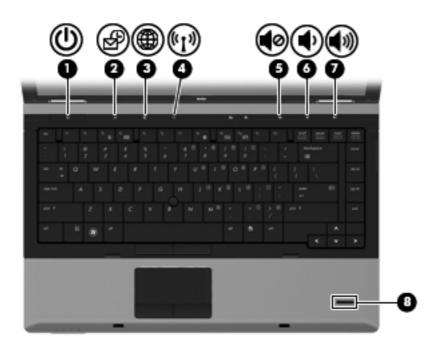

| ltem | Component          | Description                                                                                                    |
|------|--------------------|----------------------------------------------------------------------------------------------------|
| (1)  | Power button       | <ul> <li>When the computer is off, press the button to turn<br/>on the computer.</li> </ul>                                                                                       |
|      |                    | <ul> <li>When the computer is on, press the button to shut<br/>down the computer.</li> </ul>                                                                                      |
|      |                    | <ul> <li>When the computer is in the Sleep state (Windows<br/>7 and Windows Vista) or Standby (Windows XP),<br/>press the button briefly to exit Sleep or Standby.</li> </ul>     |
|      |                    | <ul> <li>When the computer is in Hibernation, press the<br/>button briefly to exit Hibernation.</li> </ul>                                                                        |
|      |                    | If the computer has stopped responding and Windows<br>shutdown procedures are ineffective, press and hold the<br>power button for at least 5 seconds to turn off the<br>computer. |
|      |                    | To learn more about your power settings, select one of the following:                                                                                                    |
|      |                    | <ul> <li>In Windows 7 and Windows Vista: select Start &gt;<br/>Control Panel &gt; System and Maintenance &gt;<br/>Power Options.</li> </ul>                                       |
|      |                    | <ul> <li>In Windows XP: select Start &gt; Control Panel &gt;<br/>Performance and Maintenance &gt; Power<br/>Options.</li> </ul>                                                   |
| (2)  | QuickLook button   | <ul> <li>When the computer is off, press the button to oper<br/>HP QuickLook.</li> </ul>                                                                                          |
|      |                    | <ul> <li>When the computer is on, press the button to oper<br/>Software Setup.</li> </ul>                                                                                         |
|      |                    | <b>NOTE:</b> If Software Setup is not available, the default Web browser opens.                                                                                                   |
| (3)  | QuickWeb button    | <ul> <li>When the computer is off, press the button to oper<br/>HP QuickWeb.</li> </ul>                                                                                           |
|      |                    | <ul> <li>When the computer is on, press the button to open<br/>the default Web browser.</li> </ul>                                                                                |
| (4)  | Wireless button    | Turns the wireless feature on or off but does not establish a wireless connection.                                                                                                |
| (5)  | Volume mute button | Mutes and restores speaker sound.                                                                                                    |
| (6)  | Volume down button | Decreases computer volume.                                                                                                    |
| (7)  | Volume up button   | Increases computer volume.                                                                                                    |
| (8)  | Fingerprint reader | Allows a fingerprint logon to Windows, instead of a password logon.                                                                                                    |

### Lights

| ltem | Component            | Description                                                                                                    |
|------|----------------------|----------------------------------------------------------------------------------------------------|
| (1)  | Wireless lights (2)* | <ul> <li>Blue: An integrated wireless device, such as a<br/>WLAN device, the HP Mobile Broadband Module<br/>(select models only), and/or a Bluetooth device, is<br/>on.</li> </ul>                                                                                                    |
|      |                      | Amber: All wireless devices are off.                                                                                                    |
| (2)  | Power lights (2)†    | • On: The computer is on.                                                                                                    |
|      |                      | <ul> <li>Blinking: The computer is in the Sleep state<br/>(Windows 7 and Windows Vista) or Standby<br/>(Windows XP).</li> </ul>                                                                                                    |
|      |                      | • Off: The computer is off or in Hibernation.                                                                                                    |
| (3)  | Battery light        | Amber: A battery is charging.                                                                                                    |
|      |                      | <ul> <li>Turquoise: A battery is close to full charge<br/>capacity.</li> </ul>                                                                                                    |
|      |                      | <ul> <li>Blinking amber: A battery that is the only available<br/>power source has reached a low battery level.</li> <li>When the battery reaches a critical battery level,<br/>the battery light begins blinking rapidly.</li> </ul>                                                                        |
|      |                      | <ul> <li>Off: If the computer is plugged into an external<br/>power source, the light turns off when all batteries<br/>in the computer are fully charged. If the computer<br/>not plugged into an external power source, the lig<br/>stays off until the battery reaches a low battery<br/>level.</li> </ul> |
|      |                      | Disting the second drive or entired drive                                                                                                    |
| (4)  | Drive light          | <ul> <li>Blinking turquoise: The hard drive or optical drive<br/>(select models only) is being accessed.</li> </ul>                                                                                                    |

| ltem | Component         | Description                                                                                                    |
|------|-------------------|----------------------------------------------------------------------------------------------------|
| (5)  | QuickLook light   | • On: The computer is on.                                                                                                    |
|      |                   | <ul> <li>Off: The computer is off or in the Sleep state<br/>(Windows 7 and Windows Vista) or Standby<br/>(Windows XP) or Hibernation.</li> </ul> |
| (6)  | QuickWeb light    | On: The Web browser is in use.                                                                                                    |
| (7)  | Caps lock light   | On: Caps lock is on.                                                                                                    |
| (8)  | Num lock light    | On: Num lock is on or the embedded numeric keypad is enabled.                                                                                    |
| (9)  | Volume mute light | • Turquoise: Speaker sound is on.                                                                                                    |
|      |                   | • Amber: Speaker sound is off.                                                                                                    |
| (10) | Volume down light | Blinking: The volume down button is being used to decrease the speaker volume.                                                                   |
| (11) | Volume up light   | Blinking: The volume up button is being used to increase the speaker volume.                                                                     |
| (12) | Calculator light  | On: The Windows calculator function is on.                                                                                                    |

\*The 2 wireless lights display the same information. The light on the wireless button is visible only when the computer is open. The wireless light on the front of the computer is visible whether the computer is open or closed.

†The 2 power lights display the same information. The light on the power button is visible only when the computer is open. The power light on the front of the computer is visible whether the computer is open or closed.

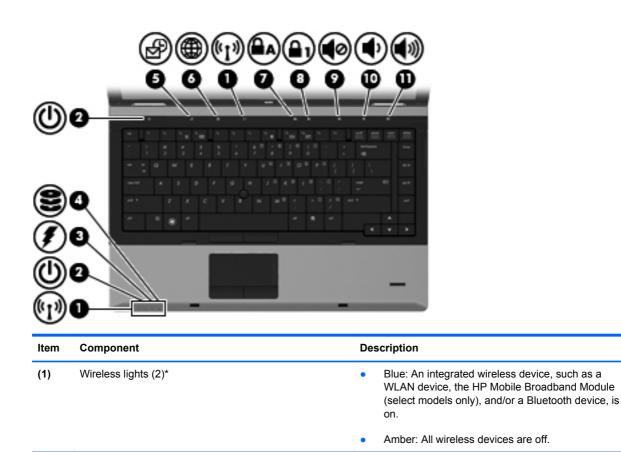

| ltem | Component         | Description                                                                                                    |
|------|-------------------|----------------------------------------------------------------------------------------------------|
| (2)  | Power lights (2)† | • On: The computer is on.                                                                                                    |
|      |                   | <ul> <li>Blinking: The computer is in the Sleep state<br/>(Windows 7 and Windows Vista) or Standby<br/>(Windows XP).</li> </ul>                                                                                                    |
|      |                   | • Off: The computer is off or in Hibernation.                                                                                                    |
| (3)  | Battery light     | Amber: A battery is charging.                                                                                                    |
|      |                   | <ul> <li>Turquoise: A battery is close to full charge<br/>capacity.</li> </ul>                                                                                                    |
|      |                   | <ul> <li>Blinking amber: A battery that is the only available<br/>power source has reached a low battery level.<br/>When the battery reaches a critical battery level,<br/>the battery light begins blinking rapidly.</li> </ul>                                                                                  |
|      |                   | <ul> <li>Off: If the computer is plugged into an external<br/>power source, the light turns off when all batteries<br/>in the computer are fully charged. If the computer is<br/>not plugged into an external power source, the light<br/>stays off until the battery reaches a low battery<br/>level.</li> </ul> |
| (4)  | Drive light       | <ul> <li>Blinking turquoise: The hard drive or optical drive<br/>(select models only) is being accessed.</li> </ul>                                                                                                    |
|      |                   | <ul> <li>Amber: HP 3D DriveGuard has temporarily parked<br/>the hard drive.</li> </ul>                                                                                                    |
| (5)  | QuickLook light   | • On: The computer is on.                                                                                                    |
|      |                   | <ul> <li>Off: The computer is off or in the Sleep state<br/>(Windows 7 and Windows Vista) or Standby<br/>(Windows XP) or Hibernation.</li> </ul>                                                                                                    |
| (6)  | QuickWeb light    | On: The Web browser is in use.                                                                                                    |
| (7)  | Caps lock light   | On: Caps lock is on.                                                                                                    |
| (8)  | Num lock light    | On: Num lock is on or the embedded numeric keypad is enabled.                                                                                                    |
| (9)  | Volume mute light | Turquoise: Speaker sound is on.                                                                                                    |
|      |                   | Amber: Speaker sound is off.                                                                                                    |
| (10) | Volume down light | Blinking: The volume down button is being used to decrease the speaker volume.                                                                                                    |
| (11) | Volume up light   | Blinking: The volume up button is being used to increase the speaker volume.                                                                                                    |

\*The 2 wireless lights display the same information. The light on the wireless button is visible only when the computer is open. The wireless light on the front of the computer is visible whether the computer is open or closed.

†The 2 power lights display the same information. The light on the power button is visible only when the computer is open. The power light on the front of the computer is visible whether the computer is open or closed.

## **Front components**

| Q    | 090 9 G                           |                                                                                                    |
|------|-----------------------------------|----------------------------------------------------------------------------------------------------|
|      |                                   |                                                                                                    |
| Item | Component                         | Description                                                                                                    |
| (1)  | Wireless light                    | <ul> <li>Blue: An integrated wireless device, such as a<br/>wireless local area network (WLAN) device, the HP<br/>Mobile Broadband Module (select models only),<br/>and/or a Bluetooth device, is on.</li> </ul>                                                                                                  |
|      |                                   | Amber: All wireless devices are off.                                                                                                    |
| (2)  | Power light                       | <ul> <li>On: The computer is on.</li> <li>Blinking: The computer is in the Sleep state<br/>(Windows 7 and Windows Vista) or Standby<br/>(Windows XP).</li> </ul>                                                                                                    |
|      |                                   | • Off: The computer is off or in Hibernation.                                                                                                    |
| (3)  | Battery light                     | Amber: A battery is charging.                                                                                                    |
|      |                                   | <ul> <li>Turquoise: A battery is close to full charge<br/>capacity.</li> </ul>                                                                                                    |
|      |                                   | <ul> <li>Blinking amber: A battery that is the only available<br/>power source has reached a low battery level.</li> <li>When the battery reaches a critical battery level,<br/>the battery light begins blinking rapidly.</li> </ul>                                                                             |
|      |                                   | <ul> <li>Off: If the computer is plugged into an external<br/>power source, the light turns off when all batteries<br/>in the computer are fully charged. If the computer is<br/>not plugged into an external power source, the light<br/>stays off until the battery reaches a low battery<br/>level.</li> </ul> |
| (4)  | Drive light                       | <ul> <li>Blinking turquoise: The hard drive or optical drive<br/>(select models only) is being accessed.</li> </ul>                                                                                                    |
|      |                                   | <ul> <li>Amber: HP 3D DriveGuard has temporarily parked<br/>the hard drive.</li> </ul>                                                                                                    |
| (5)  | Webcam light (select models only) | On: The webcam is in use.                                                                                                    |
| (6)  | Display release latch             | Opens the computer.                                                                                                    |
| (7)  | Speakers (2)                      | Produce sound.                                                                                                    |

## **Right-side components**

| NOTE | : Refer to the illustration that mos | st closely matches your computer.                                           |
|------|--------------------------------------|-----------------------------------------------------------------------------|
|      | 2                                    |                                                                             |
| ltem | Component                            | Description                                                                 |
| (1)  | Media Card Reader                    | Supports the following optional digital card formats:                       |
|      |                                      | Memory Stick                                                                |
|      |                                      | Memory Stick Pro                                                            |
|      |                                      | Memory Stick Duo (adapter required)                                         |
|      |                                      | Memory Stick Duo Pro (adapter required)                                     |
|      |                                      | MultiMediaCard                                                              |
|      |                                      | MultiMediaCard Plus                                                         |
|      |                                      | Secure Digital (SD) Memory Card                                             |
|      |                                      | Secure Digital (SD) High Capacity Memory Card                               |
|      |                                      | <ul> <li>micro Secure Digital (SD) Memory Card (adapte required)</li> </ul> |
|      |                                      | xD-Picture Card                                                             |
| (2)  | Upgrade bay                          | Supports an optical drive or a hard drive.                                  |
| (3)  | USB port                             | Connects an optional USB device.                                            |
| (4)  | 1394 port                            | Connects an optional IEEE 1394 or 1394a device, suc<br>as a camcorder.      |
| (5)  | Serial port (select models only)     | Connects an optional device such as a serial modem,<br>mouse, or printer.   |

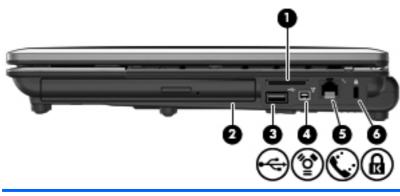

| Item | Component           | Description                                                                                                    |
|------|---------------------|----------------------------------------------------------------------------------------------------|
| (1)  | Media Card Reader   | Supports the following optional digital card formats:                                                                                   |
|      |                     | Memory Stick                                                                                                    |
|      |                     | Memory Stick Pro                                                                                                    |
|      |                     | Memory Stick Duo (adapter required)                                                                                                    |
|      |                     | Memory Stick Duo Pro (adapter required)                                                                                                 |
|      |                     | MultiMediaCard                                                                                                    |
|      |                     | MultiMediaCard Plus                                                                                                    |
|      |                     | Secure Digital (SD) Memory Card                                                                                                    |
|      |                     | Secure Digital (SD) High Capacity Memory Card                                                                                           |
|      |                     | <ul> <li>micro Secure Digital (SD) Memory Card (adapter required)</li> </ul>                                                            |
|      |                     | • xD-Picture Card                                                                                                    |
| (2)  | Upgrade bay         | Supports an optical drive or a hard drive.                                                                                              |
| (3)  | USB port            | Connects an optional USB device.                                                                                                    |
| (4)  | 1394 port           | Connects an optional IEEE 1394 or 1394a device, such as a camcorder.                                                                    |
| (5)  | RJ-11 (modem) jack  | Connects a modem cable.                                                                                                    |
| (6)  | Security cable slot | Attaches an optional security cable to the computer.                                                                                    |
|      |                     | <b>NOTE:</b> The security cable is designed to act as a deterrent, but it may not prevent the computer from being mishandled or stolen. |

## Left-side components

| NOTE: Refer to the illustration that most closely matches your computer. |                            |                                                                                                    |
|--------------------------------------------------------------------------|----------------------------|----------------------------------------------------------------------------------------------------|
| ltem                                                                     | Component                  | Description                                                                                                    |
| (1)                                                                      | Vent                       | Enables airflow to cool internal components.                                                                                                    |
|                                                                          |                            | <b>NOTE:</b> The computer fan starts up automatically to cool internal components and prevent overheating. It normal for the internal fan to cycle on and off during routine operation. |
| (2)                                                                      | DisplayPort                | Connects an optional digital display device such as a high-performance monitor or projector.                                                                                            |
| (3)                                                                      | USB ports (3)              | Connect optional USB devices.                                                                                                    |
| (4)                                                                      | ExpressCard slot           | Supports optional ExpressCards.                                                                                                    |
| (5)                                                                      | Audio-in (microphone) jack | Connects an optional computer headset microphone, stereo array microphone, or monaural microphone.                                                                                      |
| (6)                                                                      | Audio-out (headphone) jack | Produces sound when connected to optional powered stereo speakers, headphones, ear buds, a headset, o television audio.                                                                 |
|                                                                          |                            | <b>NOTE:</b> When a device is connected to the headphorizack, the computer speakers are disabled.                                                                                       |

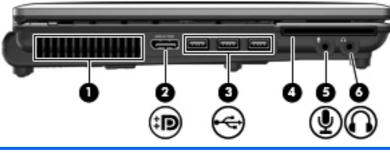

| ltem | Component | Description                                                                                                    |
|------|-----------|----------------------------------------------------------------------------------------------------|
| (1)  | Vent      | Enables airflow to cool internal components.                                                                                                    |
|      |           | <b>NOTE:</b> The computer fan starts up automatically to cool internal components and prevent overheating. It is normal for the internal fan to cycle on and off during routine operation. |

| ltem | Component                              | Description                                                                                                    |
|------|----------------------------------------|----------------------------------------------------------------------------------------------------|
| (2)  | DisplayPort                            | Connects an optional digital display device such as a high-performance monitor or projector.                             |
| (3)  | USB ports (3)                          | Connect optional USB devices.                                                                                            |
| (4)  | Smart Card Reader (select models only) | Supports optional smart cards and Java™ Cards.                                                                           |
| (5)  | Audio-in (microphone) jack             | Connects an optional computer headset microphone, stereo array microphone, or monaural microphone.                       |
| (6)  | Audio-out (headphone) jack             | Produces sound when connected to optional powered stereo speakers, headphones, ear buds, a headset, or television audio. |
|      |                                        | <b>NOTE:</b> When a device is connected to the headphone jack, the computer speakers are disabled.                       |

## **Rear components**

**NOTE:** Your computer may look slightly different from the illustration in this section.

| ltem | Component             | Description                                                                                                    |
|------|-----------------------|----------------------------------------------------------------------------------------------------|
| (1)  | Security cable slot   | Attaches an optional security cable to the computer.<br><b>NOTE:</b> The security cable is designed to act as a deterrent, but it may not prevent the computer from being mishandled or stolen. |
| (2)  | RJ-11 (modem) jack    | Connects a modem cable.                                                                                                    |
| (3)  | RJ-45 (network) jack  | Connects a network cable.                                                                                                    |
| (4)  | External monitor port | Connects an external VGA monitor or projector.                                                                                                    |
| (5)  | Power connector       | Connects an AC adapter.                                                                                                    |

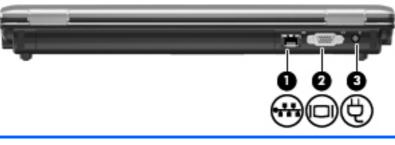

| ltem | Component             | Description                                    |
|------|-----------------------|------------------------------------------------|
| (1)  | RJ-45 (network) jack  | Connects a network cable.                      |
| (2)  | External monitor port | Connects an external VGA monitor or projector. |
| (3)  | Power connector       | Connects an AC adapter.                        |

# **Bottom components**

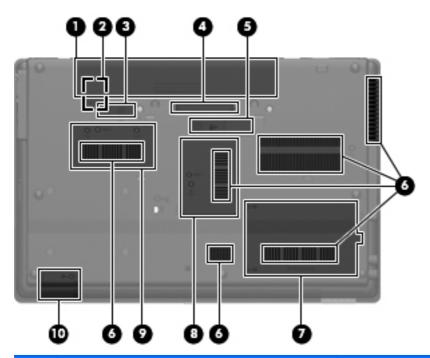

| ltem | Component                   | Description                                                                                                    |
|------|-----------------------------|----------------------------------------------------------------------------------------------------|
| (1)  | Battery bay                 | Holds the battery.                                                                                                    |
| (2)  | SIM slot                    | Contains a wireless subscriber identity module (SIM) (select models only). The SIM slot is located inside the battery bay.                                                                                                    |
| (3)  | Battery release latch       | Releases the battery from the battery bay.                                                                                                    |
| (4)  | Docking connector           | Connects an optional docking device.                                                                                                    |
| (5)  | Accessory battery connector | Connects an optional accessory battery.                                                                                                    |
| (6)  | Vents (6)                   | Enable airflow to cool internal components.<br><b>NOTE:</b> The computer fan starts up automatically to<br>cool internal components and prevent overheating. It is<br>normal for the internal fan to cycle on and off during<br>routine operation. |
| (7)  | Hard drive bay              | Holds the hard drive.                                                                                                    |
| (8)  | Memory module compartment   | Contains an expansion memory module slot.                                                                                                    |

| ltem | Component                              | Description                                                                                                    |
|------|----------------------------------------|----------------------------------------------------------------------------------------------------|
| (9)  | HP Mobile Broadband Module compartment | Contains an HP Mobile Broadband Module (select models only).                                                                                                    |
|      |                                        | <b>NOTE:</b> To prevent an unresponsive system, replace<br>the wireless module only with a wireless module<br>authorized for use in the computer by the governmental<br>agency that regulates wireless devices in your country<br>or region. If you replace the module and then receive a<br>warning message, remove the module to restore<br>computer functionality, and then contact technical<br>support through Help and Support. |
| (10) | Bluetooth compartment                  | Contains a Bluetooth device.                                                                                                    |

# 3 Illustrated parts catalog

#### **Service tag**

When ordering parts or requesting information, provide the computer serial number and model description provided on the service tag:

**NOTE:** The computer battery must be removed to access the service tag.

(1) Product name: This is the product name affixed to the front of the device.

(2) Serial number (s/n): This is an alphanumeric identifier that is unique to each product.

(3) Part number/Product number (p/n): This number provides specific information about the product's hardware components. The part number helps a service technician determine what components and parts are needed.

(4) Warranty period: This number describes the duration of the warranty period for the computer.

(5) Model description: This is the alphanumeric identifier used to locate documents, drivers, and support for the computer.

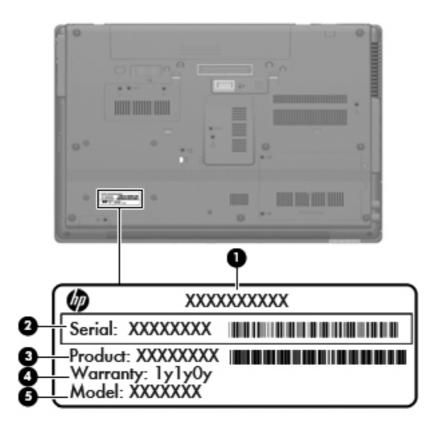

# **Computer major components**

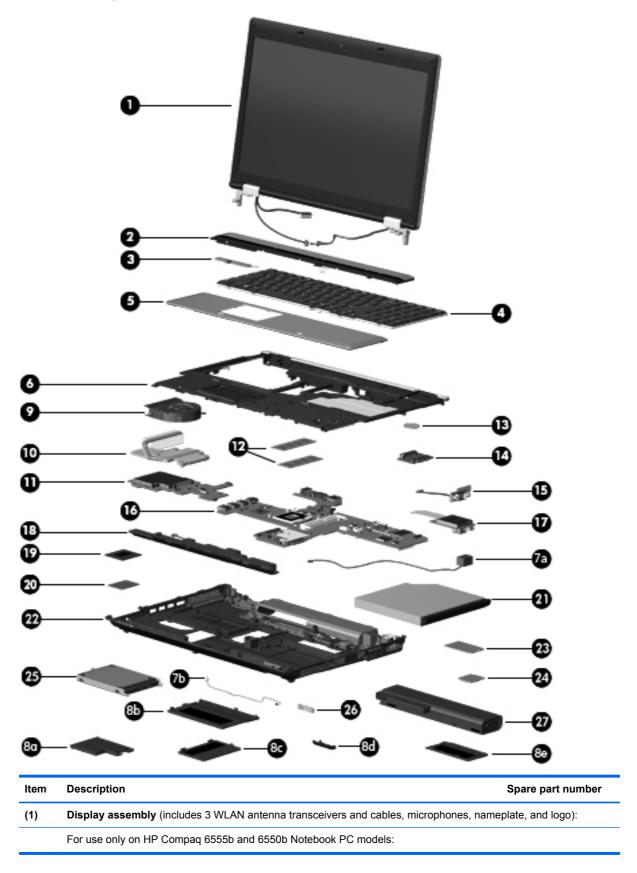

| ltem      | Description                                                                                                    | Spare part numbe |
|-----------|----------------------------------------------------------------------------------------------------|------------------|
|           | 15.6-in HD LED AG (1366×768)                                                                                   | 613361-001       |
|           | 15.6-in HD+ LED WVA AG (1600×900)                                                                              | 613366-001       |
|           | 15.6-in HD LED AG (1366×768) with WWAN capability (includes 2 WWAN antenna cables)                             | 613369-001       |
|           | 15.6-in HD+ LED WVA AG (1600×900) with WWAN capability (includes 2 WWAN antenna cables)                        | 613367-001       |
|           | 15.6-in HD LED AG with webcam (1366×768)                                                                       | 613362-001       |
|           | 15.6-in HD+ LED WVA AG with webcam (1600×900)                                                                  | 613368-001       |
|           | 15.6-in HD+ LED AG with webcam (1600×900) with WWAN capability (includes 2 WWAN antenna cables)                | 613371-001       |
|           | 15.6-in HD+ LED WVA AG with webcam (1600×900) with WWAN capability (includes 2 WWAN antenna cables)            | 613370-001       |
|           | For use only on HP Compaq 6455b and 6450b Notebook PC models:                                                  |                  |
|           | 14.0-in HD LED AG (1366×768)                                                                                   | 613372-001       |
|           | 14.0-in HD+ LED AG (1600×900)                                                                                  | 613376-001       |
|           | 14.0-in HD LED AG (1366×768) with WWAN capability (includes 2 WWAN antenna cables)                             | 613381-001       |
|           | 14.0-in HD+ LED AG (1600×900) with WWAN capability (includes 2 WWAN antenna cables)                            | 613379-001       |
|           | 14.0-in HD LED AG (1366×768) with webcam                                                                       | 613373-001       |
|           | 14.0-in HD+ LED AG (1600×900) with webcam                                                                      | 613380-001       |
|           | 14.0-in HD LED AG (1366×768) with webcam and WWAN capability (includes 2 WWAN antenna cables)                  | 613383-001       |
|           | 14.0-in HD+ LED AG (1600×900) with webcam and WWAN capability (includes 2 WWAN antenna cables)                 | 613382-001       |
|           | 14.0-in HD LED BV (1366×768)                                                                                   | 613374-001       |
|           | 14.0-in HD LED BV (1366×768) with WWAN capability (includes 2 WWAN antenna cables)                             | 613377-001       |
|           | 14.0-in HD LED BV (1366×768) with webcam and WWAN capability (includes 2 WWAN antenna cables)                  | 613375-001       |
|           | 14.0-in HD LED BV (1366×768) with webcam and WWAN capability (includes 2 WWAN antenna cables)                  | 613378-001       |
|           | <b>NOTE:</b> See <u>Display assembly components on page 46</u> for display assembly internal comp information. | onent spare part |
| <u>2)</u> | Switch cover (includes capacitive board and cable):                                                            |                  |
|           | For use only on computer models equipped with a 15.6-in display assembly                                       | 613342-001       |
|           | For use only on computer models equipped with a 14.0-in display assembly                                       | 613341-001       |
| 3)        | Power button board (includes cable)                                                                            | 613310-001       |
| 4)        | Keyboard (includes keyboard cable):                                                                            |                  |

| em | Description                                                                     | Spare part number         |
|----|---------------------------------------------------------------------------------|---------------------------|
|    | For use in Belgium                                                              | 613385-A41                |
|    | For use in Bulgaria                                                             | 613385-261                |
|    | For use in the Czech Republic and Slovakia                                      | 613385-211                |
|    | For use in Denmark                                                              | 613385-081                |
|    | For use in Europe                                                               | 613385-A81                |
|    | For use in France                                                               | 613385-051                |
|    | For use in French Canada                                                        | 613385-121                |
|    | For use in Germany                                                              | 613385-041                |
|    | For use in Greece                                                               | 613385-DJ1                |
|    | For use in Hungary                                                              | 613385-211                |
|    | For use in Iceland                                                              | 613385-DD1                |
|    | For use in Israel                                                               | 613385-BB1                |
|    | For use in Italy                                                                | 613385-061                |
|    | For use in Japan                                                                | 613385-291                |
|    | For use in Latin America                                                        | 613385-161                |
|    | For use in the Netherlands                                                      | 613385-B31                |
|    | For use in Norway                                                               | 613385-091                |
|    | For use in Portugal                                                             | 613385-131                |
|    | For use in Russia                                                               | 613385-251                |
|    | For use in Saudi Arabia                                                         | 613385-171                |
|    | For use in Slovenia                                                             | 613385-BA1                |
|    | For use in South Korea                                                          | 613385-AD1                |
|    | For use in Spain                                                                | 613385-071                |
|    | For use in Sweden and Finland                                                   | 613385-B71                |
|    | For use in Switzerland                                                          | 613385-BG1                |
|    | For use in Taiwan                                                               | 613385-AB1                |
|    | For use in Thailand                                                             | 613385-281                |
|    | For use in Turkey                                                               | 613385-141                |
|    | For use in the United Kingdom                                                   | 613385-031                |
|    | For use in the United States                                                    | 613385-001                |
|    | For use only on computer models equipped with a 15.6-in display assembly, Touch | hPad, and numeric keypad: |
|    | For use in Belgium                                                              | 613386-A41                |
|    | For use in Bulgaria                                                             | 613386-261                |
|    | For use in the Czech Republic and Slovakia                                      | 613386-A81                |

| tem | Description                                                                    | Spare part number          |
|-----|--------------------------------------------------------------------------------|----------------------------|
|     | For use in Denmark                                                             | 613386-081                 |
|     | For use in Europe                                                              | 613386-DW1                 |
|     | For use in France                                                              | 613386-051                 |
|     | For use in French Canada                                                       | 613386-121                 |
|     | For use in Germany                                                             | 613386-041                 |
|     | For use in Greece                                                              | 613386-DJ1                 |
|     | For use in Hungary                                                             | 613386-211                 |
|     | For use in Iceland                                                             | 613386-DD1                 |
|     | For use in Israel                                                              | 613386-BB1                 |
|     | For use in Italy                                                               | 613386-061                 |
|     | For use in Japan                                                               | 613386-291                 |
|     | For use in Korea                                                               | 613386-AD1                 |
|     | For use in Latin America                                                       | 613386-161                 |
|     | For use in the Netherlands                                                     | 613386-B31                 |
|     | For use in Norway                                                              | 613386-091                 |
|     | For use in Portugal                                                            | 613386-131                 |
|     | For use in Russia                                                              | 613386-251                 |
|     | For use in Saudi Arabia                                                        | 613386-171                 |
|     | For use in Slovenia                                                            | 613386-BA1                 |
|     | For use in South Korea                                                         | 613386-AD1                 |
|     | For use in Spain                                                               | 613386-071                 |
|     | For use in Sweden and Finland                                                  | 613386-B71                 |
|     | For use in Switzerland                                                         | 613386-BG1                 |
|     | For use in Taiwan                                                              | 613386-AB1                 |
|     | For use in Thailand                                                            | 613386-281                 |
|     | For use in Turkey                                                              | 613386-141                 |
|     | For use in the United Kingdom                                                  | 613386-031                 |
|     | For use in the United States                                                   | 613386-001                 |
|     | For use only on computer models equipped with a 14.0-in display assembly, poir | nting stick, and TouchPad: |
|     | For use in Belgium                                                             | 613332-A41                 |
|     | For use in Bulgaria                                                            | 613332-261                 |
|     | For use in Czech Republic and Slovakia                                         | 613332-A81                 |
|     | For use in Denmark                                                             | 613332-081                 |
|     | For use in Europe                                                              | 613332-DW1                 |

| em | Description                                                                            | Spare part number |
|----|----------------------------------------------------------------------------------------|-------------------|
|    | For use in France                                                                      | 613332-051        |
|    | For use in French Canada                                                               | 613332-121        |
|    | For use in Germany                                                                     | 613332-041        |
|    | For use in Greece                                                                      | 613332-DJ1        |
|    | For use in Hungary                                                                     | 613332-211        |
|    | For use in Iceland                                                                     | 613332-DD1        |
|    | For use in Israel                                                                      | 613332-BB1        |
|    | For use in Italy                                                                       | 613332-061        |
|    | For use in Japan                                                                       | 613332-291        |
|    | For use in Korea                                                                       | 613332-AD1        |
|    | For use in Latin America                                                               | 613332-161        |
|    | For use in Netherlands                                                                 | 613332-B31        |
|    | For use in Norway                                                                      | 613332-091        |
|    | For use in Latin America                                                               | 613332-161        |
|    | For use in Portugal                                                                    | 613332-131        |
|    | For use in Russia                                                                      | 613332-251        |
|    | For use in Saudi Arabia                                                                | 613332-171        |
|    | For use in Slovenia                                                                    | 613332-BA1        |
|    | For use in Spain                                                                       | 613332-071        |
|    | For use in Sweden and Finland                                                          | 613332-B71        |
|    | For use in Switzerland                                                                 | 613332-BG1        |
|    | For use in Taiwan                                                                      | 613332-AB1        |
|    | For use in Thailand                                                                    | 613332-281        |
|    | For use in Turkey                                                                      | 613332-141        |
|    | For use in the United Kingdom                                                          | 613332-031        |
|    | For use in the United States                                                           | 613332-001        |
|    | For use only on computer models equipped with a 14.0-in display assembly and TouchPad: |                   |
|    | For use in Belgium                                                                     | 613384-A41        |
|    | For use in Bulgaria                                                                    | 613384-261        |
|    | For use in Czech Republic and Slovakia                                                 | 613384-A81        |
|    | For use in Denmark                                                                     | 613384-081        |
|    | For use in Europe                                                                      | 613384-DW1        |
|    | For use in France                                                                      | 613384-051        |
|    | For use in French Canada                                                               | 613384-121        |

| ltem | Description                                                                                                    | Spare part number    |
|------|----------------------------------------------------------------------------------------------------|----------------------|
|      | For use in Germany                                                                                                    | 613384-041           |
|      | For use in Greece                                                                                                    | 613384-DJ1           |
|      | For use in Hungary                                                                                                    | 613384-211           |
|      | For use in Iceland                                                                                                    | 613384-DD1           |
|      | For use in Israel                                                                                                    | 613384-BB1           |
|      | For use in Italy                                                                                                    | 613384-061           |
|      | For use in Japan                                                                                                    | 613384-291           |
|      | For use in Korea                                                                                                    | 613384-AD1           |
|      | For use in Netherlands                                                                                                    | 613384-B31           |
|      | For use in Norway                                                                                                    | 613384-091           |
|      | For use in Portugal                                                                                                    | 613384-131           |
|      | For use in Russia                                                                                                    | 613384-251           |
|      | For use in Saudi Arabia                                                                                                    | 613384-171           |
|      | For use in Slovenia                                                                                                    | 613384-BA1           |
|      | For use in Spain                                                                                                    | 613384-071           |
|      | For use in Sweden and Finland                                                                                                    | 613384-B71           |
|      | For use in Switzerland                                                                                                    | 613384-BG1           |
|      | For use in Taiwan                                                                                                    | 613384-AB1           |
|      | For use in Thailand                                                                                                    | 613384-281           |
|      | For use in Turkey                                                                                                    | 613384-141           |
|      | For use in United Kingdom                                                                                                    | 613384-031           |
|      | For use in the United States                                                                                                    | 613384-001           |
| 5)   | Palm rest:                                                                                                    |                      |
|      | For use only on computer models equipped with a 15.6-in display assembly and a fingerprint reader (includes fingerprint reader board and cable) | 613339-001           |
|      | For use only on computer models equipped with a 15.6-in display assembly but not a fingerprint reader                                           | 613340-001           |
|      | For use only on computer models equipped with a 14.0-in display assembly and a fingerprint reader (includes fingerprint reader board and cable) | 613338-001           |
|      | For use only on computer models equipped with a 14.0-in display assembly but not a fingerprint reader                                           | 613337-001           |
| 6)   | Top cover (includes TouchPad, TouchPad cable, TouchPad button board, and TouchPad b                                                             | button board cable): |
|      | For use only on computer models equipped with a 15.6-in display assembly and 2-button TouchPad                                                  | 613335-001           |
|      | For use only on computer models equipped with a 15.6-in display assembly and 4-button TouchPad                                                  | 613336-001           |

| ltem | Description                                                                                                    | Spare part number |
|------|----------------------------------------------------------------------------------------------------|-------------------|
|      | For use only on computer models equipped with a 14.0-in display assembly and 2-button TouchPad                    | 613333-001        |
|      | For use only on computer models equipped with a 14.0-in display assembly and 4-button TouchPad                    | 613334-001        |
|      | Fingerprint reader board (not illustrated, includes cable):                                                       |                   |
|      | For use only on computer models equipped with a 15.6-in display assembly                                          | 613318-001        |
|      | For use only on computer models equipped with a 14.0-in display assembly                                          | 613317-001        |
|      | Cable Kit, includes:                                                                                              | 613352-001        |
| (7a) | Modem module cable (includes RJ-11 connector)                                                                     |                   |
| (7b) | Bluetooth module cable                                                                                            |                   |
|      | TouchPad board cable (not illustrated)                                                                            |                   |
|      | <b>NOTE:</b> See <u>Cable Kit on page 48</u> for more Cable Kit spare part information.                           |                   |
|      | Plastics Kit                                                                                                    |                   |
|      | For use only on computer models equipped with a 15.6-in display assembly                                          | 613344-001        |
|      | For use only on computer models equipped with a 14.0-in display assembly                                          | 613343-001        |
|      | Includes:                                                                                                    |                   |
| (8a) | ExpressCard slot bezel                                                                                            |                   |
| (8b) | Mass storage device cover                                                                                         |                   |
| (8c) | Memory module compartment cover                                                                                   |                   |
| (8d) | Bluetooth module compartment cover                                                                                |                   |
| (8e) | Wireless module compartment cover                                                                                 |                   |
|      | Optical drive slot bezel (not illustrated)                                                                        |                   |
|      | <b>NOTE:</b> See <u>Plastics Kit on page 50</u> for more Plastics Kit spare part information.                     |                   |
| (9)  | Fan                                                                                                    | 613349-001        |
| (10) | Heat sink (includes replacement thermal material):                                                                |                   |
|      | For use only on HP Compaq 6555b and 6455b computer models                                                         | 613399-001        |
|      | For use only on HP Compaq 6550b and 6450b computer models equipped with a graphics subsystem with discrete memory | 613350-001        |
|      | For use only on HP Compaq 6550b and 6450b computer models equipped with a graphics subsystem with UMA memory      | 613351-001        |
|      | Heat sink for use on the SouthBridge chipset                                                                      | 615956-001        |
| (11) | ExpressCard assembly:                                                                                             |                   |
|      | For use only on computer models equipped with a 15.6-in display assembly                                          | 613316-001        |
|      | For use only on computer models equipped with a 14.0-in display assembly                                          | 613315-001        |
|      | Smart Card Reader (not illustrated, factory-installed on select models only)                                      |                   |
|      | Smart Card Reader HF                                                                                              | 622597-001        |

| ltem | Description                                                                                                    | Spare part number |
|------|----------------------------------------------------------------------------------------------------|-------------------|
|      | Smart Card Reader                                                                                                    | 534043-001        |
| (12) | Memory modules (2, 1333-MHz, DDR3, PC3-10600 shared):                                                                                                    |                   |
|      | 4096-MB                                                                                                    | 599092-002        |
|      | 2048-MB                                                                                                    | 598856-002        |
|      | 1024-MB                                                                                                    | 598859-002        |
| (13) | RTC battery:                                                                                                    |                   |
|      | For use only on HP Compaq 6550b and 6450b computer models                                                                                                    | 449137-001        |
| (14) | <b>Optical drive connector board</b> (for use only on computer models equipped with a 15.6-in display assembly)                                                                                             | 613314-001        |
| (15) | Serial connector and cable (for use only on computer models equipped with a 15.6-in display assembly)                                                                                                    | 613313-001        |
| (16) | System board (includes replacement thermal material):                                                                                                    |                   |
|      | For use only on HP Compaq 6555b and 6455b computer models:                                                                                                    |                   |
|      | For use only on computer models equipped with a graphics subsystem with UMA memory in all countries and regions except Russia and the People's Republic of China                                            | 613397-001        |
|      | For use only on computer models equipped with a graphics subsystem with UMA memory<br>and WWAN capability in all countries and regions except Russia and the People's<br>Republic of China                  | 613398-001        |
|      | For use only on computer models equipped with a graphics subsystem with UMA memory in Russia and the People's Republic of China                                                                             | 616787-001        |
|      | For use only on computer models equipped with a graphics subsystem with UMA memory and WWAN capability in Russia and the People's Republic of China                                                         | 616788-001        |
|      | For use only on computer models equipped with a graphics subsystem with UMA memory in the People's Republic of China                                                                                        | 616789-001        |
|      | For use only on computer models equipped with a graphics subsystem with UMA memory and WWAN capability in the People's Republic of China                                                                    | 616790-001        |
|      | For use only on HP Compaq 6550b and 6450b computer models:                                                                                                    |                   |
|      | For use only on computer models equipped with an Intel HM57 graphics subsystem with<br>discrete memory in all countries and regions except Russia and the People's Republic of<br>China                     | 613296-001        |
|      | For use only on computer models equipped with an Intel HM57 graphics subsystem with discrete memory and WWAN capability in all countries and regions except Russia and the People's Republic of China       | 613297-001        |
|      | For use only on computer models equipped with an Intel QM57 graphics subsystem with<br>discrete memory and WWAN capability in all countries and regions except Russia and the<br>People's Republic of China | 613298-001        |
|      | For use only on computer models equipped with an Intel HM57 graphics subsystem with discrete memory in Russia and the People's Republic of China                                                            | 613302-001        |
|      | For use only on computer models equipped with an Intel HM57 graphics subsystem with discrete memory and WWAN capability in Russia and the People's Republic of China                                        | 613401-001        |
|      | For use only on computer models equipped with an Intel QM57 graphics subsystem with discrete memory and WWAN capability in all countries and regions except Russia and the People's Republic of China       | 613303-001        |

| ltem | Description                                                                                                    | Spare part number           |
|------|----------------------------------------------------------------------------------------------------|-----------------------------|
|      | For use only on computer models equipped with an Intel HM57 graphics subsystem with discrete memory in the People's Republic of China                                                            | 613307-001                  |
|      | For use only on computer models equipped with an Intel HM57 graphics subsystem with discrete memory and WWAN capability in the People's Republic of China                                        | 613308-001                  |
|      | For use only on computer models equipped with an Intel QM57 graphics subsystem with discrete memory and WWAN capability in the People's Republic of China                                        | 613309-001                  |
|      | For use only on computer models equipped with an Intel HM57 graphics subsystem with UMA memory in all countries and regions except Russia and the People's Republic of China                     | 613293-001                  |
|      | For use only on computer models equipped with an Intel HM57 graphics subsystem with UMA memory and WWAN capability in all countries and regions except Russia and the People's Republic of China | 613294-001                  |
|      | For use only on computer models equipped with an Intel QM57 graphics subsystem with UMA memory and WWAN capability in all countries and regions except Russia and the People's Republic of China | 613295-001                  |
|      | For use only on computer models equipped with an Intel HM57 graphics subsystem with UMA memory in Russia and the People's Republic of China                                                      | 613299-001                  |
|      | For use only on computer models equipped with an Intel HM57 graphics subsystem with UMA memory and WWAN capability in Russia and the People's Republic of China                                  | 613300-001                  |
|      | For use only on computer models equipped with an Intel QM57 graphics subsystem with UMA memory and WWAN capability in Russia and the People's Republic of China                                  | 613301-001                  |
|      | For use only on computer models equipped with an Intel HM57 graphics subsystem with UMA memory in the People's Republic of China                                                                 | 613304-001                  |
|      | For use only on computer models equipped with an Intel HM57 graphics subsystem with UMA memory and WWAN capability in the People's Republic of China                                             | 6133305-001                 |
|      | For use only on computer models equipped with an Intel QM57 graphics subsystem with UMA memory and WWAN capability in the People's Republic of China                                             | 613306-001                  |
| (17) | Flash media/1394 board (includes cable):                                                                                                    |                             |
|      | For use only on computer models equipped with a 15.6-in display assembly                                                                                                    | 613312-001                  |
|      | For use only on computer models equipped with a 14.0-in display assembly                                                                                                    | 613311-001                  |
| (18) | Speaker assembly (includes cable):                                                                                                    |                             |
|      | For use only on computer models equipped with a 15.6-in display assembly                                                                                                    | 613348-001 or<br>663947-001 |
|      | For use only on computer models equipped with a 14.0-in display assembly                                                                                                    | 613347-001 or<br>663946-001 |
| (19) | Processor (includes replacement thermal material):                                                                                                    |                             |
|      | For use only on HP Compaq 6555b and 6455b computer models:                                                                                                    |                             |
|      | AMD Phenom II Quad Core Mobile N970 2.2-GHz processor (35W, 2-MB L2 cache)                                                                                                    | 635496-001                  |
|      | AMD Phenom II Quad Core Mobile N950 2.1-GHz processor (35W, 2-MB L2 cache)                                                                                                    | 616346-001                  |
|      | AMD Phenom II Quad Core Mobile N930 2.0-GHz processor (35W, 2-MB L2 cache)                                                                                                    | 594169-001                  |
|      | AMD Phenom II Triple Core Mobile N870 2.3-GHz processor (35W, 1.5-MB L2 cache)                                                                                                    | 635495-001                  |
|      | AMD Phenom II Triple Core Mobile N850 2.2-GHz processor (35W, 1.5-MB L2 cache)                                                                                                    | 616345-001                  |

| ltem | Description                                                                                  | Spare part number |
|------|----------------------------------------------------------------------------------------------|-------------------|
|      | AMD Phenom II Triple Core Mobile N830 2.1-GHz processor (35W, 1.5-MB L2 cache)               | 594168-001        |
|      | AMD Phenom II Dual Core Mobile N660 3.0-GHz processor (35W, 2-MB L2 cache)                   | 635494-001        |
|      | AMD Phenom II Dual Core Mobile N640 2.9-GHz processor (35W, 2-MB L2 cache)                   | 616344-001        |
|      | AMD Phenom II Dual Core Mobile N620 2.8-GHz processor (35W, 2-MB L2 cache)                   | 594166-001        |
|      | AMD Turion II Dual Core Mobile N530 2.5-GHz processor (25W, 2-MB L2 cache)                   | 594172-001        |
|      | AMD Turion II Dual Core Mobile P520 2.3-GHz processor (25W, 2-MB L2 cache)                   | 594173-001        |
|      | AMD Athlon II Dual Core P360 2.3-GHz processor (35W, 1-MB L2 cache)                          | 636635-001        |
|      | AMD Athlon II Dual Core P340 2.2-GHz processor (25W, 1-MB L2 cache)                          | 616343-001        |
|      | AMD Athlon II Dual Core P320 2.1-GHz processor (25W, 1-MB L2 cache)                          | 594165-001        |
|      | For use only on HP Compaq 6550b and 6450 computer models:                                    |                   |
|      | Intel Core i7-740QM 1.73-GHz processor (turbo up to 2.93-GHz), 6-MB L3 cache, 8 threads, 45W | 612259-001        |
|      | Intel Core i7-720QM 1.60-GHz processor (turbo up to 2.80-GHz), 6-MB L3 cache, 8 threads, 45W | 603011-001        |
|      | Intel Core i7-640M 2.80-GHz processor (turbo up to 3.33-GHz), 4-MB L3 cache, 4 threads, 35W  | 625826-001        |
|      | Intel Core i7-620M 2.66-GHz processor (turbo up to 3.33-GHz), 4-MB L3 cache, 4 threads, 35W  | 603010-001        |
|      | Intel Core i5-580M 2.66-GHz processor (turbo up to 3.33-GHz), 3-MB L3 cache, 4 threads, 35W  | 625825-001        |
|      | Intel Core i5-560M 2.66-GHz processor (turbo up to 3.20-GHz), 3-MB L3 cache, 4 threads, 35W  | 625824-001        |
|      | Intel Core i5-540M 2.53-GHz processor (turbo up to 3.06-GHz), 3-MB L3 cache, 4 threads, 35W  | 594646-001        |
|      | Intel Core i5-520M 2.40-GHz processor (turbo up to 2.93-GHz), 3-MB L3 cache, 4 threads, 35W  | 594645-001        |
|      | Intel Core i5-480M 2.66-GHz processor (turbo up to 3.00-GHz), 3-MB L3 cache, 4 threads, 35W  | 634693-001        |
|      | Intel Core i5-460M 2.53-GHz processor (turbo up to 2.93-GHz), 3-MB L3 cache, 4 threads, 35W  | 626039-001        |
|      | Intel Core i5-450M 2.40-GHz processor (turbo up to 2.66-GHz), 3-MB L3 cache, 4 threads, 35W  | 613585-001        |
|      | Intel Core i3-380M 2.53-GHz processor, 3-MB L3 cache, 35W                                    | 625823-001        |
|      | Intel Core i3-370M 2.40-GHz processor, 3-MB L3 cache, 35W                                    | 613584-001        |
|      | Intel Core i3-350M 2.26-GHz processor , 3-MB L3 cache                                        | 595586-001        |
|      | Intel P4600 2.0-GHz processor, 2-MB L2 cache, 35W                                            | 628941-001        |
|      | Intel P4500 1.8-GHz processor, 2-MB L2 cache, 35W                                            | 611699-001        |
| 20)  | Modem module:                                                                                | 628824-001        |

**NOTE:** The modem module spare part kit does not include a modem module cable. The modem module cable is included in the Cable Kit, spare part numbers 613352-001.

| ltem | Description                                                                                                    | Spare part number |  |  |
|------|----------------------------------------------------------------------------------------------------|-------------------|--|--|
| (21) | Optical drive (includes bezel and bracket):                                                                                                    |                   |  |  |
|      | Blu-ray ROM with LightScribe DVD±RW SuperMulti Double-Layer Drive                                                                                                    | 613358-001        |  |  |
|      | DVD±RW SuperMulti Double-Layer Drive with LightScribe                                                                                                    | 613360-001        |  |  |
|      | DVD-ROM Drive                                                                                                    | 613359-001        |  |  |
|      | Upgrade Bay Cradle (not illustrated):                                                                                                    | 613682-001        |  |  |
| (22) | Base enclosure (includes 7 rubber feet and battery release latch):                                                                                                    |                   |  |  |
|      | For use only on computer models equipped with a 15.6-in display assembly                                                                                                    | 613331-001        |  |  |
|      | For use only on computer models equipped with a 14.0-in display assembly                                                                                                    | 613330-001        |  |  |
|      | <b>Rubber Kit</b> (not illustrated, includes 7 rubber feet, 2 base enclosure screw covers, and 8 display bezel screw covers)                                                                                                    | 613459-001        |  |  |
| (23) | HSPA EV-DO WWAN module                                                                                                    | 531993-001        |  |  |
| (24) | WLAN module:                                                                                                    |                   |  |  |
|      | Broadcom 4322 802.11 a/b/g WLAN module for use in Antigua and Barbuda, Barbados, Belize, Canada, the Cayman Islands, Guam, Puerto Rico, Trinidad and Tobago, the U.S. Virgin Islands, and the United States                                                                                                    | 582564-001        |  |  |
|      | Broadcom 4322 802.11 a/b/g WLAN module for use in Afghanistan, Albania, Algeria,<br>Andorra, Angola, Argentina, Armenia, Aruba, Australia, Austria, Azerbaijan, the Bahamas,<br>Bahrain, Bangladesh, Barbados, Belarus, Belgium, Belize, Benin, Bermuda, Bhutan,<br>Bolivia, Bosnia and Herzegovina, Botswana, Brazil, the British Virgin Islands, Brunei,<br>Bulgaria, Burkina Faso, Burundi, Cambodia, Cameroon, Cape Verde, the Central African<br>Republic, Chad, Chile, Colombia, Comoros, the Congo, Costa Rica, Croatia, Cyprus, the<br>Czech Republic, Denmark, Djibouti, Dominica, the Dominican Republic, East Timor,<br>Ecuador, Egypt, El Salvador, Equatorial Guinea, Eritrea, Estonia, Ethiopia, Fiji, Finland,<br>France, French Guiana, Gabon, Gambia, Georgia, Germany, Ghana, Gibraltar, Greece,<br>Grenada, Guadeloupe, Guatemala, Guinea, Guinea-Bissau, Guyana, Haiti, Honduras,<br>Hong Kong, Hungary, Iceland, India, Indonesia, Ireland, Italy, the Ivory Coast, Jamaica,<br>Japan, Jordan, Kazakhstan, Kenya, Kiribati, Kuwait, Kyrgyzstan, Laos, Latvia, Lebanon,<br>Lesotho, Liberia, Liechtenstein, Lithuania, Luxembourg, Macedonia, Madagascar, Malawi,<br>Malaysia, the Maldives, Mali, Malta, the Marshall Islands, Martinique, Mauritania,<br>Mauritius, Mexico, Micronesia, Monaco, Mongolia, Montenegro, Morocco, Mozambique,<br>Namibia, Nauru, Nepal, the Nether Antilles, the Netherlands, New Zealand, Nicaragua,<br>Niger, Nigeria, Norway, Oman, Pakistan, Palau, Panama, Papua New Guinea, Paraguay,<br>the People's Republic of China, Peru, the Philippines, Poland, Portugal, Qatar, the<br>Republic of Moldova, Romania, Russia, Rwanda, Samoa, San Marino, Sao Tome and<br>Principe, Saudi Arabia, Senegal, Serbia, the Seychelles, Sierra Leone, Singapore,<br>Slovakia, Slovenia, the Solomon Islands, Somalia, South Africa, South Korea, Spain, Sri<br>Lanka, St. Kitts and Nevis, St. Lucia, St. Vincent, Suriname, Swaziland, Sweden,<br>Switzerland, Taiwan, Tajikistan, Tanzania, Thailand, Togo, Tonga, Tunisia, Turkey,<br>Turkmenistan, Tuvalu, Uganda, Ukraine, the United Arab Emirates, the United Kingdom,<br>Urguay, Uzbekistan, Vanuat | 582564-002        |  |  |
|      | Broadcom BCM94313HMG2L 802.11 b/g/n 1 x 1 Half MiniCard                                                                                                    | 593836-001        |  |  |
|      | Intel Centrino Wireless-N 1000 802.11 b/g/n 1×2 WLAN module                                                                                                    | 593530-001        |  |  |
|      | Intel Centrino Advanced-N6200 802.11 a/b/g/n 2x2 WLAN module                                                                                                    | 572509-001        |  |  |
| (25) | Mass storage device:                                                                                                    |                   |  |  |
|      | Hard drive (includes bracket and screws):                                                                                                    |                   |  |  |
|      | • 500-GB, 7200-rpm                                                                                                    | 634919-001        |  |  |

| ltem | Description                                                                                                    | Spare part number            |  |
|------|----------------------------------------------------------------------------------------------------|------------------------------|--|
|      | • 320-GB, 7200-rpm                                                                                                    | 626978-001 and<br>603783-001 |  |
|      | • 320-GB, 7200-rpm, SED, 7 mm                                                                                                    | 670125-001                   |  |
|      | Hard Drive Hardware Kit (not illustrated, includes hard drive bracket and 4 screws)                                                                                            |                              |  |
|      | For use with standard hard drives                                                                                                    | 630891-001                   |  |
|      | For use with 7 mm hard drives                                                                                                    | 670697-001                   |  |
|      | Solid-state drive (includes bracket):                                                                                                    |                              |  |
|      | • 128-GB, 2.5-in solid-state drive                                                                                                    | 613356-001                   |  |
|      | • 80-GB, 2.5-in solid-state drive                                                                                                    | 625133-001                   |  |
| (26) | Bluetooth module                                                                                                    | 537921-001                   |  |
|      | <b>NOTE:</b> The Bluetooth module spare part kit does not include a Bluetooth module cable. The Bluetooth m cable is included in the Cable Kit, spare part numbers 613352-001. |                              |  |
| (27) | Battery:                                                                                                    |                              |  |
|      | 9-cell, 93-WH battery                                                                                                    | 586031-001                   |  |
|      | 8-cell, 59-WH battery                                                                                                    | 581973-001                   |  |
|      | 6-cell, 55-WH battery                                                                                                    | 486296-001                   |  |
|      | 6-cell, 51-WH battery (for use only on HP Compaq 6555b and 6455b computer models)                                                                                              | 593578-001                   |  |
|      | 6-cell, 51-WH battery (for use only on HP Compaq 6550b and 6450b computer models)                                                                                              | 627971-001                   |  |
|      | 6-cell, 47-WH battery (for use only on HP Compag 6550b and 6450b computer models)                                                                                              | 486295-001                   |  |

# **Display assembly components**

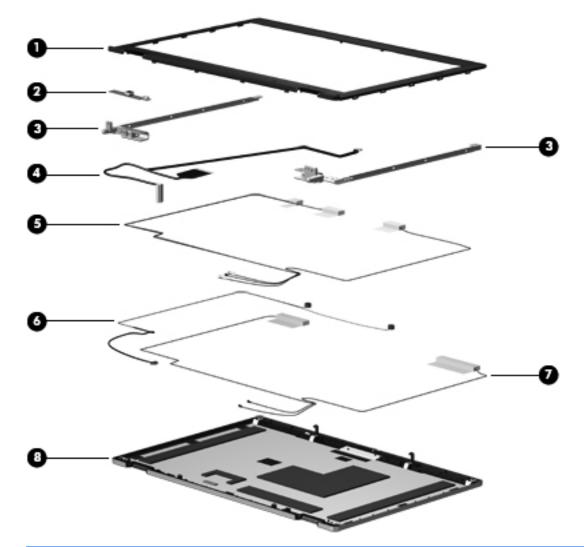

**NOTE:** Display assembly subcomponents are available only for standard display assemblies. Flush glass display assemblies are available only as hinge-up assemblies.

| Item | Description                                                                               | Spare part number |  |
|------|-------------------------------------------------------------------------------------------|-------------------|--|
| (1)  | Display bezel:                                                                            |                   |  |
|      | For use only on computer models equipped with a 15.6-in display assembly and a webcam     | 613322-001        |  |
|      | For use only on computer models equipped with a 15.6-in display assembly but not a webcam | 613321-001        |  |
|      | For use only on computer models equipped with a 14.0-in display assembly and a webcam     | 613320-001        |  |
|      | For use only on computer models equipped with a 14.0-in display assembly but not a webcam | 613319-001        |  |
| (2)  | Webcam module                                                                             | 611026-001        |  |
| (3)  | Display Hinge Kit (includes left and right display hinges):                               |                   |  |

| ltem | Description                                                                                                    | Spare part number |  |
|------|----------------------------------------------------------------------------------------------------|-------------------|--|
|      | For use only on computer models equipped with a 15.6-in display assembly                                         | 613328-001        |  |
|      | For use only on computer models equipped with a 14.0-in display assembly                                         | 613327-001        |  |
|      | Display Cable Kit:                                                                                               |                   |  |
|      | For use only on computer models equipped with a 15.6-in HD+ display assembly                                     | 583956-001        |  |
|      | For use only on computer models equipped with a 14.0-in HD display assembly                                      | 583231-001        |  |
|      | Includes:                                                                                                    |                   |  |
| (4)  | Display panel cable and webcam cable                                                                             |                   |  |
| (5)  | WLAN antenna transceivers and cables                                                                             |                   |  |
| (6)  | Microphones and cables                                                                                           |                   |  |
| (7)  | WWAN antenna transceivers and cables                                                                             |                   |  |
| (8)  | Display enclosure (includes 3 WLAN antenna transceivers and cables, and 2 WWAN antenna transceivers and cables): |                   |  |
|      | For use only on computer models equipped with a 15.6-in display assembly                                         | 613325-001        |  |
|      | For use only on computer models equipped with a 14.0-in display assembly                                         | 613323-001        |  |
|      | Display panel (not illustrated):                                                                                 |                   |  |
|      | 15.6-in, High-Definition+, AntiGlare, LED, WVA, LVDS display panel                                               | 624643-001        |  |
|      | 15.6-in, High-Definition, AntiGlare, LED, SVA, LVDS display panel                                                | 624238-001        |  |
|      | 14.0-in, High-Definition+, AntiGlare, LED, WVA, LVDS display panel                                               | 624236-001        |  |
|      | 14.0-in, High-Definition, AntiGlare, LED, SVA, LVDS display panel                                                | 623176-001        |  |
|      | 14.0-in, High-Definition, BrightView, LED, SVA, LVDS display panel                                               | 592144-001        |  |
|      |                                                                                                    |                   |  |

## **Cable Kit**

| 0                |                           |                                        |
|------------------|---------------------------|----------------------------------------|
| 8—               |                           |                                        |
| 3<br>Item        | Description               | Spare part number                      |
| 3<br>Item        | Description<br>Cable Kit: | <b>Spare part number</b><br>613352-001 |
| 3<br>Item<br>(1) |                           |                                        |
|                  | Cable Kit:                |                                        |

#### Mass storage devices

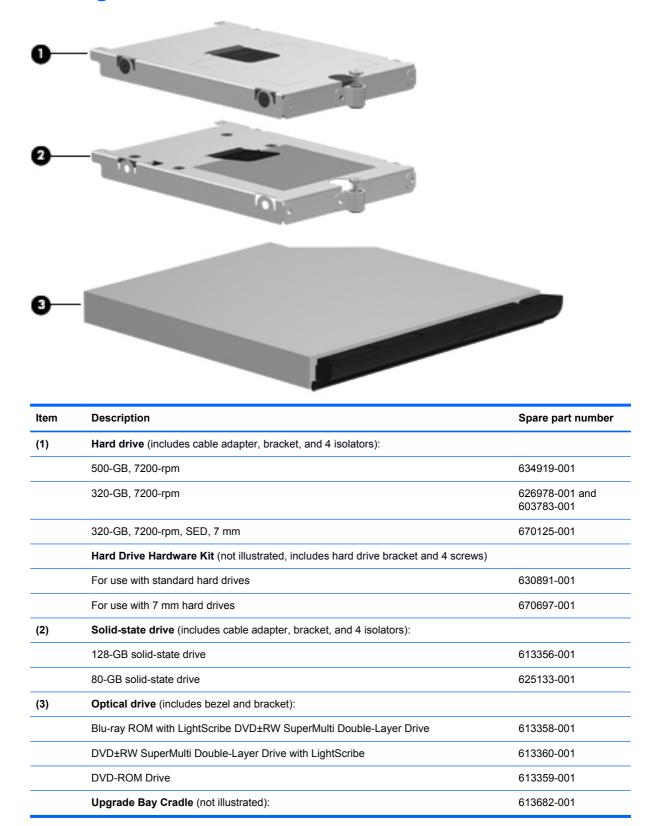

# **Plastics Kit**

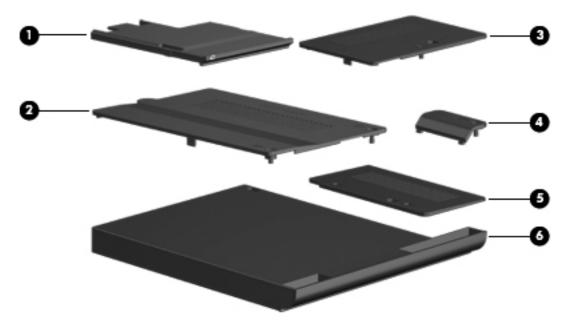

| ltem | Description                                                              | Spare part number |
|------|--------------------------------------------------------------------------|-------------------|
|      | Plastics Kit                                                             |                   |
|      | For use only on computer models equipped with a 15.6-in display assembly | 613344-001        |
|      | For use only on computer models equipped with a 14.0-in display assembly | 613343-001        |
|      | Includes:                                                                |                   |
| (1)  | ExpressCard slot bezel                                                   |                   |
| (2)  | Mass storage device cover (includes 2 captive screws)                    |                   |
| (3)  | Memory module compartment cover (includes 1 captive screw)               |                   |
| (4)  | Bluetooth module compartment cover (includes 1 captive screw)            |                   |
| (5)  | Wireless module compartment cover (includes 2 captive screws)            |                   |
| (6)  | Optical drive slot bezel                                                 |                   |

# **Miscellaneous parts**

| Description                                    | Spare part number |
|------------------------------------------------|-------------------|
| AC adapter:                                    |                   |
| 90-W PFC HP Smart adapter                      | 609940-001        |
| 90-W PFC EM HP Smart adapter                   | 609947-001        |
| 65-W PFC RC/V HP Smart adapter                 | 609939-001        |
| 65-W PFC RC/V EM HP Smart adapter              | 609948-001        |
| Power cord:                                    |                   |
| For use in Argentina                           | 490371-D01        |
| For use in Brazil                              | 490371-201        |
| For use in Denmark                             | 490371-081        |
| For use in Europe, the Middle East, and Africa | 490371-021        |
| For use in Israel                              | 490371-BB1        |
| For use in Italy                               | 490371-061        |
| For use in South Africa                        | 490371-AR1        |
| For use in Switzerland                         | 490371-111        |
| For use in the United Kingdom and Singapore    | 490371-031        |
| For use in Singapore and the United Kingdom    | 490371-031        |
| Screw Kit:                                     | 613345-001        |
| Hex HM5.0×10.0 screw lock                      |                   |
| Phillips PM3.0×3.0 screw                       |                   |
| Phillips PM2.5×13.0 captive screw              |                   |
| Phillips PM2.5×11.0 captive screw              |                   |
| Phillips PM2.5×9.0 captive screw               |                   |

Phillips PM2.5×6.0 screw

Phillips PM2.0×6.0 captive screw

Phillips PM2.0×5.0 screw

Phillips PM2.0×3.0 screw

Slotted Torx T8M2.5×11.0 screw

Slotted Torx T8M2.5×7.0 screw

# Sequential part number listing

| Spare part number | Description                                                                                                    |
|-------------------|----------------------------------------------------------------------------------------------------|
| 449137-001        | RTC battery for use only on HP Compaq 6550b and 6450b computer models                                                                                                    |
| 486295-001        | 6-cell, 47-WH battery                                                                                                    |
| 486296-001        | 6-cell, 55-WH battery                                                                                                    |
| 490371-001        | Power cord for use in Canada, Mexico, and the United States                                                                                                    |
| 490371-021        | Power cord for use in Europe, the Middle East, and Africa                                                                                                    |
| 490371-031        | Power cord for use in Singapore and the United Kingdom                                                                                                    |
| 490371-061        | Power cord for use in Italy                                                                                                    |
| 490371-081        | Power cord for use in Denmark                                                                                                    |
| 490371-111        | Power cord for use in Switzerland                                                                                                    |
| 490371-201        | Power cord for use in Brazil                                                                                                    |
| 490371-AR1        | Power cord for use in South Africa                                                                                                    |
| 490371-BB1        | Power cord for use in Israel                                                                                                    |
| 490371-D01        | Power cord for use in Argentina                                                                                                    |
| 531993-001        | HSPA EV-DO WWAN module                                                                                                    |
| 534043-001        | Smart Card Reader (factory-installed on select models only)                                                                                                    |
| 537921-001        | Bluetooth module                                                                                                    |
|                   | <b>NOTE:</b> The Bluetooth module spare part kit does not include a Bluetooth module cable. The Bluetooth module cable is included in the Cable Kit, spare part numbers 613352-001 (for use only on computer models equipped with a 15.6-in display assembly) and 583957-001 (for use only on computer models equipped with a 14.0-in display assembly). |
| 582564-001        | Broadcom 4312G 802.11b/g WiFi Adapter module for use in Canada, the Cayman Islands, Guam, Puerto Rico, the U.S. Virgin Islands, and the United States                                                                                                    |

| Spare part number | Description                                                                                                    |
|-------------------|----------------------------------------------------------------------------------------------------|
| 582564-002        | Broadcom 43224 802.11 a/g/n WLAN module for use in Afghanistan, Albania, Algeria, Andorra,<br>Angola, Argentina, Armenia, Aruba, Australia, Austria, Azerbaijan, the Bahamas, Bahrain,<br>Bangladesh, Barbados, Belarus, Belgium, Belize, Benin, Bermuda, Bhutan, Bolivia, Bosnia and<br>Herzegovina, Botswana, Brazil, the British Virgin Islands, Brunei, Bulgaria, Burkina Faso, Burundi,<br>Cambodia, Cameroon, Cape Verde, the Central African Republic, Chad, Chile, Colombia,<br>Comoros, the Congo, Costa Rica, Croatia, Cyprus, the Czech Republic, Denmark, Djibouti,<br>Dominica, the Dominican Republic, East Timor, Ecuador, Egypt, El Salvador, Equatorial Guinea,<br>Eritrea, Estonia, Ethiopia, Fiji, Finland, France, French Guiana, Gabon, Gambia, Georgia,<br>Germany, Ghana, Gibraltar, Greece, Grenada, Guadeloupe, Guatemala, Guinea, Guinea-Bissau,<br>Guyana, Haiti, Honduras, Hong Kong, Hungary, Iceland, India, Indonesia, Ireland, Italy, the Ivory<br>Coast, Jamaica, Japan, Jordan, Kazakhstan, Kenya, Kiribati, Kuwait, Kyrgyzstan, Laos, Latvia,<br>Lebanon, Lesotho, Liberia, Liechtenstein, Lithuania, Luxembourg, Macedonia, Madagascar,<br>Malawi, Malaysia, the Maldives, Mali, Malta, the Marshall Islands, Martinique, Mauritania,<br>Mauritius, Mexico, Micronesia, Monaco, Mongolia, Montenegro, Morocco, Mozambique, Namibia,<br>Nauru, Nepal, the Nether Antilles, the Netherlands, New Zealand, Nicaragua, Niger, Nigeria,<br>Norway, Oman, Pakistan, Palau, Panama, Papua New Guinea, Paraguay, the People's Republic<br>of China, Peru, the Philippines, Poland, Portugal, Qatar, the Republic of Moldova, Romania,<br>Russia, Rwanda, Samoa, San Marino, Sao Tome and Principe, Saudi Arabia, Senegal, Serbia, the<br>Seychelles, Sierra Leone, Singapore, Slovakia, Slovenia, the Solomon Islands, Somalia, South<br>Africa, South Korea, Spain, Sri Lanka, St. Kitts and Nevis, St. Lucia, St. Vincent, Suriname,<br>Swaziland, Sweden, Switzerland, Taiwan, Tajikistan, Tanzania, Thailand, Togo, Tonga, Tunisia,<br>Turkey, Turkmenistan, Tuvalu, Uganda, Ukraine, the United Arab Emirates, the United Kingdom,<br>Uruguay, Uzbekistan, Vanu |
| 586031-001        | 9-cell, 93-WH battery                                                                                                    |
| 592144-001        | 14.0-in, HD, BrightView, LED, SVA, LVDS display panel                                                                                                    |
| 593530-001        | Intel Centrino Wireless-N 1000 802.11 b/g/n 1×2 WLAN module                                                                                                    |
| 572509-001        | Intel Centrino Advanced-N6200 802.11 a/b/g/n 2x2 WLAN module                                                                                                    |
| 581973-001        | 8-cell, 59-WH battery                                                                                                    |
| 593578-001        | 6-cell, 51-WH battery                                                                                                    |
| 593836-001        | Broadcom 43224 802.11 a/g/n WLAN module for use in Antigua and Barbuda, Barbados, Belize, Canada, the Cayman Islands, Guam, Puerto Rico, Trinidad and Tobago, the U.S. Virgin Islands, and the United States                                                                                                    |
| 594165-001        | AMD Athlon II Dual Core processor for Notebook PCs P320 (2.1-GHz/25W/1 MB L2 cache) for use only on HP Compaq 6555b and 6455b computer models (includes replacement thermal material)                                                                                                    |
| 594166-001        | AMD Phenom II Dual Core processor N620 (2.8-GHz/35W/2 MB L2 cache) for use only on HP Compaq 6555b and 6455b computer models (includes replacement thermal material)                                                                                                    |
| 594168-001        | AMD Phenom II Triple Core processor N830 (2.1-GHz/35W/1.5 MB L2 cache) for use only on HP Compaq 6555b and 6455b computer models (includes replacement thermal material)                                                                                                    |
| 594169-001        | AMD Phenom II Quad Core processor N930 (2.0-GHz/35W/2 MB L2 cache) for use only on HP Compaq 6555b and 6455b computer models (includes replacement thermal material)                                                                                                    |
| 594172-001        | AMD Turion II Dual Core Mobile processor N530 (2.5-GHz/25W/2 MB L2 cache) for use only on HP Compaq 6555b and 6455b computer models (includes replacement thermal material)                                                                                                    |
| 594173-001        | AMD Turion II Dual Core processor P520 (2.3-GHz/25W/2 MB L2 cache) for use only on HP Compaq 6555b and 6455b computer models (includes replacement thermal material)                                                                                                    |
| 594645-001        | Intel Core i5-520M (2.4-GHz (turbo up to 2.93-GHz), 3 MB L3 cache, 4 threads, 35 W) for use only<br>on HP Compaq 6550b and 6450b computer models (includes replacement thermal material)                                                                                                    |
| 594646-001        | Intel Core i5-540M (2.53-GHz (turbo up to 3.06-GHz), 3 MB L3 cache, 4 threads, 35 W) for use only on HP Compaq 6550b and 6450b computer models (includes replacement thermal material)                                                                                                    |

| Spare part number | Description                                                                                                    |
|-------------------|----------------------------------------------------------------------------------------------------|
| 595586-001        | Intel Core i3-350M (2.26-GHz, 3 MB) for use only on HP Compaq 6550b and 6450b computer models (includes replacement thermal material)                                                                                                    |
| 598856-002        | 2048-MB memory module (1333-MHz, DDR3)                                                                                                    |
| 598859-002        | 1024-MB memory module (1333-MHz, DDR3)                                                                                                    |
| 599092-002        | 4096-MB memory module (1333-MHz, DDR3)                                                                                                    |
| 603010-001        | Intel Core i7-620M (2.66-GHz (turbo up to 3.33-GHz), 4 MB L3 cache, 4 threads, 35 W) for use only on HP Compaq 6550b and 6450b computer models (includes replacement thermal material)                                                                                        |
| 603011-001        | Intel Core i7-720QM (1.60-GHz (turbo up to 2.80-GHz), 6 MB L3 cache, 8 threads, 45 W) for use only on HP Compaq 6550b and 6450b computer models (includes replacement thermal material)                                                                                       |
| 603783-001        | 320-GB, 7200-rpm hard drive (includes bracket)                                                                                                    |
| 609939-001        | 65-W PFC RC/V HP Smart adapter                                                                                                    |
| 609940-001        | 90-W PFC HP Smart adapter                                                                                                    |
| 609947-001        | 90-W PFC EM HP Smart adapter                                                                                                    |
| 609948-001        | 65-W PFC RC/V EM HP Smart adapter                                                                                                    |
| 611026-001        | Webcam module                                                                                                    |
| 611699-001        | Intel P4500 (1.8-GHz), 2MB, 35W for use only on HP Compaq 6550b and 6450b computer models (includes replacement thermal material)                                                                                                    |
| 612259-001        | Intel Core i7-740QM 1.73-GHz (turbo up to 2.93) processor, 6-MB L3 cache, 8 threads, 45W, for use only on HP Compaq 6550b and 6450b computer models (includes replacement thermal material)                                                                                   |
| 613293-001        | Intel HM57 system board for use only on HP Compaq 6550b and 6450b computer models equipped with a graphics subsystem with UMA memory in Russia and the People's Republic of China (includes replacement thermal material)                                                     |
| 613294-001        | Intel HM57 system board for use only on HP Compaq 6550b and 6450b computer models equipped with a graphics subsystem with UMA memory and WWAN capability in Russia and the People's Republic of China (includes replacement thermal material)                                 |
| 613295-001        | Intel QM57 system board for use only on HP Compaq 6550b and 6450b computer models equipped with a graphics subsystem with UMA memory and WWAN capability in Russia and the People's Republic of China (includes replacement thermal material)                                 |
| 613296-001        | Intel HM57 system board for use only on HP Compaq 6550b and 6450b computer models equipped with a graphics subsystem with discrete memory in Russia and the People's Republic of China (includes replacement thermal material)                                                |
| 613297-001        | Intel HM57 system board for use only on HP Compaq 6550b and 6450b computer models equipped with a graphics subsystem with discrete memory and WWAN capability in Russia and the People's Republic of China (includes replacement thermal material)                            |
| 613298-001        | Intel QM57 system board for use only on HP Compaq 6550b and 6450b computer models equipped with a graphics subsystem with discrete memory and WWAN capability in Russia and the People's Republic of China (includes replacement thermal material)                            |
| 613299-001        | Intel HM57 system board for use only on HP Compaq 6550b and 6450b computer models equipped with a graphics subsystem with UMA memory in all countries and regions except Russia and the People's Republic of China (includes replacement thermal material)                    |
| 613300-001        | Intel HM57 system board for use only on HP Compaq 6550b and 6450b computer models equipped with a graphics subsystem with UMA memory in and WWAN capability all countries and regions except Russia and the People's Republic of China (includes replacement thermal material |

| Spare part number | Description                                                                                                    |
|-------------------|----------------------------------------------------------------------------------------------------|
| 613301-001        | Intel QM57 system board for use only on HP Compaq 6550b and 6450b computer models equipped with a graphics subsystem with UMA memory and WWAN capability in all countries and regions except Russia and the People's Republic of China (includes replacement thermal material) |
| 613302-001        | Intel HM57 system board for use only on HP Compaq 6550b and 6450b computer models equipped with a graphics subsystem with discrete memory in the People's Republic of China (includes replacement thermal material)                                                            |
| 613303-001        | Intel QM57 system board for use only on HP Compaq 6550b and 6450b computer models equipped with a graphics subsystem with discrete memory and WWAN capability in the People's Republic of China (includes replacement thermal material)                                        |
| 613304-001        | Intel HM57 system board for use only on HP Compaq 6550b and 6450b computer models equipped with a graphics subsystem with UMA memory in the People's Republic of China (includes replacement thermal material)                                                                 |
| 613305-001        | Intel HM57 system board for use only on HP Compaq 6550b and 6450b computer models equipped with a graphics subsystem with UMA memory and WWAN capability in the People's Republic of China (includes replacement thermal material)                                             |
| 613306-001        | Intel QM57 system board for use only on HP Compaq 6550b and 6450b computer models equipped with a graphics subsystem with UMA memory and WWAN capability in the People's Republic of China (includes replacement thermal material)                                             |
| 613307-001        | Intel HM57 system board for use only on HP Compaq 6550b and 6450b computer models equipped with a graphics subsystem with discrete memory in the People's Republic of China (includes replacement thermal material)                                                            |
| 613308-001        | Intel HM57 system board for use only on HP Compaq 6550b and 6450b computer models equipped with a graphics subsystem with discrete memory and WWAN capability in the People's Republic of China (includes replacement thermal material)                                        |
| 613309-001        | Intel QM57 system board for use only on HP Compaq 6550b and 6450b computer models equipped with a graphics subsystem with discrete memory and WWAN capability in the People's Republic of China (includes replacement thermal material)                                        |
| 613310-001        | Power button board (includes cable)                                                                                                    |
| 613311-001        | Flash media/1394 board for use only on computer models equipped with a 14.0-in display assembly                                                                                                    |
| 613312-001        | Flash media/1394 board for use only on computer models equipped with a 15.6-in display assembly                                                                                                    |
| 613313-001        | Serial connector and cable for use only on computer models equipped with a 15.6-in display assembly                                                                                                    |
| 613314-001        | Optical drive connector board for use only on computer models equipped with a 15.6-in display assembly                                                                                                    |
| 613315-001        | ExpressCard assembly for use only on computer models equipped with a 14.0-in display assembly                                                                                                    |
| 613316-001        | ExpressCard assembly for use only on computer models equipped with a 15.6-in display assembly                                                                                                    |
| 613317-001        | Fingerprint reader board for use only on computer models equipped with a 14.0-in display assembly                                                                                                    |
| 613318-001        | Fingerprint reader board for use only on computer models equipped with a 15.6-in display assembly                                                                                                    |
| 613319-001        | Display bezel for use only on computer models equipped with a 14.0-in display assembly but not a webcam                                                                                                    |
| 613320-001        | Display bezel for use only on computer models equipped with a 14.0-in display assembly and a webcam                                                                                                    |

| Spare part number | Description                                                                                                    |
|-------------------|----------------------------------------------------------------------------------------------------|
| 613321-001        | Display bezel for use only on computer models equipped with a 15.6-in display assembly but not a webcam                                                                                                    |
| 613322-001        | Display bezel for use only on computer models equipped with a 15.6-in display assembly and a webcam                                                                                                    |
| 613323-001        | Display enclosure for use only on computer models equipped with a 14.0-in display assembly and two microphones (includes 3 WLAN antenna transceivers and cables, and 2 WWAN antenna transceivers and cables) |
| 613325-001        | Display enclosure for use only on computer models equipped with a 15.6-in display assembly (includes 3 WLAN antenna transceivers and cables, and 2 WWAN antenna transceivers and cables)                     |
| 613327-001        | Display hinges for use only on computer models equipped with a 14.0-in display assembly                                                                                                    |
| 613328-001        | Display hinges for use only on computer models equipped with a 15.6-in display assembly                                                                                                    |
| 613329-001        | Display Cable Kit for use only on computer models equipped with one microphone but not a webcam                                                                                                    |
| 613330-001        | Base enclosure for use only on computer models equipped with a 14.0-in display assembly (includes 7 rubber feet and battery release latch)                                                                   |
| 613331-001        | Base enclosure for use only on computer models equipped with a 15.6-in display assembly (includes 7 rubber feet and battery release latch)                                                                   |
| 613332-001        | Keyboard for use only on computer models equipped with a 14.0-in display assembly with a pointing stick and TouchPad in the United States (includes keyboard cable)                                          |
| 613332-031        | Keyboard for use only on computer models equipped with a 14.0-in display assembly with a pointing stick and TouchPad in the United Kingdom (includes keyboard cable)                                         |
| 613332-041        | Keyboard for use only on computer models equipped with a 14.0-in display assembly with a pointing stick and TouchPad in Germany (includes keyboard cable)                                                    |
| 613332-051        | Keyboard for use only on computer models equipped with a 14.0-in display assembly with a pointing stick and TouchPad in France (includes keyboard cable)                                                     |
| 613332-061        | Keyboard for use only on computer models equipped with a 14.0-in display assembly with a pointing stick and TouchPad in Italy (includes keyboard cable)                                                      |
| 613332-071        | Keyboard for use only on computer models equipped with a 14.0-in display assembly with a pointing stick and TouchPad in Spain (includes keyboard cable)                                                      |
| 613332-081        | Keyboard for use only on computer models equipped with a 14.0-in display assembly with a pointing stick and TouchPad in Denmark (includes keyboard cable)                                                    |
| 613332-091        | Keyboard for use only on computer models equipped with a 14.0-in display assembly with a pointing stick and TouchPad in Norway (includes keyboard cable)                                                     |
| 613332-121        | Keyboard for use only on computer models equipped with a 14.0-in display assembly with a pointing stick and TouchPad in French Canada (includes keyboard cable)                                              |
| 613332-131        | Keyboard for use only on computer models equipped with a 14.0-in display assembly with a pointing stick and TouchPad in Portugal (includes keyboard cable)                                                   |
| 613332-141        | Keyboard for use only on computer models equipped with a 14.0-in display assembly with a pointing stick and TouchPad in Turkey (includes keyboard cable)                                                     |
| 613332-161        | Keyboard for use only on computer models equipped with a 14.0-in display assembly with a pointing stick and TouchPad in Latin America (includes keyboard cable)                                              |
| 613332-171        | Keyboard for use only on computer models equipped with a 14.0-in display assembly with a pointing stick and TouchPad in Saudi Arabia (includes keyboard cable)                                               |

| Spare part number | Description                                                                                                    |
|-------------------|----------------------------------------------------------------------------------------------------|
| 613332-201        | Keyboard for use only on computer models equipped with a 14.0-in display assembly with a pointing stick and TouchPad in Brazil (includes keyboard cable)                                                   |
| 613332-211        | Keyboard for use only on computer models equipped with a 14.0-in display assembly with a pointing stick and TouchPad in Hungary (includes keyboard cable)                                                  |
| 613332-251        | Keyboard for use only on computer models equipped with a 14.0-in display assembly with a pointing stick and TouchPad in Russia (includes keyboard cable)                                                   |
| 613332-261        | Keyboard for use only on computer models equipped with a 14.0-in display assembly with a pointing stick and TouchPad in Bulgaria (includes keyboard cable)                                                 |
| 613332-281        | Keyboard for use only on computer models equipped with a 14.0-in display assembly with a pointing stick and TouchPad in Thailand (includes keyboard cable)                                                 |
| 613332-291        | Keyboard for use only on computer models equipped with a 14.0-in display assembly with a pointing stick and TouchPad in Japan (includes keyboard cable)                                                    |
| 613332-A41        | Keyboard for use only on computer models equipped with a 14.0-in display assembly with a pointing stick and TouchPad in Belgium (includes keyboard cable)                                                  |
| 613332-A81        | Keyboard for use only on computer models equipped with a 14.0-in display assembly with a pointing stick and TouchPad in the Czech Republic and Slovakia (includes keyboard cable)                          |
| 613332-AB1        | Keyboard for use only on computer models equipped with a 14.0-in display assembly with a pointing stick and TouchPad in Taiwan (includes keyboard cable)                                                   |
| 613332-AD1        | Keyboard for use only on computer models equipped with a 14.0-in display assembly with a pointing stick and TouchPad in South Korea (includes keyboard cable)                                              |
| 613332-B31        | Keyboard for use only on computer models equipped with a 14.0-in display assembly with a pointing stick and TouchPad in the Netherlands (includes keyboard cable)                                          |
| 613332-B71        | Keyboard for use only on computer models equipped with a 14.0-in display assembly with a pointing stick and TouchPad in Finland and Sweden (includes keyboard cable)                                       |
| 613332-BA1        | Keyboard for use only on computer models equipped with a 14.0-in display assembly with a pointing stick and TouchPad in Slovenia (includes keyboard cable)                                                 |
| 613332-BB1        | Keyboard for use only on computer models equipped with a 14.0-in display assembly with a pointing stick and TouchPad in Israel (includes keyboard cable)                                                   |
| 613332-BG1        | Keyboard for use only on computer models equipped with a 14.0-in display assembly with a pointing stick and TouchPad in Switzerland (includes keyboard cable)                                              |
| 613332-DD1        | Keyboard for use only on computer models equipped with a 14.0-in display assembly with a pointing stick and TouchPad in Iceland (includes keyboard cable)                                                  |
| 613332-DJ1        | Keyboard for use only on computer models equipped with a 14.0-in display assembly with a pointing stick and TouchPad in Greece (includes keyboard cable)                                                   |
| 613332-DW1        | Keyboard for use only on computer models equipped with a 14.0-in display assembly with a pointing stick and TouchPad in Europe (includes keyboard cable)                                                   |
| 613333-001        | Top cover for use only on computer models equipped with a 14.0-in display assembly and 2-button<br>TouchPad (includes TouchPad, TouchPad cable, TouchPad button board, and TouchPad button<br>board cable) |
| 613334-001        | Top cover for use only on computer models equipped with a 14.0-in display assembly and 4-button<br>TouchPad (includes TouchPad, TouchPad cable, TouchPad button board, and TouchPad button<br>board cable) |
| 613335-001        | Top cover for use only on computer models equipped with a 15.6-in display assembly and 2-button TouchPad (includes TouchPad, TouchPad cable, TouchPad button board, and TouchPad button board cable)       |

| Spare part number | Description                                                                                                    |
|-------------------|----------------------------------------------------------------------------------------------------|
| 613336-001        | Top cover for use only on computer models equipped with a 15.6-in display assembly and 4-buttor<br>TouchPad (includes TouchPad, TouchPad cable, TouchPad button board, and TouchPad button<br>board cable) |
| 613337-001        | Palm rest for use only on computer models equipped with a 14.0-in display assembly but not a fingerprint reader                                                                                            |
| 613338-001        | Palm rest for use only on computer models equipped with a 14.0-in display assembly and a fingerprint reader (includes fingerprint reader board and cable)                                                  |
| 613339-001        | Palm rest for use only on computer models equipped with a 15.6-in display assembly and a fingerprint reader (includes fingerprint reader board and cable)                                                  |
| 613340-001        | Palm rest for use only on computer models equipped with a 15.6-in display assembly but not a fingerprint reader                                                                                            |
| 613341-001        | Switch cover for use only on computer models equipped with a 14.0-in display assembly (includes capacitive board and cable)                                                                                |
| 613342-001        | Switch cover for use only on computer models equipped with a 15.6-in display assembly (includes capacitive board and cable)                                                                                |
| 613343-001        | Plastics Kit for use only on computer models equipped with a 14.0-in display assembly                                                                                                    |
|                   | NOTE: See "Plastics Kit-in on page 3-14 for more Plastics Kit spare part information.                                                                                                    |
| 613344-001        | Plastics Kit for use only on computer models equipped with a 15.6-in display assembly                                                                                                    |
|                   | NOTE: See "Plastics Kit-in on page 3-14 for more Plastics Kit spare part information.                                                                                                    |
| 613345-001        | Screw Kit                                                                                                    |
| 613347-001        | Speaker assembly for use only on computer models equipped with a 14.0-in display assembly (includes cable)                                                                                                 |
| 613348-001        | Speaker assembly for use only on computer models equipped with a 15.6-in display assembly (includes cable)                                                                                                 |
| 613349-001        | Fan                                                                                                    |
| 613350-001        | Heat sink for use only on HP Compaq 6550b and 6450b computer models equipped with a graphics subsystem with discrete memory (includes replacement thermal material)                                        |
| 613351-001        | Heat sink for use only on HP Compaq 6550b and 6450b computer models equipped with a graphics subsystem with UMA memory (includes replacement thermal material)                                             |
| 613352-001        | Cable Kit                                                                                                    |
|                   | <b>NOTE:</b> See "Cable Kit-in on page 3-12 for more Cable Kit spare part information.                                                                                                    |
| 613356-001        | 128-GB, 2.5-in solid-state drive (includes bracket)                                                                                                    |
| 613358-001        | Blu-ray ROM with LightScribe DVD±RW SuperMulti Double-Layer Drive (includes bezel and bracket)                                                                                                    |
| 613359-001        | DVD-ROM Drive (includes bezel and bracket)                                                                                                    |
| 613360-001        | DVD±RW and CD-RW SuperMulti Double-Layer Drive (includes bezel and bracket)                                                                                                    |
| 613361-001        | 15.6-in, HD, LED, AG display assembly (1366 x 768) for use only on computer models not equipped with a webcam (includes 3 WLAN antenna transceivers and cables, microphones, nameplate, and logo)          |
| 613362-001        | 15.6-in, HD, LED, AG display assembly (1366 x 768) for use only on computer models equipped with a webcam (includes 3 WLAN antenna transceivers and cables, microphones, nameplate, and logo)              |

| Spare part number | Description                                                                                                    |
|-------------------|----------------------------------------------------------------------------------------------------|
| 613366-001        | 15.6-in, HD+, LED, WVA, AG display assembly (1600 x 900) for use only on computer models not equipped with a webcam (includes 3 WLAN antenna transceivers and cables, microphones, nameplate, and logo)                                                          |
| 613367-001        | 15.6-in, HD+, LED, WVA, AG display assembly (1600 x 900), WWAN, for use only on computer models not equipped with a webcam (includes 3 WLAN antenna transceivers and cables, microphones, nameplate, and logo)                                                   |
| 613368-001        | 15.6-in, HD+, LED, WVA, AG display assembly (1600 x 900) for use only on computer models equipped with a webcam (includes 3 WLAN antenna transceivers and cables, microphones, nameplate, and logo)                                                              |
| 613369-001        | 15.6-in, HD, LED, AG display assembly (1366 x 768), WWAN, for use only on computer models not equipped with a webcam (includes 3 WLAN antenna transceivers and cables, microphones, nameplate, and logo)                                                         |
| 613370-001        | 15.6-in, HD+, LED, WVA, AG display assembly (1600 x 900) for use only on computer models equipped with a webcam and WWAN (includes 3 WLAN antenna transceivers and cables, 2 WWAN antenna transceivers and cables, microphones, nameplate, and logo)             |
| 613371-001        | 15.6-in, HD+, LED, AG display assembly (1600 x 900) for use only on computer models equipped with a webcam and WWAN (includes 3 WLAN antenna transceivers and cables, 2 WWAN antenna transceivers and cables, microphones, nameplate, and logo)                  |
| 613372-001        | 14.0-in, HD, LED, AG display assembly (1366 x 768) for use only on computer models not equipped with a webcam (includes 3 WLAN antenna transceivers and cables, 2 WWAN antenna transceivers and cables, microphones, nameplate, and logo)                        |
| 613373-001        | 14.0-in, HD, LED, AG display assembly (1366 x 768) for use only on computer models equipped with a webcam (includes 3 WLAN antenna transceivers and cables, 2 WWAN antenna transceivers and cables, microphones, nameplate, and logo)                            |
| 613374-001        | 14.0-in, HD, LED, BV display assembly (1366 x 768) for use only on HP Compaq 6450b computer models not equipped with a webcam (includes 3 WLAN antenna transceivers and cables, 2 WWAN antenna transceivers and cables, microphones, nameplate, and logo)        |
| 613375-001        | 14.0-in, HD, LED, BV display assembly (1366 x 768) for use only on HP Compaq 6450b computer models equipped with a webcam (includes 3 WLAN antenna transceivers and cables, 2 WWAN antenna transceivers and cables, microphones, nameplate, and logo)            |
| 613376-001        | 14.0-in, HD+, LED, AG, display assembly (1600 x 900) for use only on computer models not equipped with a webcam (includes 3 WLAN antenna transceivers and cables, 2 WWAN antenna transceivers and cables, microphones, nameplate, and logo)                      |
| 613377-001        | 14.0-in, HD, LED, BV display assembly (1366 x 768), WWAN, for use only on HP Compaq 6450b computer models not equipped with a webcam (includes 3 WLAN antenna transceivers and cables, 2 WWAN antenna transceivers and cables, microphones, nameplate, and logo) |
| 613378-001        | 14.0-in, HD, LED, BV display assembly (1366 x 768), WWAN, for use only on HP Compaq 6450b computer models equipped with a webcam (includes 3 WLAN antenna transceivers and cables, 2 WWAN antenna transceivers and cables, microphones, nameplate, and logo)     |
| 613379-001        | 14.0-in, HD, LED, AG display assembly for use only on computer models equipped with a webcam (includes 3 WLAN antenna transceivers and cables, 2 WWAN antenna transceivers and cables, microphones, nameplate, and logo)                                         |
| 613380-001        | 14.0-in, HD+, LED, AG display assembly (1600 x 900) for use only on computer models equipped with a webcam (includes 3 WLAN antenna transceivers and cables, 2 WWAN antenna transceivers and cables, microphones, nameplate, and logo)                           |
| 613381-001        | 14.0-in, HD, LED, AG display assembly for use only on computer models not equipped with a webcam (includes 3 WLAN antenna transceivers and cables, 2 WWAN antenna transceivers and cables, microphones, nameplate, and logo)                                     |

| Spare part number | Description                                                                                                    |
|-------------------|----------------------------------------------------------------------------------------------------|
| 613382-001        | 14.0-in, HD+, LED, AG display assembly (1600 x 900) for use only on computer models equipped with a webcam and WWAN (includes 3 WLAN antenna transceivers and cables, 2 WWAN antenna transceivers and cables, microphones, nameplate, and logo) |
| 613383-001        | 14.0-in, HD, LED, AG display assembly (1366 x 768) for use only on computer models equipped with a webcam and WWAN (includes 3 WLAN antenna transceivers and cables, 2 WWAN antenna transceivers and cables, microphones, nameplate, and logo)  |
| 613384-001        | Keyboard for use only on computer models equipped with a 14.0-in display assembly and TouchPad in the United States (includes keyboard cable)                                                                                                   |
| 613384-031        | Keyboard for use only on computer models equipped with a 14.0-in display assembly and TouchPad in the United Kingdom (includes keyboard cable)                                                                                                  |
| 613384-041        | Keyboard for use only on computer models equipped with a 14.0-in display assembly and TouchPad in Germany (includes keyboard cable)                                                                                                    |
| 613384-051        | Keyboard for use only on computer models equipped with a 14.0-in display assembly and TouchPad in France (includes keyboard cable)                                                                                                    |
| 613384-061        | Keyboard for use only on computer models equipped with a 14.0-in display assembly and TouchPad in Italy (includes keyboard cable)                                                                                                    |
| 613384-071        | Keyboard for use only on computer models equipped with a 14.0-in display assembly and TouchPad in Spain (includes keyboard cable)                                                                                                    |
| 613384-081        | Keyboard for use only on computer models equipped with a 14.0-in display assembly and TouchPad in Denmark (includes keyboard cable)                                                                                                    |
| 613384-091        | Keyboard for use only on computer models equipped with a 14.0-in display assembly and TouchPad in Norway (includes keyboard cable)                                                                                                    |
| 613384-121        | Keyboard for use only on computer models equipped with a 14.0-in display assembly and TouchPad in French Canada (includes keyboard cable)                                                                                                    |
| 613384-131        | Keyboard for use only on computer models equipped with a 14.0-in display assembly and TouchPad in Portugal (includes keyboard cable)                                                                                                    |
| 613384-141        | Keyboard for use only on computer models equipped with a 14.0-in display assembly and TouchPad in Turkey (includes keyboard cable)                                                                                                    |
| 613384-161        | Keyboard for use only on computer models equipped with a 14.0-in display assembly and TouchPad in Latin America (includes keyboard cable)                                                                                                    |
| 613384-171        | Keyboard for use only on computer models equipped with a 14.0-in display assembly and TouchPad in Saudi Arabia (includes keyboard cable)                                                                                                    |
| 613384-201        | Keyboard for use only on computer models equipped with a 14.0-in display assembly and TouchPad in Brazil (includes keyboard cable)                                                                                                    |
| 613384-211        | Keyboard for use only on computer models equipped with a 14.0-in display assembly and TouchPad in Hungary (includes keyboard cable)                                                                                                    |
| 613384-251        | Keyboard for use only on computer models equipped with a 14.0-in display assembly and TouchPad in Russia (includes keyboard cable)                                                                                                    |
| 613384-261        | Keyboard for use only on computer models equipped with a 14.0-in display assembly and TouchPad in Bulgaria (includes keyboard cable)                                                                                                    |
| 613384-281        | Keyboard for use only on computer models equipped with a 14.0-in display assembly and TouchPad in Thailand (includes keyboard cable)                                                                                                    |
| 613384-291        | Keyboard for use only on computer models equipped with a 14.0-in display assembly and TouchPad in Japan (includes keyboard cable)                                                                                                    |

| Spare part number | Description                                                                                                    |
|-------------------|----------------------------------------------------------------------------------------------------|
| 613384-A41        | Keyboard for use only on computer models equipped with a 14.0-in display assembly and TouchPad in Belgium (includes keyboard cable)                                                     |
| 613384-A81        | Keyboard for use only on computer models equipped with a 14.0-in display assembly and TouchPad in the Czech Republic and Slovakia (includes keyboard cable)                             |
| 613384-AB1        | Keyboard for use only on computer models equipped with a 14.0-in display assembly and TouchPad in Taiwan (includes keyboard cable)                                                      |
| 613384-AD1        | Keyboard for use only on computer models equipped with a 14.0-in display assembly and TouchPad in South Korea (includes keyboard cable)                                                 |
| 613384-B31        | Keyboard for use only on computer models equipped with a 14.0-in display assembly and TouchPad in the Netherlands (includes keyboard cable)                                             |
| 613384-B71        | Keyboard for use only on computer models equipped with a 14.0-in display assembly and TouchPad in Finland and Sweden (includes keyboard cable)                                          |
| 613384-BA1        | Keyboard for use only on computer models equipped with a 14.0-in display assembly and TouchPad in Slovenia (includes keyboard cable)                                                    |
| 613384-BB1        | Keyboard for use only on computer models equipped with a 14.0-in display assembly and TouchPad in Israel (includes keyboard cable)                                                      |
| 613384-BG1        | Keyboard for use only on computer models equipped with a 14.0-in display assembly and TouchPad in Switzerland (includes keyboard cable)                                                 |
| 613384-DD1        | Keyboard for use only on computer models equipped with a 14.0-in display assembly and<br>TouchPad in Iceland (includes keyboard cable)                                                  |
| 613384-DJ1        | Keyboard for use only on computer models equipped with a 14.0-in display assembly and<br>TouchPad in Greece (includes keyboard cable)                                                   |
| 613384-DW1        | Keyboard for use only on computer models equipped with a 14.0-in display assembly and<br>TouchPad in Europe (includes keyboard cable)                                                   |
| 613385-001        | Keyboard for use only on computer models equipped with a 15.6-in display assembly with a pointing stick, TouchPad, and a numeric keypad in the United States (includes keyboard cable)  |
| 613385-031        | Keyboard for use only on computer models equipped with a 15.6-in display assembly with a pointing stick, TouchPad, and a numeric keypad in the United Kingdom (includes keyboard cable) |
| 613385-041        | Keyboard for use only on computer models equipped with a 15.6-in display assembly with a pointing stick, TouchPad, and a numeric keypad in Germany (includes keyboard cable)            |
| 613385-051        | Keyboard for use only on computer models equipped with a 15.6-in display assembly with a pointing stick, TouchPad, and a numeric keypad in France (includes keyboard cable)             |
| 613385-061        | Keyboard for use only on computer models equipped with a 15.6-in display assembly with a pointing stick, TouchPad, and a numeric keypad in Italy (includes keyboard cable)              |
| 613385-071        | Keyboard for use only on computer models equipped with a 15.6-in display assembly with a pointing stick, TouchPad, and a numeric keypad in Spain (includes keyboard cable)              |
| 613385-081        | Keyboard for use only on computer models equipped with a 15.6-in display assembly with a pointing stick, TouchPad, and a numeric keypad in Denmark (includes keyboard cable)            |
| 613385-091        | Keyboard for use only on computer models equipped with a 15.6-in display assembly with a pointing stick, TouchPad, and a numeric keypad in Norway (includes keyboard cable)             |
| 613385-121        | Keyboard for use only on computer models equipped with a 15.6-in display assembly with a pointing stick, TouchPad, and a numeric keypad in French Canada (includes keyboard cable)      |
| 613385-131        | Keyboard for use only on computer models equipped with a 15.6-in display assembly with a pointing stick, TouchPad, and a numeric keypad in Portugal (includes keyboard cable)           |

| Spare part number | Description                                                                                                    |
|-------------------|----------------------------------------------------------------------------------------------------|
| 613385-141        | Keyboard for use only on computer models equipped with a 15.6-in display assembly with a pointing stick and TouchPad and a numeric keypad in Turkey (includes keyboard cable)                        |
| 613385-161        | Keyboard for use only on computer models equipped with a 15.6-in display assembly with a pointing stick, TouchPad, and a numeric keypad in Latin America (includes keyboard cable)                   |
| 613385-171        | Keyboard for use only on computer models equipped with a 15.6-in display assembly with a pointing stick, TouchPad, and a numeric keypad in Saudi Arabia (includes keyboard cable)                    |
| 613385-211        | Keyboard for use only on computer models equipped with a 15.6-in display assembly with a pointing stick, TouchPad, and a numeric keypad in Hungary (includes keyboard cable)                         |
| 613385-251        | Keyboard for use only on computer models equipped with a 15.6-in display assembly with a pointing stick, TouchPad, and a numeric keypad in Russia (includes keyboard cable)                          |
| 613385-261        | Keyboard for use only on computer models equipped with a 15.6-in display assembly with a pointing stick, TouchPad, and a numeric keypad in Bulgaria (includes keyboard cable)                        |
| 613385-281        | Keyboard for use only on computer models equipped with a 15.6-in display assembly with a pointing stick, TouchPad, and a numeric keypad in Thailand (includes keyboard cable)                        |
| 613385-291        | Keyboard for use only on computer models equipped with a 15.6-in display assembly with a pointing stick, TouchPad, and a numeric keypad in Japan (includes keyboard cable)                           |
| 613385-A41        | Keyboard for use only on computer models equipped with a 15.6-in display assembly with a pointing stick, TouchPad, and a numeric keypad in Belgium (includes keyboard cable)                         |
| 613385-A81        | Keyboard for use only on computer models equipped with a 15.6-in display assembly with a pointing stick, TouchPad, and a numeric keypad in the Czech Republic and Slovakia (includes keyboard cable) |
| 613385-AB1        | Keyboard for use only on computer models equipped with a 15.6-in display assembly with a pointing stick, TouchPad, and a numeric keypad in Taiwan (includes keyboard cable)                          |
| 613385-AD1        | Keyboard for use only on computer models equipped with a 15.6-in display assembly with a pointing stick, TouchPad, and a numeric keypad in South Korea (includes keyboard cable)                     |
| 613385-B31        | Keyboard for use only on computer models equipped with a 15.6-in display assembly with a pointing stick, TouchPad, and a numeric keypad in the Netherlands (includes keyboard cable)                 |
| 613385-B71        | Keyboard for use only on computer models equipped with a 15.6-in display assembly with a pointing stick, TouchPad, and a numeric keypad in Sweden and Finland (includes keyboard cable               |
| 613385-BA1        | Keyboard for use only on computer models equipped with a 15.6-in display assembly with a pointing stick, TouchPad, and a numeric keypad in Slovenia (includes keyboard cable)                        |
| 613385-BB1        | Keyboard for use only on computer models equipped with a 15.6-in display assembly with a pointing stick, TouchPad, and a numeric keypad in Israel (includes keyboard cable)                          |
| 613385-BG1        | Keyboard for use only on computer models equipped with a 15.6-in display assembly and a pointing stick in Switzerland (includes keyboard cable)                                                      |
| 613385-DD1        | Keyboard for use only on computer models equipped with a 15.6-in display assembly with a pointing stick, TouchPad, and a numeric keypad in Iceland (includes keyboard cable)                         |
| 613385-DJ1        | Keyboard for use only on computer models equipped with a 15.6-in display assembly with a pointing stick, TouchPad, and a numeric keypad in Greece (includes keyboard cable)                          |
| 613385-DW1        | Keyboard for use only on computer models equipped with a 15.6-in display assembly with a pointing stick, TouchPad, and a numeric keypad in Europe (includes keyboard cable)                          |
| 613386-001        | Keyboard for use only on computer models equipped with a 15.6-in display assembly, TouchPad, and a numeric keypad in the United States (includes keyboard cable)                                     |
| 613386-031        | Keyboard for use only on computer models equipped with a 15.6-in display assembly, TouchPad, and a numeric keypad in the United Kingdom (includes keyboard cable)                                    |

| Spare part number | Description                                                                                                    |
|-------------------|----------------------------------------------------------------------------------------------------|
| 613386-041        | Keyboard for use only on computer models equipped with a 15.6-in display assembly, TouchPad, and a numeric keypad in Germany (includes keyboard cable)                         |
| 613386-051        | Keyboard for use only on computer models equipped with a 15.6-in display assembly, TouchPad, and a numeric keypad in France (includes keyboard cable)                          |
| 613386-061        | Keyboard for use only on computer models equipped with a 15.6-in display assembly, TouchPad, and a numeric keypad in Italy (includes keyboard cable)                           |
| 613386-071        | Keyboard for use only on computer models equipped with a 15.6-in display assembly, TouchPad, and a numeric keypad in Spain (includes keyboard cable)                           |
| 613386-081        | Keyboard for use only on computer models equipped with a 15.6-in display assembly, TouchPad, and a numeric keypad in Denmark (includes keyboard cable)                         |
| 613386-091        | Keyboard for use only on computer models equipped with a 15.6-in display assembly, TouchPad, and a numeric keypad in Norway (includes keyboard cable)                          |
| 013386-121        | Keyboard for use only on computer models equipped with a 15.6-in display assembly, TouchPad, and a numeric keypad in French Canada (includes keyboard cable)                   |
| 613386-131        | Keyboard for use only on computer models equipped with a 15.6-in display assembly, TouchPad, and a numeric keypad in Portugal (includes keyboard cable)                        |
| 313386-141        | Keyboard for use only on computer models equipped with a 15.6-in display assembly, TouchPad, and a numeric keypad in Turkey (includes keyboard cable)                          |
| 313386-161        | Keyboard for use only on computer models equipped with a 15.6-in display assembly, TouchPad, and a numeric keypad in Latin America (includes keyboard cable)                   |
| 313386-171        | Keyboard for use only on computer models equipped with a 15.6-in display assembly, TouchPad, and a numeric keypad in Saudi Arabia (includes keyboard cable)                    |
| 613386-211        | Keyboard for use only on computer models equipped with a 15.6-in display assembly, TouchPad, and a numeric keypad in Hungary (includes keyboard cable)                         |
| 313386-251        | Keyboard for use only on computer models equipped with a 15.6-in display assembly, TouchPad, and a numeric keypad in Russia (includes keyboard cable)                          |
| 613386-261        | Keyboard for use only on computer models equipped with a 15.6-in display assembly, TouchPad, and a numeric keypad in Bulgaria (includes keyboard cable)                        |
| 613386-281        | Keyboard for use only on computer models equipped with a 15.6-in display assembly, TouchPad, and a numeric keypad in Thailand (includes keyboard cable)                        |
| 613386-291        | Keyboard for use only on computer models equipped with a 15.6-in display assembly, TouchPad, and a numeric keypad in Japan (includes keyboard cable)                           |
| 013386-A41        | Keyboard for use only on computer models equipped with a 15.6-in display assembly, TouchPad, and a numeric keypad in Belgium (includes keyboard cable)                         |
| 013386-A81        | Keyboard for use only on computer models equipped with a 15.6-in display assembly, TouchPad, and a numeric keypad in the Czech Republic and Slovakia (includes keyboard cable) |
| 613386-AB1        | Keyboard for use only on computer models equipped with a 15.6-in display assembly, TouchPad, and a numeric keypad in Taiwan (includes keyboard cable)                          |
| 313386-AD1        | Keyboard for use only on computer models equipped with a 15.6-in display assembly, TouchPad, and a numeric keypad in South Korea (includes keyboard cable)                     |
| 313386-B31        | Keyboard for use only on computer models equipped with a 15.6-in display assembly, TouchPad, and a numeric keypad in the Netherlands (includes keyboard cable)                 |
| 613386-B71        | Keyboard for use only on computer models equipped with a 15.6-in display assembly, TouchPad, and a numeric keypad in Sweden and Finland (includes keyboard cable)              |

| Spare part number | Description                                                                                                    |
|-------------------|----------------------------------------------------------------------------------------------------|
| 613386-BA1        | Keyboard for use only on computer models equipped with a 15.6-in display assembly, TouchPad, and a numeric keypad in Slovenia (includes keyboard cable)                                |
| 613386-BB1        | Keyboard for use only on computer models equipped with a 15.6-in display assembly, TouchPad, and a numeric keypad in Israel (includes keyboard cable)                                  |
| 613386-BG1        | Keyboard for use only on computer models equipped with a 15.6-in display assembly, TouchPad, and a numeric keypad in Switzerland (includes keyboard cable)                             |
| 613386-DD1        | Keyboard for use only on computer models equipped with a 15.6-in display assembly, TouchPad, and a numeric keypad in Iceland (includes keyboard cable)                                 |
| 613386-DJ1        | Keyboard for use only on computer models equipped with a 15.6-in display assembly, TouchPad, and a numeric keypad in Greece (includes keyboard cable)                                  |
| 613386-DW1        | Keyboard for use only on computer models equipped with a 15.6-in display assembly, TouchPad, and a numeric keypad in Europe (includes keyboard cable)                                  |
| 613397-001        | AMD UMA system board for use only on HP Compaq 6555b and 6455b computer models (includes replacement thermal material)                                                                 |
| 613398-001        | AMD UMA, WWAN, system board for use only on HP Compaq 6555b and 6455b computer models (includes replacement thermal material)                                                          |
| 613399-001        | Heat sink for use only on HP Compaq 6555b and 6455b computer models (includes replacement thermal material)                                                                            |
| 613401-001        | Intel discrete HM57, WWAN, system board for use only on HP Compaq 6555b and 6455b computer models in Russia and China (includes replacement thermal material)                          |
| 613459-001        | Rubber Kit (includes 7 rubber feet, 2 base enclosure screw covers, and 8 display bezel screw covers)                                                                                   |
| 613584-001        | Intel Core i3-370M (2.40-GHz, 3 MB L3 cache, 35W) for use only on HP Compaq 6550b and 6450b computer models (includes replacement thermal material)                                    |
| 613585-001        | Intel Core i5-450M (2.40-GHz (turbo up to 2.66-GHz), 3 MB L3 cache, 4 threads, 35 W) for use only on HP Compaq 6550b and 6450b computer models (includes replacement thermal material) |
| 613682-001        | Upgrade Bay Cradle                                                                                                    |
| 615956-001        | Heat sink for SouthBridge chipset                                                                                                    |
| 615957-001        | Display Cable Kit for use only on computer models equipped with one microphone and a webcam                                                                                            |
| 615958-001        | Display Cable Kit for use only on computer models equipped with two microphones but not a webcam                                                                                       |
| 615959-001        | Display Cable Kit for use only on computer models equipped with two microphones and a webcam                                                                                           |
| 616343-001        | AMD Athlon II Dual Core P340 2.2-GHz processor (25W, 1-MB L2 cache)                                                                                                    |
| 616344-001        | AMD Phenom II Dual Core Mobile N640 2.9-GHz processor (35W, 2-MB L2 cache)                                                                                                    |
| 616345-001        | AMD Phenom II Triple Core Mobile N850 2.2-GHz processor (35W, 1.5-MB L2 cache)                                                                                                    |
| 616346-001        | AMD Phenom II Quad Core Mobile N950 2.1-GHz processor (35W, 2-MB L2 cache)                                                                                                    |
| 616787-001        | AMD UMA system board for use only on HP Compaq 6555b and 6455b computer models in Russia and China (includes replacement thermal material)                                             |
| 616788-001        | AMD UMA, WWAN, system board for use only on HP Compaq 6555b and 6455b computer models<br>in Russia and China (includes replacement thermal material)                                   |
| 616789-001        | AMD UMA system board for use only on HP Compaq 6555b and 6455b computer models in the<br>People's Republic of China (includes replacement thermal material)                            |

| Spare part number | Description                                                                                                    |
|-------------------|----------------------------------------------------------------------------------------------------|
| 616790-001        | AMD UMA, WWAN, system board for use only on HP Compaq 6555b and 6455b computer models in the People's Republic of China (includes replacement thermal material)         |
| 620893-001        | 160-GB, 7200-rpm hard drive (includes bracket)                                                                                                    |
| 622597-001        | Smart Card Reader HF (factory-installed on select models only)                                                                                                    |
| 623176-001        | 14.0-in, HD, AG, LED, SVA, LVDS display panel                                                                                                    |
| 624236-001        | 14.0-in, HD+, AG, LED, WVA, LVDS display panel                                                                                                    |
| 624238-001        | 15.6-in, HD, AG, LED, SVA, LVDS display panel                                                                                                    |
| 624643-001        | 15.6-in, HD+, AG, LED, WVA, LVDS display panel                                                                                                    |
| 625133-001        | 80-GB, 2.5-in solid-state drive                                                                                                    |
| 625823-001        | Intel Core i3-380M 2.53-GHz processor (3-MB L3 cache; includes replacement thermal material)                                                                            |
| 625824-001        | Intel Core i5-560M 2.66-GHz (turbo up to 3.20-GHz) processor (3-MB L3 cache, 4 threads, 35 W; includes replacement thermal material)                                    |
| 625825-001        | Intel Core i5-560M 2.66-GHz (turbo up to 3.33-GHz) processor (3-MB L3 cache, 4 threads, 35 W; includes replacement thermal material)                                    |
| 625826-001        | Intel Core i7-640M 2.80-GHz (turbo up to 3.33-GHz) processor (4-MB L3 cache, 4 threads, 35 W; includes replacement thermal material)                                    |
| 626039-001        | Intel Core i5-460M 2.53-GHz (turbo up to 2.80-GHz) processor (3-MB L3 cache, 4 threads, 35 W; includes replacement thermal material)                                    |
| 626978-001        | 320-GB, 7200-rpm hard drive (includes bracket)                                                                                                    |
| 627971-001        | 6-cell, 51-WH battery                                                                                                    |
| 628824-001        | Modem module for use in all countries and regions except Australia and New Zealand                                                                                      |
|                   | <b>NOTE:</b> The modem module spare part kit does not include a modem module cable. The modem module cable is included in the Cable Kit, spare part numbers 613352-001. |
| 628941-001        | Intel P4600 2.0-GHz processor (2-MB L2 cache, 35W; includes replacement thermal material)                                                                               |
| 630891-001        | Hard Drive Hardware Kit (includes hard drive bracket and screws)                                                                                                    |
| 634693-001        | Intel Core i5-480M 2.66-GHz (turbo up to 2.93-GHz) processor (3-MB L3 cache, 4 threads, 35 W; includes replacement thermal material)                                    |
| 634919-001        | 500-GB, 7200-rpm hard drive (includes bracket)                                                                                                    |
| 635494-001        | AMD Phenom II Dual Core Mobile N660 3.0-GHz processor (35W, 2-MB L2 cache)                                                                                              |
| 635495-001        | AMD Phenom II Triple Core Mobile N870 2.3-GHz processor (35W, 1.5-MB L2 cache)                                                                                          |
| 635496-001        | AMD Phenom II Quad Core Mobile N970 2.2-GHz processor (35W, 2-MB L2 cache)                                                                                              |
| 636635-001        | AMD Athlon II Dual Core P360 2.3-GHz processor (35W, 1-MB L2 cache)                                                                                                    |
| 663433-001        | Display assembly rubber kit                                                                                                    |
| 663946-001        | Speaker for use in 14.1-in models                                                                                                    |
| 663947-001        | Speaker for use in 15.6-in models                                                                                                    |
| 670125-001        | 320-GB. 7200-rpm, SED, 7 mm hard drive                                                                                                    |
| 670697-001        | Hard Drive Hardware Kit for use with 7 mm hard drives                                                                                                    |

# **4** Removal and replacement procedures

# **Preliminary replacement requirements**

### **Tools required**

You will need the following tools to complete the removal and replacement procedures:

- Flat-bladed screwdriver
- Phillips P0 screwdriver
- Phillips P1 screwdriver
- Torx T8 screwdriver

### Service considerations

The following sections include some of the considerations that you must keep in mind during disassembly and assembly procedures.

**NOTE:** As you remove each subassembly from the device, place the subassembly (and all accompanying screws) away from the work area to prevent damage.

#### **Plastic parts**

CAUTION: Using excessive force during disassembly and reassembly can damage plastic parts. Use care when handling the plastic parts. Apply pressure only at the points designated in the maintenance instructions.

#### **Cables and connectors**

**CAUTION:** When servicing the device, be sure that cables are placed in their proper locations during the reassembly process. Improper cable placement can damage the device.

Cables must be handled with extreme care to avoid damage. Apply only the tension required to unseat or seat the cables during removal and insertion. Handle cables by the connector whenever possible. In all cases, avoid bending, twisting, or tearing cables. Be sure that cables are routed in such a way that they cannot be caught or snagged by parts being removed or replaced. Handle flex cables with extreme care; these cables tear easily.

#### **Drive handling**

**CAUTION:** Drives are fragile components that must be handled with care. To prevent damage to the device, damage to a drive, or loss of information, observe these precautions:

Before removing or inserting a hard drive, shut down the device. If you are unsure whether the device is off or in Hibernation, turn the device on, and then shut it down through the operating system.

Before handling a drive, be sure that you are discharged of static electricity. While handling a drive, avoid touching the connector.

Handle drives on surfaces covered with at least one inch of shock-proof foam.

Avoid dropping drives from any height onto any surface.

After removing a hard drive, an optical drive, or a diskette drive, place it in a static-proof bag.

Avoid exposing a hard drive to products that have magnetic fields, such as monitors or speakers.

Avoid exposing a drive to temperature extremes or liquids.

If a drive must be mailed, place the drive in a bubble pack mailer or other suitable form of protective packaging and label the package "FRAGILE."

### **Grounding guidelines**

#### Electrostatic discharge damage

Electronic components are sensitive to electrostatic discharge (ESD). Circuitry design and structure determine the degree of sensitivity. Networks built into many integrated circuits provide some protection, but in many cases, ESD contains enough power to alter device parameters or melt silicon junctions.

A discharge of static electricity from a finger or other conductor can destroy static-sensitive devices or microcircuitry. Even if the spark is neither felt nor heard, damage may have occurred.

An electronic device exposed to ESD may not be affected at all and can work perfectly throughout a normal cycle. Or the device may function normally for a while, then degrade in the internal layers, reducing its life expectancy.

**CAUTION:** To prevent damage to the device when you are removing or installing internal components, observe these precautions:

Keep components in their electrostatic-safe containers until you are ready to install them.

Use nonmagnetic tools.

Before touching an electronic component, discharge static electricity by using the guidelines described in this section.

Avoid touching pins, leads, and circuitry. Handle electronic components as little as possible.

If you remove a component, place it in an electrostatic-safe container.

The following table shows how humidity affects the electrostatic voltage levels generated by different activities.

A product can be degraded by as little as 700 V.

| Typical electrostatic voltage levels |                   |          |         |
|--------------------------------------|-------------------|----------|---------|
|                                      | Relative humidity |          |         |
| Event                                | 10%               | 40%      | 55%     |
| Walking across carpet                | 35,000 V          | 15,000 V | 7,500 V |
| Walking across vinyl floor           | 12,000 V          | 5,000 V  | 3,000 V |
| Motions of bench worker              | 6,000 V           | 800 V    | 400 V   |
| Removing DIPS from plastic tube      | 2,000 V           | 700 V    | 400 V   |
| Removing DIPS from vinyl tray        | 11,500 V          | 4,000 V  | 2,000 V |
| Removing DIPS from Styrofoam         | 14,500 V          | 5,000 V  | 3,500 V |
| Removing bubble pack from PCB        | 26,500 V          | 20,000 V | 7,000 V |
| Packing PCBs in foam-lined box       | 21,000 V          | 11,000 V | 5,000 V |

#### Packaging and transporting guidelines

Follow these grounding guidelines when packaging and transporting equipment:

- To avoid hand contact, transport products in static-safe tubes, bags, or boxes.
- Protect ESD-sensitive parts and assemblies with conductive or approved containers or packaging.
- Keep ESD-sensitive parts in their containers until the parts arrive at static-free workstations.
- Place items on a grounded surface before removing items from their containers.
- Always be properly grounded when touching a component or assembly.
- Store reusable ESD-sensitive parts from assemblies in protective packaging or nonconductive foam.
- Use transporters and conveyors made of antistatic belts and roller bushings. Be sure that mechanized equipment used for moving materials is wired to ground and that proper materials are selected to avoid static charging. When grounding is not possible, use an ionizer to dissipate electric charges.

#### **Workstation guidelines**

Follow these grounding workstation guidelines:

- Cover the workstation with approved static-shielding material.
- Use a wrist strap connected to a properly grounded work surface and use properly grounded tools and equipment.
- Use conductive field service tools, such as cutters, screwdrivers, and vacuums.
- When fixtures must directly contact dissipative surfaces, use fixtures made only of static-safe materials.
- Keep the work area free of nonconductive materials, such as ordinary plastic assembly aids and Styrofoam.
- Handle ESD-sensitive components, parts, and assemblies by the case or PCM laminate. Handle these items only at static-free workstations.
- Avoid contact with pins, leads, or circuitry.
- Turn off power and input signals before inserting or removing connectors or test equipment.

#### **Equipment guidelines**

Grounding equipment must include either a wrist strap or a foot strap at a grounded workstation.

- When seated, wear a wrist strap connected to a grounded system. Wrist straps are flexible straps with a minimum of one megohm ±10% resistance in the ground cords. To provide proper ground, wear a strap snugly against the skin at all times. On grounded mats with banana-plug connectors, use alligator clips to connect a wrist strap.
- When standing, use foot straps and a grounded floor mat. Foot straps (heel, toe, or boot straps) can be used at standing workstations and are compatible with most types of shoes or boots. On conductive floors or dissipative floor mats, use foot straps on both feet with a minimum of one megohm resistance between the operator and ground. To be effective, the conductive strips must be worn in contact with the skin.

The following grounding equipment is recommended to prevent electrostatic damage:

- Antistatic tape
- Antistatic smocks, aprons, and sleeve protectors
- Conductive bins and other assembly or soldering aids
- Nonconductive foam
- Conductive tabletop workstations with ground cords of one megohm resistance
- Static-dissipative tables or floor mats with hard ties to the ground
- Field service kits
- Static awareness labels
- Material-handling packages
- Nonconductive plastic bags, tubes, or boxes
- Metal tote boxes
- Electrostatic voltage levels and protective materials

The following table lists the shielding protection provided by antistatic bags and floor mats.

| Material              | Use        | Voltage protection level |
|-----------------------|------------|--------------------------|
| Antistatic plastic    | Bags       | 1,500 V                  |
| Carbon-loaded plastic | Floor mats | 7,500 V                  |
| Metallized laminate   | Floor mats | 5,000 V                  |

# **Component replacement procedures**

This chapter provides removal and replacement procedures.

There are as many as 92 screws, in 11 different sizes, that must be removed, replaced, or loosened when servicing the computer. Make special note of each screw size and location during removal and replacement.

### **Service tag**

When ordering parts or requesting information, provide the computer serial number and model description provided on the service tag:

**NOTE:** The computer battery must be removed to access the service tag.

(1) Product name: This is the product name affixed to the front of the device.

(2) Serial number (s/n): This is an alphanumeric identifier that is unique to each product.

(3) Part number/Product number (p/n): This number provides specific information about the product's hardware components. The part number helps a service technician to determine what components and parts are needed.

(4) Warranty period: This number describes the duration of the warranty period for the device.

(5) Model description: This is the alphanumeric identifier used to locate documents, drivers, and support for the device.

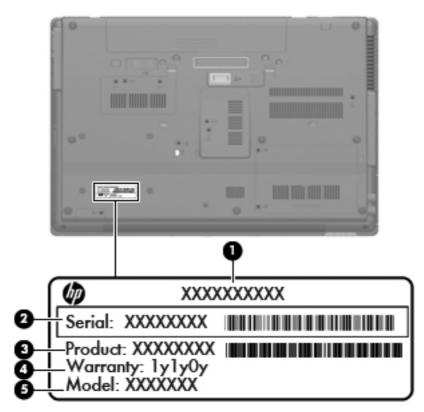

### **Computer feet**

The computer feet are adhesive-backed rubber pads. The feet are included in the Rubber Kit, spare part number 613459-001. There are 7 rubber feet that attach to the base enclosure in the locations shown in the following illustration.

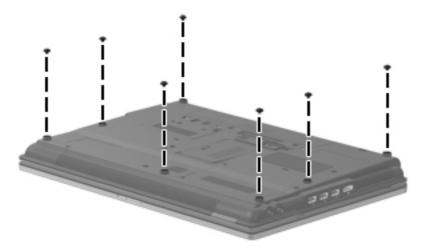

### **Battery**

| Description                                                                       | Spare part number |
|-----------------------------------------------------------------------------------|-------------------|
| 9-cell, 93-WH battery                                                             | 586031-001        |
| 8-cell, 59-WH battery                                                             | 581973-001        |
| 6-cell, 55-WH battery                                                             | 486296-001        |
| 6-cell, 51-WH battery (for use only on HP Compaq 6550b and 6450b computer models) | 627971-001        |
| 6-cell, 51-WH battery (for use only on HP Compaq 6555b and 6455b computer models) | 593578-001        |
| 6-cell, 47-WH battery (for use only on HP Compaq 6550b and 6450b computer models) | 486295-001        |

Before removing the battery, follow these steps:

- 1. Shut down the computer. If you are unsure whether the computer is off or in Hibernation, turn the computer on, and then shut it down through the operating system.
- 2. Disconnect all external devices connected to the computer.
- 3. Disconnect the power from the computer by first unplugging the power cord from the AC outlet and then unplugging the AC adapter from the computer.

Remove the battery:

- 1. Turn the computer upside down on a flat surface, with the front toward you.
- 2. Slide the battery release latch (1) to release the battery.
- 3. Remove the battery (2).

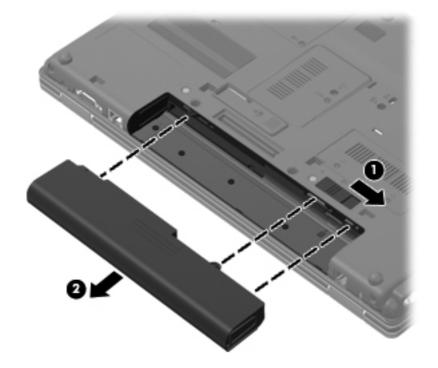

Insert the battery into the battery bay until it is seated. The battery release latch automatically locks the battery into place.

#### SIM

**NOTE:** The SIM is provided by the end user as a security measure for the WWAN module. The SIM should be removed, placed into a static-dissipative container, and then replaced when the computer is reassembled.

Before removing the SIM, follow these steps:

- 1. Shut down the computer. If you are unsure whether the computer is off or in Hibernation, turn the computer on, and then shut it down through the operating system.
- 2. Disconnect all external devices connected to the computer.
- 3. Disconnect the power from the computer by first unplugging the power cord from the AC outlet and then unplugging the AC adapter from the computer.
- 4. Remove the battery (see <u>Battery on page 73</u>).

#### Remove the SIM:

- 1. Press in on the SIM (1) to release it from the SIM slot.
- 2. Remove the SIM (2) from the SIM slot.

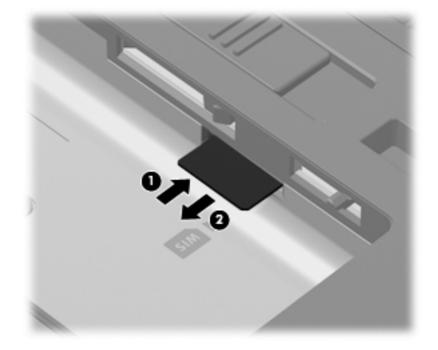

Insert the SIM into the SIM slot, and gently push the SIM into the slot until it is firmly seated.

### **Bluetooth module**

**NOTE:** The Bluetooth module spare part kit does not include a Bluetooth module cable. The Bluetooth module cable is included in the Cable Kit, spare part numbers 613352-001.

| Description      | Spare part number |
|------------------|-------------------|
| Bluetooth module | 537921-001        |

Before removing the Bluetooth module, follow these steps:

- 1. Shut down the computer. If you are unsure whether the computer is off or in Hibernation, turn the computer on, and then shut it down through the operating system.
- 2. Disconnect all external devices connected to the computer.
- 3. Disconnect the power from the computer by first unplugging the power cord from the AC outlet, and then unplugging the AC adapter from the computer.
- 4. Remove the battery (see <u>Battery on page 73</u>).
- 5. Remove the accessory cover (see <u>Mass storage device on page 77</u>).

Remove the Bluetooth module:

- 1. Loosen the Phillips PM2.0×6.0 captive screw (1) that secures the Bluetooth module compartment cover to the computer.
- 2. Lift the Bluetooth module compartment cover (2) straight up to remove it. The Bluetooth module compartment cover is included in the Plastics Kit, spare part numbers 613343-001 (for use only on computer models equipped with a 14.0-in display assembly) and 613344-001 (for use only on computer models equipped with a 15.6-in display assembly).

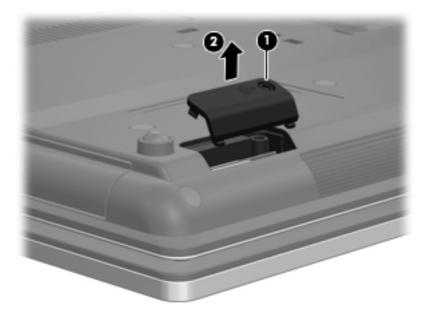

3. Release the Bluetooth module (1) by lifting the right side of the module out of the Bluetooth module compartment.

- 4. Disconnect the Bluetooth module cable (2) from the Bluetooth module.
- 5. Remove the Bluetooth module (3).

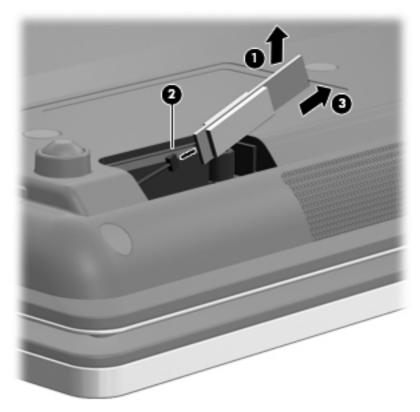

Reverse this procedure to install the Bluetooth module.

### Mass storage device

**NOTE:** The mass storage device spare part kit includes a bracket.

| Description                                                                         | Spare part number |  |
|-------------------------------------------------------------------------------------|-------------------|--|
| Hard drive:                                                                         |                   |  |
| 500-GB, 7200-rpm                                                                    | 634919-001        |  |
| 320-GB, 7200-rpm                                                                    | 626978-001 and    |  |
|                                                                                     | 603783-001        |  |
| 320-GB, 7200-rpm, SED, 7 mm                                                         | 670125-001        |  |
| Hard Drive Hardware Kit (not illustrated, includes hard drive bracket and 4 screws) |                   |  |
| For use with standard hard drives                                                   | 630891-001        |  |
| For use with 7 mm hard drives                                                       | 670697-001        |  |
| Solid-state drive:                                                                  |                   |  |
| 128-GB, 2.5-in solid-state drive                                                    | 613356-001        |  |
| 80-GB, 2.5-in solid-state drive                                                     | 625133-001        |  |

Before removing the mass storage device, follow these steps:

- 1. Shut down the computer. If you are unsure whether the computer is off or in Hibernation, turn the computer on, and then shut it down through the operating system.
- 2. Disconnect all external devices connected to the computer.
- 3. Disconnect the power from the computer by first unplugging the power cord from the AC outlet and then unplugging the AC adapter from the computer.
- 4. Remove the battery (see <u>Battery on page 73</u>).

Remove the mass storage device:

- 1. Position the computer with the front toward you.
- 2. Loosen the two Phillips PM2.0×6.0 captive screws (1) that secure the mass storage device cover to the computer.
- 3. Lift the left side of the cover (2) to detach it from the computer.

4. Remove the mass storage device cover (3). The mass storage device cover is included in the Plastics Kit, spare part numbers 613343-001 (for use only on computer models equipped with a 14.0-in display assembly) and 613344-001 (for use only on computer models equipped with a 15.6-in display assembly).

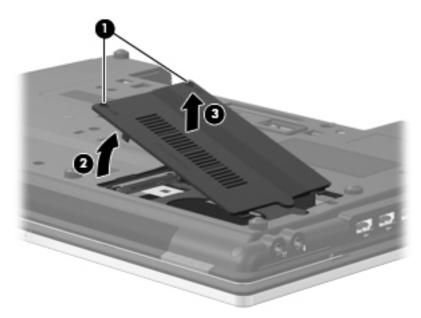

- 5. Loosen the Phillips PM2.5×13.0 captive screw (1) that secures the mass storage device in the mass storage device bay.
- Grasp the Mylar tab (2) on the mass storage device bracket, and slide the mass storage device (3) to the right to disconnect it from the system board.
- 7. Remove the mass storage device (4) from the mass storage device bay.

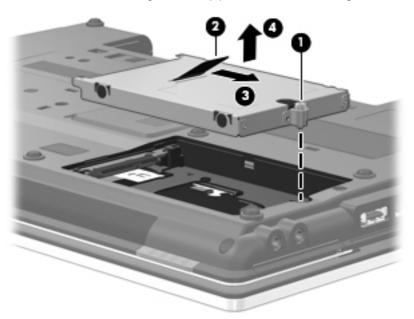

- 8. If it is necessary to replace the mass storage device bracket, follow these steps:
  - **a.** Remove the four Phillips PM3.0×3.0 screws (1) that secure the mass storage device bracket to the mass storage device.
  - **b.** Lift the bracket (2) straight up to remove it from the mass storage device.

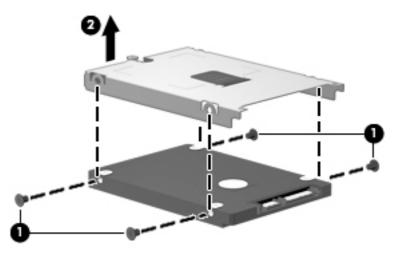

Reverse this procedure to reassemble and install the mass storage device.

### **Expansion memory module**

| Description              | Spare part number |
|--------------------------|-------------------|
| 4096-MB (1333-MHz, DDR3) | 599092-002        |
| 2048-MB (1333-MHz, DDR3) | 598856-002        |
| 1024-MB (1333-MHz, DDR3) | 598859-002        |

Before removing the expansion memory module, follow these steps:

- 1. Shut down the computer. If you are unsure whether the computer is off or in Hibernation, turn the computer on, and then shut it down through the operating system.
- 2. Disconnect all external devices connected to the computer.
- **3.** Disconnect the power from the computer by first unplugging the power cord from the AC outlet and then unplugging the AC adapter from the computer.
- 4. Remove the battery (see <u>Battery on page 73</u>).

Remove the expansion memory module:

- 1. Position the computer with the front toward you.
- 2. Loosen the Phillips PM2.0×6.0 captive screw (1) that secures the memory module compartment cover to the computer.
- 3. Lift the left side of the cover (2) to detach it from the computer.
- 4. Remove the memory module compartment cover (3). The memory module compartment cover is included in the Plastics Kit, spare part numbers 613343-001 (for use only on computer models equipped with a 14.0-in display assembly) and 613344-001 (for use only on computer models equipped with a 15.6-in display assembly).

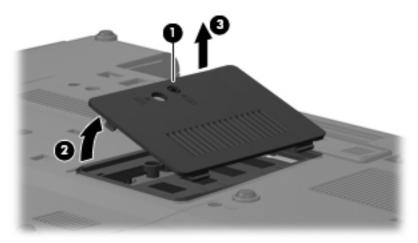

5. Pull away the retention clips (1) on each side of the memory module to release the memory module. (The memory module tilts up.)

**CAUTION:** To prevent damage to the memory module, hold it by the edges only. Do not touch the components on the memory module.

- 6. Grasp the edge of the memory module (2), and then pull it out of the memory module slot.
- **NOTE:** Memory modules are designed with a notch **(3)** to prevent incorrect insertion into the memory module slot.

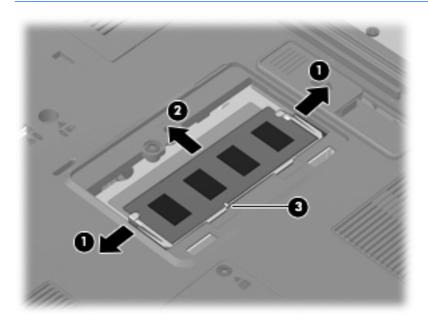

Reverse this procedure to install the expansion memory module.

### **WLAN module**

| Description                                                                                                    | Spare part number |
|----------------------------------------------------------------------------------------------------|-------------------|
| Broadcom 4322 802.11 a/b/g WLAN module for use in Antigua and Barbuda, Barbados, Belize, Canada, the Cayman Islands, Guam, Puerto Rico, Trinidad and Tobago, the U.S. Virgin Islands, and the United States                                                                                                    | 582564-001        |
| Broadcom 4322 802.11 a/b/g WLAN module for use in Afghanistan, Albania, Algeria, Andorra, Angola, Argentina, Armenia, Aruba, Australia, Austria, Azerbaijan, the Bahamas, Bahrain, Bangladesh, Barbados, Belarus, Belgium, Belize, Benin, Bermuda, Bhutan, Bolivia, Bosnia and Herzegovina, Botswana, Brazil, the British Virgin Islands, Brunei, Bulgaria, Burkina Faso, Burundi, Cambodia, Cameroon, Cape Verde, the Central African Republic, Chad, Chile, Colombia, Comoros, the Congo, Costa Rica, Croatia, Cyprus, the Czech Republic, Denmark, Djibouti, Dominica, the Dominican Republic, East Timor, Ecuador, Egypt, El Salvador, Equatorial Guinea, Eritrea, Estonia, Ethiopia, Fiji, Finland, France, French Guiana, Gabon, Gambia, Georgia, Germany, Ghana, Gibraltar, Greece, Grenada, Guadeloupe, Guatemala, Guinea, Guinea-Bissau, Guyana, Haiti, Honduras, Hong Kong, Hungary, Iceland, India, Indonesia, Ireland, Italy, the Ivory Coast, Jamaica, Japan, Jordan, Kazakhstan, Kenya, Kiribati, Kuwait, Kyrgyzstan, Laos, Latvia, Lebanon, Lesotho, Liberia, Liechtenstein, Lithuania, Luxembourg, Macedonia, Madgascar, Malawi, Malaysia, the Maldives, Mali, Montenegro, Morocco, Mozambique, Namibia, Nauru, Nepal, the Nether Antilles, the Netherlands, New Zealand, Nicaragua, Niger, Nigeria, Norway, Oman, Pakistan, Palau, Panama, Papua New Guinea, Paraguay, the People's Republic of China, Peru, the Philippines, Poland, Portugal, Qatar, the Republic of Moldova, Romania, Russia, Rwanda, Samoa, San Marino, Sao Tome and Principe, Saudi Arabia, Senegal, Serbia, the Seychelles, Sierra Leone, Singapore, Slovakia, Slovenia, the Solomon Islands, Somalia, South Africa, South Korea, Spain, Sri Lanka, St. Kitts and Nevis, St. Lucia, St. Vincent, Suriname, Swaziland, Sweden, Switzerland, Taiwan, Tajikistan, Tanzania, Thailand, Togo, Tonga, Tunisia, Turkey, Turkmenistan, Vanuatu, Venezuela, Vietnam, Yemen, Zaire, Zambia, and Zimbabwe | 582564-002        |
| Broadcom BCM94313HMG2L 802.11 b/g/n 1 x 1 Half MiniCard                                                                                                    | 593836-001        |
| Intel Centrino Wireless-N 1000 802.11 b/g/n 1×2 WLAN module                                                                                                    | 593530-001        |

| Intel Centrino Advanced-N6200 802.11 a/b/g/n 2x2 WLAN module | 572509-001 |
|--------------------------------------------------------------|------------|

#### **CAUTION:** The WWAN module and the WLAN module are not interchangeable.

To prevent an unresponsive system, replace the wireless module only with a wireless module authorized for use in the computer by the governmental agency that regulates wireless devices in your country or region. If you replace the module and then receive a warning message, remove the module to restore computer functionality, and then contact technical support through Help and Support.

Before removing the WLAN module, follow these steps:

- 1. Shut down the computer. If you are unsure whether the computer is off or in Hibernation, turn the computer on, and then shut it down through the operating system.
- 2. Disconnect all external devices connected to the computer.
- 3. Disconnect the power from the device by first unplugging the power cord from the AC outlet and then unplugging the AC adapter from the computer.
- 4. Remove the battery (see <u>Battery on page 73</u>).

Remove the WLAN module:

- 1. Position the computer with the front toward you.
- **NOTE:** The black WLAN antenna cable is connected to the WLAN module "Main" terminal. The white WLAN antenna cable is connected to the WLAN module "Aux" terminal.
- 2. Loosen the two Phillips PM2.0×6.0 captive screws (1) that secure the wireless module compartment cover to the computer.
- 3. Lift the rear edge of the cover (2) to detach it from the computer.
- 4. Remove the wireless module compartment cover (3). The wireless module compartment cover is included in the Plastics Kit, spare part numbers 613343-001 (for use only on computer models equipped with a 14.0-in display assembly) and 613344-001 (for use only on computer models equipped with a 15.6-in display assembly).

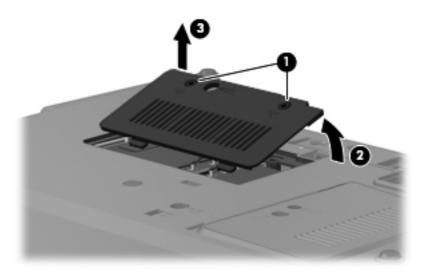

- 5. Disconnect the WLAN antenna cables (1) from the terminals on the WLAN module.
- **NOTE:** The black WLAN antenna cable is connected to the WLAN module "Main" terminal. The white WLAN antenna cable is connected to the WLAN module "Aux" terminal. If the computer is equipped with an 802.11a/g/n WLAN module, the yellow WLAN antenna cable is connected to the middle terminal on the WLAN module.
- 6. Remove the two Phillips PM2.5×6.0 screws (2) that secure the WLAN module to the system board. (The WLAN module tilts up.)

- 7. Remove the WLAN module (3) by pulling it away from the slot at an angle.
  - **NOTE:** WLAN modules are designed with a notch **(4)** to prevent incorrect insertion of the WLAN module into the WLAN module slot.

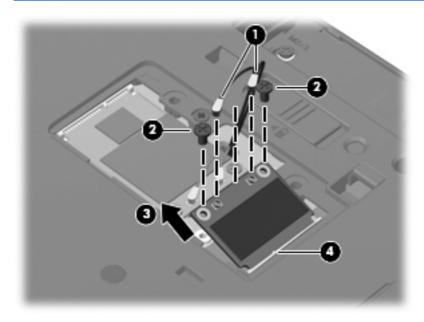

**NOTE:** If the WLAN antennas are not connected to the terminals on the WLAN module, the protective sleeves must be installed on the antenna connectors, as shown in the following illustration.

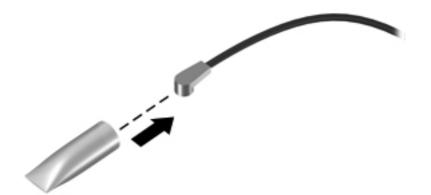

Reverse this procedure to install the WLAN module.

### **WWAN module**

| Description            | Spare part number |
|------------------------|-------------------|
| HSPA EV-DO WWAN module | 531993-001        |

A CAUTION: The WWAN module and the WLAN module are not interchangeable.

To prevent an unresponsive system, replace the wireless module only with a wireless module authorized for use in the computer by the governmental agency that regulates wireless devices in your country or region. If you replace the module and then receive a warning message, remove the module to restore device functionality, and then contact technical support.

Before removing the WWAN module, follow these steps:

- 1. Shut down the computer. If you are unsure whether the computer is off or in Hibernation, turn the computer on, and then shut it down through the operating system.
- 2. Disconnect all external devices connected to the computer.
- 3. Disconnect the power from the computer by first unplugging the power cord from the AC outlet and then unplugging the AC adapter from the computer.
- 4. Remove the battery (see <u>Battery on page 73</u>).
- 5. Remove the wireless module compartment cover (see <u>WLAN module on page 82</u>).

Remove the WWAN module:

- 1. Position the computer with the front toward you.
- 2. Disconnect the WWAN antenna cables (1) from the terminals on the WWAN module.
- **NOTE:** The red WWAN antenna cable is connected to the WWAN module "Main" terminal. The blue WWAN antenna cable is connected to the WWAN module "Aux" terminal.
- 3. Remove the two Phillips PM2.5×6.0 screws (2) that secure the WWAN module to the system board. (The WWAN module tilts up.)

- 4. Remove the WWAN module (3) by pulling the module away from the slot at an angle.
  - **NOTE:** WWAN modules are designed with a notch **(4)** to prevent incorrect insertion of the WWAN module into the WWAN module slot.

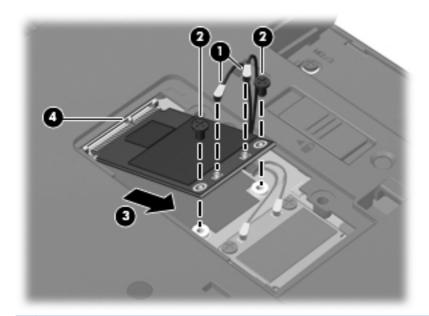

**NOTE:** If the WWAN antennas are not connected to the terminals on the WWAN module, the protective sleeves must be installed on the antenna connectors, as shown in the following illustration.

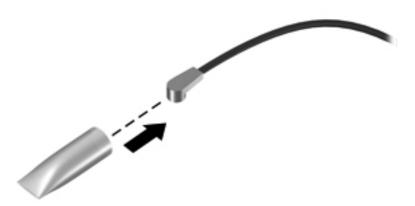

Reverse this procedure to install the WWAN module.

### **Optical drive**

WOTE: The optical drive spare part kit includes an optical drive bezel and bracket.

| Description                                                       | Spare part number |
|-------------------------------------------------------------------|-------------------|
| Blu-ray ROM with LightScribe DVD±RW SuperMulti Double-Layer Drive | 613358-001        |
| DVD±RW and CD-RW SuperMulti Double-Layer Drive                    | 613360-001        |
| DVD-ROM Drive                                                     | 613359-001        |
| Upgrade Bay Cradle:                                               | 613682-001        |

Before removing the optical drive, follow these steps:

- 1. Shut down the computer. If you are unsure whether the computer is off or in Hibernation, turn the computer on, and then shut it down through the operating system.
- 2. Disconnect all external devices connected to the computer.
- 3. Disconnect the power from the computer by first unplugging the power cord from the AC outlet and then unplugging the AC adapter from the computer.
- 4. Remove the battery (see <u>Battery on page 73</u>).

Remove the optical drive:

- 1. Position the computer with the front toward you.
- 2. Loosen the Phillips PM2.5×11.0 captive screw (1) that secures the optical drive to the computer.
- 3. Insert a flat-bladed screwdriver or similar tool into the optical drive tab access (2) and press the tab to the left to release the optical drive from the computer.
- 4. Remove the optical drive (3) from the optical drive bay.

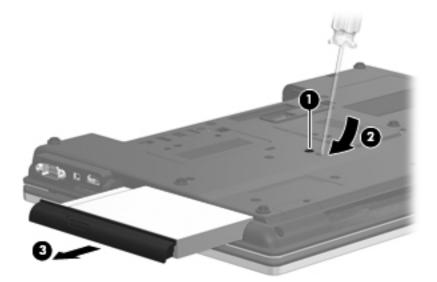

- 5. If it is necessary to replace the optical drive bracket, follow these steps:
  - **a.** Position the optical drive with the rear toward you.
  - **b.** Remove the three Phillips PM2.0×3.0 screws (1) that secure the optical drive bracket to the optical drive.
  - c. Remove the optical drive bracket (2).

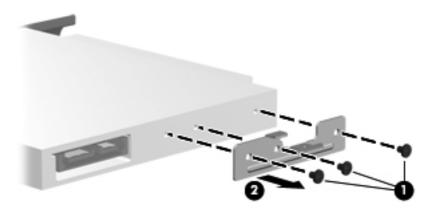

Reverse this procedure to reassemble and install the optical drive.

## Keyboard

NOTE: The keyboard spare part kit includes a keyboard cable.

| For use in country or region:               | Spare part number         | For use in country or region:           | Spare part number        |
|---------------------------------------------|---------------------------|-----------------------------------------|--------------------------|
| Keyboard for use only on computer r keypad: | nodels equipped with a 1  | 15.6-in display assembly, pointing stic | <, TouchPad, and numeric |
| For use in Belgium                          | 613385-A41                | For use in the Netherlands              | 613385-B31               |
| For use in Bulgaria                         | 613385-261                | For use in Norway                       | 613385-091               |
| For use in the Czech Republic and Slovakia  | 613385-A81                | For use in Portugal                     | 613385-131               |
| For use in Denmark                          | 613385-081                | For use in Russia                       | 613385-251               |
| For use in Europe                           | 613385-DW1                | For use in Saudi Arabia                 | 613385-171               |
| For use in France                           | 613385-051                | For use in Slovenia                     | 613385-BA1               |
| For use in French Canada                    | 613385-121                | For use in South Korea                  | 613385-AD1               |
| For use in Germany                          | 613385-041                | For use in Spain                        | 613385-071               |
| For use in Greece                           | 613385-DJ1                | For use in Sweden and Finland           | 613385-B71               |
| For use in Hungary                          | 613385-211                | For use in Switzerland                  | 613385-BG1               |
| For use in Iceland                          | 613385-DD1                | For use in Taiwan                       | 613385-AB1               |
| For use in Israel                           | 613385-BB1                | For use in Thailand                     | 613385-281               |
| For use in Italy                            | 613385-061                | For use in Turkey                       | 613385-141               |
| For use in Japan                            | 613385-291                | For use in the United Kingdom           | 613385-031               |
| For use in Latin America                    | 613385-161                | For use in the United States            | 613385-001               |
| For use only on computer models eq          | uipped with a 15.6-in dis | play assembly, TouchPad, and nume       | ric keypad:              |
| For use in Belgium                          | 613386-A41                | For use in the Netherlands              | 613386-B31               |
| For use in Bulgaria                         | 613386-261                | For use in Norway                       | 613386-091               |
| For use in the Czech Republic and Slovakia  | 613386-A81                | For use in Portugal                     | 613386-131               |
| For use in Denmark                          | 613386-081                | For use in Russia                       | 613386-251               |
| For use in Europe                           | 613386-DW1                | For use in Saudi Arabia                 | 613386-171               |
| For use in France                           | 613386-051                | For use in Slovenia                     | 613386-BA1               |
| For use in French Canada                    | 613386-121                | For use in South Korea                  | 613386-AD1               |
| For use in Germany                          | 613386-041                | For use in Spain                        | 613386-071               |
| For use in Greece                           | 613386-DJ1                | For use in Sweden and Finland           | 613386-B71               |
| For use in Hungary                          | 613386-211                | For use in Switzerland                  | 613386-BG1               |
| For use in Iceland                          | 613386-DD1                | For use in Taiwan                       | 613386-AB1               |
| For use in Israel                           | 613386-BB1                | For use in Thailand                     | 613386-281               |
| For use in Italy                            | 613386-061                | For use in Turkey                       | 613386-141               |

| For use in country or region:              | Spare part number         | For use in country or region:         | Spare part number |
|--------------------------------------------|---------------------------|---------------------------------------|-------------------|
| For use in Japan                           | 613386-291                | For use in the United Kingdom         | 613386-031        |
| For use in Latin America                   | 613386-161                | For use in the United States          | 613386-001        |
| For use only on computer models eq         | uipped with a 14.0-in dis | play assembly, pointing stick, and To | uchPad:           |
| For use in Belgium                         | 613332-A41                | For use in the Netherlands            | 613332-B31        |
| For use in Bulgaria                        | 613332-261                | For use in Norway                     | 613332-091        |
| For use in the Czech Republic and Slovakia | 613332-A81                | For use in Portugal                   | 613332-131        |
| For use in Denmark                         | 613332-081                | For use in Russia                     | 613332-251        |
| For use in Europe                          | 613332-DW1                | For use in Saudi Arabia               | 613332-171        |
| For use in France                          | 613332-051                | For use in Slovenia                   | 613332-BA1        |
| For use in French Canada                   | 613332-121                | For use in South Korea                | 613332-AD1        |
| For use in Germany                         | 613332-041                | For use in Spain                      | 613332-071        |
| For use in Greece                          | 613332-DJ1                | For use in Sweden and Finland         | 613332-B71        |
| For use in Hungary                         | 613332-211                | For use in Switzerland                | 613332-BG1        |
| For use in Iceland                         | 613332-DD1                | For use in Taiwan                     | 613332-AB1        |
| For use in Israel                          | 613332-BB1                | For use in Thailand                   | 613332-281        |
| For use in Italy                           | 613332-061                | For use in Turkey                     | 613332-141        |
| For use in Japan                           | 613332-291                | For use in the United Kingdom         | 613332-031        |
| For use in Latin America                   | 613332-161                | For use in the United States          | 613332-001        |
| For use only on computer models eq         | uipped with a 14.0-in dis | play assembly and TouchPad:           |                   |
| For use in Belgium                         | 613384-A41                | For use in the Netherlands            | 613384-B31        |
| For use in Bulgaria                        | 613384-261                | For use in Norway                     | 613384-091        |
| For use in the Czech Republic and Slovakia | 613384-A81                | For use in Portugal                   | 613384-131        |
| For use in Denmark                         | 613384-081                | For use in Russia                     | 613384-251        |
| For use in Europe                          | 613384-DW1                | For use in Saudi Arabia               | 613384-171        |
| For use in France                          | 613384-051                | For use in Slovenia                   | 613384-BA1        |
| For use in French Canada                   | 613384-121                | For use in South Korea                | 613384-AD1        |
| For use in Germany                         | 613384-041                | For use in Spain                      | 613384-071        |
| For use in Greece                          | 613384-DJ1                | For use in Sweden and Finland         | 613384-B71        |
| For use in Hungary                         | 613384-211                | For use in Switzerland                | 613384-BG1        |
| For use in Iceland                         | 613384-DD1                | For use in Taiwan                     | 613384-AB1        |
| For use in Israel                          | 613384-BB1                | For use in Thailand                   | 613384-281        |
| For use in Italy                           | 613384-061                | For use in Turkey                     | 613384-141        |

| For use in country or region: | Spare part number | For use in country or region: | Spare part number |
|-------------------------------|-------------------|-------------------------------|-------------------|
| For use in Japan              | 613384-291        | For use in the United Kingdom | 613384-031        |
| For use in Latin America      | 613384-161        | For use in the United States  | 613384-001        |

Before removing the keyboard, follow these steps:

- 1. Shut down the computer. If you are unsure whether the computer is off or in Hibernation, turn the computer on, and then shut it down through the operating system.
- 2. Disconnect all external devices connected to the computer.
- 3. Disconnect the power from the computer by first unplugging the power cord from the AC outlet and then unplugging the AC adapter from the computer.
- 4. Remove the battery (see <u>Battery on page 73</u>).

Remove the keyboard:

- **1.** Position the computer with the front toward you.
- 2. Loosen the three Phillips PM2.5×11.0 captive screws that secure the keyboard to the computer.

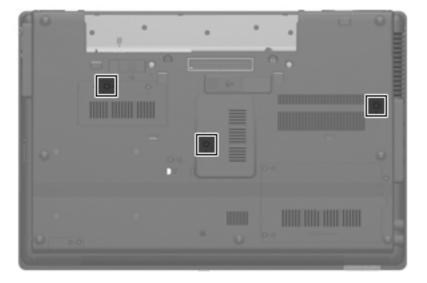

- 3. Turn the computer right-side up, with the front toward you.
- 4. Open the computer as far as it will open.
- 5. Slide the four keyboard tabs (1) forward.

6. Lift the rear edge of the keyboard (2), and then swing it up and forward until it rests upside down on the palm rest.

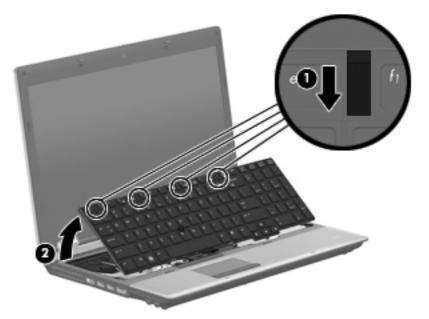

- 7. Release the zero insertion force (ZIF) connector to which the pointing stick cable (1) is attached, and then disconnect the pointing stick cable from the system board.
- 8. Release the ZIF connector to which the keyboard cable (2) is attached, and then disconnect the keyboard cable from the system board.

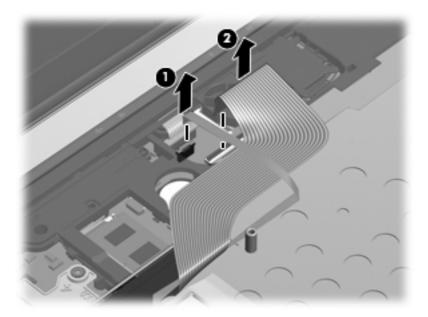

9. Remove the keyboard.

Reverse this procedure to install the keyboard.

### **Primary memory module**

| Description              | Spare part number |
|--------------------------|-------------------|
| 4096-MB (1333-MHz, DDR3) | 599092-002        |
| 2048-MB (1333-MHz, DDR3) | 598856-002        |
| 1024-MB (1333-MHz, DDR3) | 598859-002        |

Before removing the primary memory module, follow these steps:

- 1. Shut down the computer. If you are unsure whether the computer is off or in Hibernation, turn the computer on, and then shut it down through the operating system.
- 2. Disconnect all external devices connected to the computer.
- 3. Disconnect the power from the computer by first unplugging the power cord from the AC outlet and then unplugging the AC adapter from the computer.
- 4. Remove the battery (see <u>Battery on page 73</u>).
- 5. Remove the keyboard (see Keyboard on page 89).

Remove the primary memory module:

- **1.** Position the computer with the front toward you.
- 2. Pull away the retention clips (1) on each side of the memory module to release the memory module. (The memory module tilts up.)
  - **CAUTION:** To prevent damage to the memory module, hold it by the edges only. Do not touch the components on the memory module.

- 3. Grasp the edge of the memory module (2), and then pull it out of the memory module slot.
- NOTE: Memory modules are designed with a notch 3 to prevent incorrect insertion into the memory module slot.

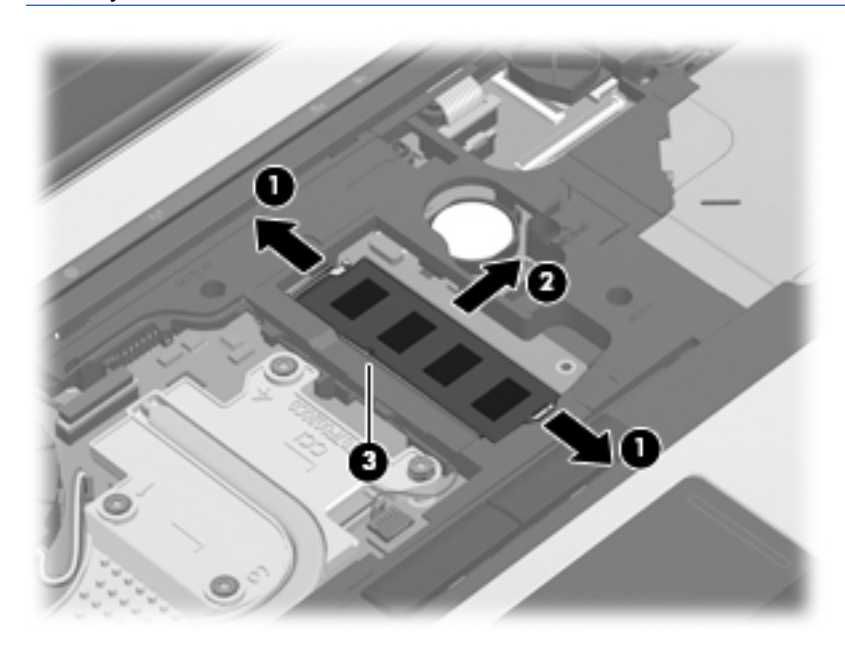

Reverse this procedure to install the primary memory module.

### **RTC battery**

| Description                                               | Spare part number |
|-----------------------------------------------------------|-------------------|
| For use only on HP Compaq 6550b and 6450b computer models | 449137-001        |

Before removing the real-time clock (RTC) battery, follow these steps:

- 1. Shut down the computer. If you are unsure whether the computer is off or in Hibernation, turn the computer on, and then shut it down through the operating system.
- 2. Disconnect all external devices connected to the computer.
- 3. Disconnect the power from the computer by first unplugging the power cord from the AC outlet and then unplugging the AC adapter from the computer.
- 4. Remove the battery (see <u>Battery on page 73</u>).
- 5. Remove the keyboard (see <u>Keyboard on page 89</u>).

Remove the RTC battery:

▲ Use a thin, non-conductive tool to remove the RTC battery from the socket on the system board.

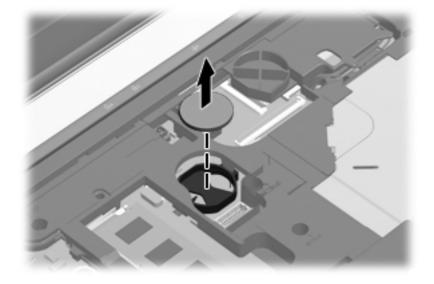

Reverse this procedure to install the RTC battery. When installing the RTC battery, make sure the "+" sign faces up.

### Switch cover

NOTE: The switch cover spare part kit includes the capacitive board and cable.

| Description                                                              | Spare part number |
|--------------------------------------------------------------------------|-------------------|
| For use only on computer models equipped with a 15.6-in display assembly | 613342-001        |
| For use only on computer models equipped with a 14.0-in display assembly | 613341-001        |

Before removing the switch cover, follow these steps:

- 1. Shut down the computer. If you are unsure whether the computer is off or in Hibernation, turn the computer on, and then shut it down through the operating system.
- 2. Disconnect all external devices connected to the computer.
- **3.** Disconnect the power from the computer by first unplugging the power cord from the AC outlet and then unplugging the AC adapter from the computer.
- 4. Remove the battery (see <u>Battery on page 73</u>).
- 5. Remove the keyboard (see Keyboard on page 89).

Remove the switch cover:

- 1. Turn the computer upside down, with the front toward you.
- 2. Remove the three Phillips PM2.0×3.0 screws that secure the switch cover to the computer.

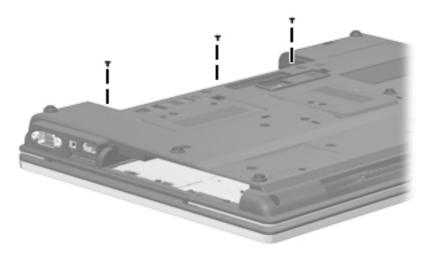

- 3. Turn the computer display-side up, with the front toward you.
- 4. Open the computer as far as possible.
- 5. Release the ZIF connector to which the LED board cable (1) is attached, and then disconnect the LED board cable from the system board.

6. Lift the left and right sides of the switch cover (2) until it detaches from the computer.

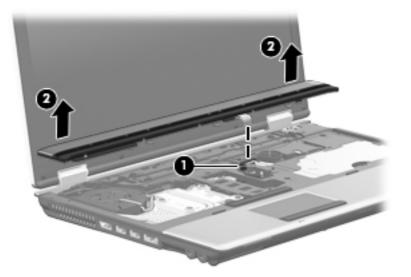

7. Remove the switch cover.

Reverse this procedure to install the switch cover.

### **Power button board**

| Description                         | Spare part number |
|-------------------------------------|-------------------|
| Power button board (includes cable) | 613310-001        |

Before removing the power button board, follow these steps:

- 1. Shut down the computer. If you are unsure whether the computer is off or in Hibernation, turn the computer on, and then shut it down through the operating system.
- 2. Disconnect all external devices connected to the computer.
- 3. Disconnect the power from the computer by first unplugging the power cord from the AC outlet and then unplugging the AC adapter from the computer.
- 4. Remove the battery (see <u>Battery on page 73</u>).
- 5. Remove the switch cover (see <u>Switch cover on page 96</u>)

Remove the power button board:

- 1. Turn the switch cover upside down, with the rear toward you.
- 2. Release the ZIF connector to which the power button board cable is attached, and then disconnect the power button board cable (1) from the capacitive board.
- 3. Remove the two Phillips PM2.0×3.0 screws (2) that secure the power button board to the switch cover.
- 4. Remove the power button board (3) and cable.

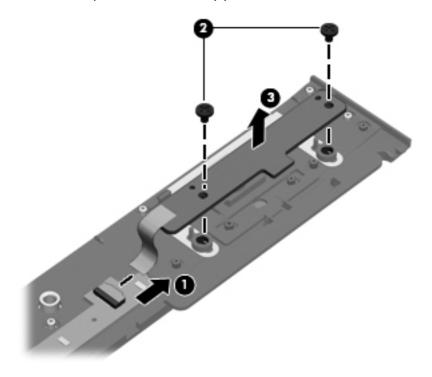

Reverse this procedure to install the power button board.

### **Palm rest**

| Description                                                                                                    | Spare part number |
|----------------------------------------------------------------------------------------------------|-------------------|
| For use only on computer models equipped with a 15.6-in display assembly and a fingerprint reader (includes fingerprint reader board and cable) | 613339-001        |
| For use only on computer models equipped with a 15.6-in display assembly but not a fingerprint reader                                           | 613340-001        |
| For use only on computer models equipped with a 14.0-in display assembly and a fingerprint reader (includes fingerprint reader board and cable) | 613338-001        |
| For use only on computer models equipped with a 14.0-in display assembly but not a fingerprint reader                                           | 613337-001        |

Before removing the palm rest, follow these steps:

- 1. Shut down the computer. If you are unsure whether the computer is off or in Hibernation, turn the computer on, and then shut it down through the operating system.
- 2. Disconnect all external devices connected to the computer.
- 3. Disconnect the power from the computer by first unplugging the power cord from the AC outlet and then unplugging the AC adapter from the computer.
- 4. Remove the battery (see <u>Battery on page 73</u>).
- 5. Remove the mass storage device (see <u>Mass storage device on page 77</u>).

Remove the palm rest:

- 1. Turn the computer upside down, with the front toward you.
- 2. Remove the two rubber screw covers (1). The rubber screw covers are included in the Rubber Kit, spare part number 613459-001.
- 3. Remove the four slotted Torx T8M2.5×7.0 screws (2) that secure the palm rest to the computer.

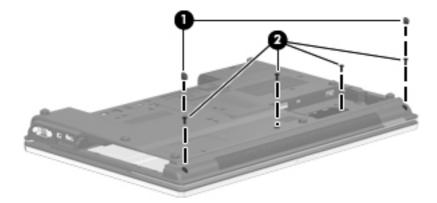

- 4. Turn the computer display-side up, with the front toward you.
- 5. Open the computer as far as possible.

- 6. If the computer is equipped with a fingerprint reader, release the ZIF connector to which the fingerprint reader board cable (1) is attached, and then disconnect the fingerprint reader board cable (2) from the system board.
- 7. Lift the front edge of the palm rest (3) until it rests at an angle, and then slide the palm rest forward (4) until it detaches from the computer.
- 8. If the computer is equipped with a fingerprint reader, remove the fingerprint reader board cable from the opening (5) in the top cover.

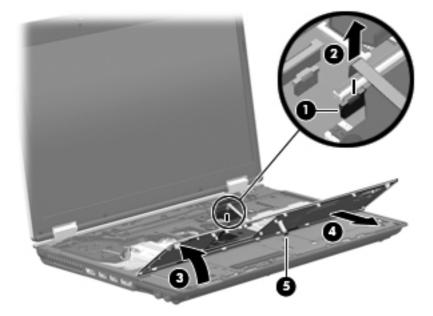

9. Remove the palm rest.

Reverse this procedure to install the palm rest.

## Fan

| Description | Spare part number |
|-------------|-------------------|
| Fan         | 613349-001        |

**NOTE:** To properly ventilate the computer, allow at least a **7.6-cm** (3-inch) clearance on the right side and rear panel of the computer.

The computer uses an electric fan for ventilation. The fan is controlled by a temperature sensor and is designed to turn on automatically when high temperature conditions exist. These conditions are affected by high external temperatures, system power consumption, power management/battery conservation configurations, battery fast charging, and software requirements. Exhaust air is displaced through the ventilation grill located on the left side of the computer.

Before removing the fan, follow these steps:

- 1. Shut down the computer. If you are unsure whether the computer is off or in Hibernation, turn the computer on, and then shut it down through the operating system.
- 2. Disconnect all external devices connected to the computer.
- **3.** Disconnect the power from the computer by first unplugging the power cord from the AC outlet, and then unplugging the AC adapter from the computer.
- 4. Remove the battery (see <u>Battery on page 73</u>).
- 5. Remove the keyboard (see <u>Keyboard on page 89</u>).
- 6. Remove the switch cover (see <u>Switch cover on page 96</u>).

#### Remove the fan:

- 1. Disconnect the fan cable (1) from the system board.
- 2. Remove the two slotted Torx T8M2.5×7.0 screws (2) that secure the fan to the system board.

3. Remove the fan (3).

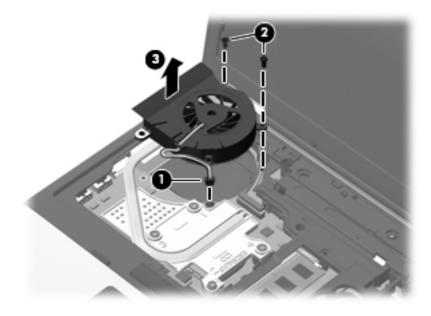

Reverse this procedure to install the fan.

## **Heat sink**

NOTE: The heat sink spare part kit includes replacement thermal material.

| Description                                                                                                    | Spare part number |
|----------------------------------------------------------------------------------------------------|-------------------|
| For use only on HP Compaq 6555b and 6455b computer models                                                        | 613399-001        |
| For use only on HP Compaq 6550b and 6450b computer models equipped with graphics subsystems with discrete memory | 613350-001        |
| For use only on HP Compaq 6550b and 6450b computer models equipped with graphics subsystems with UMA memory      | 613351-001        |
| Heat sink for use on the SouthBridge chipset                                                                     | 615956-001        |

Before removing the heat sink, follow these steps:

- 1. Shut down the computer. If you are unsure whether the computer is off or in Hibernation, turn the computer on, and then shut it down through the operating system.
- 2. Disconnect all external devices connected to the computer.
- **3.** Disconnect the power from the computer by first unplugging the power cord from the AC outlet, and then unplugging the AC adapter from the computer.
- 4. Remove the battery (see <u>Battery on page 73</u>).
- 5. Remove the following components:
  - a. Keyboard (see Keyboard on page 89)
  - **b.** Switch cover (see <u>Switch cover on page 96</u>")
  - c. Fan (see Fan on page 101)

Remove the heat sink:

- 1. Following the 1, 2, 3, 4 sequence stamped into the heat sink, loosen the four Phillips PM2.5×9.0 captive screws (1) that secure the heat sink to the system board.
- **NOTE:** Due to the adhesive quality of the thermal material located between the heat sink and system board components, it may be necessary to move the heat sink from side to side to detach it.
- 2. Lift the right side of the heat sink (2) until it rests at an angle.

3. Release the heat sink (3) by sliding it up and to the right at an angle.

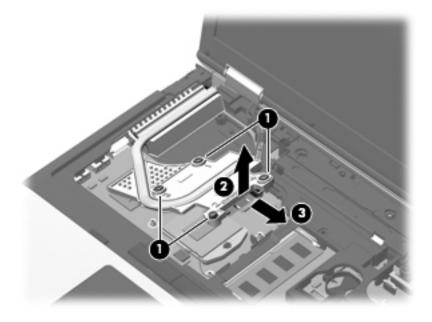

4. Remove the heat sink.

**NOTE:** The thermal material must be thoroughly cleaned from the surfaces of the heat sink and the system board each time the heat sink is removed:

- Thermal paste is used on the processor (1) and the heat sink section (2) that services it.
- Thermal pads are used on the Northbridge chip (3) and the heat sink section (4) that services it.
- Thermal pads are used on the Southbridge chip (5) and the heat sink section (6) that services it.

Replacement thermal material is included with all system board and heat sink spare part kits.

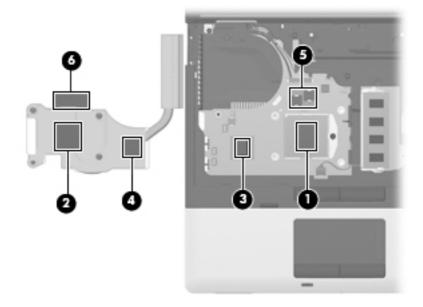

Reverse this procedure to install the heat sink.

## Processor

**NOTE:** The processor spare part kit includes replacement thermal material.

| Description                                                                                  | Spare part number |
|----------------------------------------------------------------------------------------------|-------------------|
| For use only on HP Compaq 6555b and 6455b computer models:                                   |                   |
| AMD Phenom II Quad Core Mobile N970 2.2-GHz processor (35W, 2-MB L2 cache)                   | 635496-001        |
| AMD Phenom II Quad Core Mobile N950 2.1-GHz processor (35W, 2-MB L2 cache)                   | 616346-001        |
| AMD Phenom II Quad Core Mobile N930 2.0-GHz processor (35W, 2-MB L2 cache)                   | 594169-001        |
| AMD Phenom II Triple Core Mobile N870 2.3-GHz processor (35W, 1.5-MB L2 cache)               | 635495-001        |
| AMD Phenom II Triple Core Mobile N850 2.2-GHz processor (35W, 1.5-MB L2 cache)               | 616345-001        |
| AMD Phenom II Triple-Core Mobile N830 2.1-GHz processor (35W, 1.5-MB L2 cache)               | 594168-001        |
| AMD Phenom II Dual Core Mobile N660 3.0-GHz processor (35W, 2-MB L2 cache)                   | 635494-001        |
| AMD Phenom II Dual Core Mobile N640 2.9-GHz processor (35W, 2-MB L2 cache)                   | 616344-001        |
| AMD Phenom II Dual Core Mobile N620 2.8-GHz processor (35W, 2-MB L2 cache)                   | 594166-001        |
| AMD Turion II Dual Core Mobile N530 2.5-GHz processor (25W, 2-MB L2 cache)                   | 594172-001        |
| AMD Turion II Dual Core Mobile P520 2.3-GHz processor (25W, 2-MB L2 cache)                   | 594173-001        |
| AMD Athlon II Dual Core P360 2.3-GHz processor (35W, 1-MB L2 cache)                          | 636635-001        |
| AMD Athlon II Dual Core P340 2.2-GHz processor (25W, 1-MB L2 cache)                          | 616343-001        |
| AMD Athlon II Dual Core P320 2.1-GHz processor (25W, 1-MB L2 cache)                          | 594165-001        |
| For use only on HP Compaq 6555b and 6455b computer models:                                   |                   |
| Intel Core i7-740QM 1.73-GHz processor (turbo up to 2.93-GHz), 6-MB L3 cache, 8 threads, 45W | 612259-001        |
| Intel Core i7-720QM 1.60-GHz processor (turbo up to 2.80-GHz), 6-MB L3 cache, 8 threads, 45W | 603011-001        |
| Intel Core i7-640M 2.80-GHz processor (turbo up to 3.33-GHz), 4-MB L3 cache, 4 threads, 35W  | 625826-001        |
| Intel Core i7-620M 2.66-GHz processor (turbo up to 3.33-GHz), 4-MB L3 cache, 4 threads, 35W  | 603010-001        |
| Intel Core i5-580M 2.66-GHz processor (turbo up to 3.33-GHz), 3-MB L3 cache, 4 threads, 35W  | 625825-001        |
| Intel Core i5-560M 2.66-GHz processor (turbo up to 3.20-GHz), 3-MB L3 cache, 4 threads, 35W  | 625824-001        |
| Intel Core i5-540M 2.53-GHz processor (turbo up to 3.06-GHz), 3-MB L3 cache, 4 threads, 35W  | 594646-001        |
| Intel Core i5-520M 2.40-GHz processor (turbo up to 2.93-GHz), 3-MB L3 cache, 4 threads, 35W  | 594645-001        |
| Intel Core i5-480M 2.66-GHz processor (turbo up to 3.00-GHz), 3-MB L3 cache, 4 threads, 35W  | 634693-001        |
| Intel Core i5-460M 2.53-GHz processor (turbo up to 2.93-GHz), 3-MB L3 cache, 4 threads, 35W  | 626039-001        |
| Intel Core i5-450M 2.40-GHz processor (turbo up to 2.66-GHz), 3-MB L3 cache, 4 threads, 35W  | 613585-001        |
| Intel Core i3-380M 2.53-GHz processor, 3-MB L3 cache, 35W                                    | 625823-001        |
| Intel Core i3-370M 2.40-GHz processor, 3-MB L3 cache, 35W                                    | 613584-001        |
| Intel Core i3-350M 2.26-GHz processor , 3-MB L3 cache                                        | 595586-001        |

| Description                                       | Spare part number |
|---------------------------------------------------|-------------------|
| Intel P4600 2.0-GHz processor, 2-MB L2 cache, 35W | 628941-001        |
| Intel P4500 1.8-GHz processor, 2-MB L2 cache, 35W | 611699-001        |

Before removing the processor, follow these steps:

- 1. Shut down the computer. If you are unsure whether the computer is off or in Hibernation, turn the computer on, and then shut it down through the operating system.
- 2. Disconnect all external devices connected to the computer.
- 3. Disconnect the power from the computer by first unplugging the power cord from the AC outlet and then unplugging the AC adapter from the computer.
- 4. Remove the battery (see <u>Battery on page 73</u>).
- 5. Remove the following components:
  - a. Keyboard (see Keyboard on page 89)
  - **b.** Switch cover (see <u>Switch cover on page 96</u>)
  - c. Fan (see Fan on page 101)
  - d. Heat sink (see <u>Heat sink on page 103</u>)

Remove the processor:

- 1. Use a flat-bladed screwdriver to turn the processor locking screw (1) one-half turn counterclockwise, until you hear a click.
- 2. Lift the processor (2) straight up and remove it.

**NOTE:** When you install the processor, the gold triangle (3) on the processor must be aligned with the triangle (4) embossed on the processor socket.

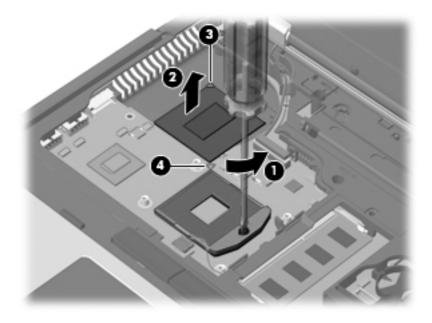

Reverse this procedure to install the processor.

### **Display assembly**

**NOTE:** The display assembly spare part kit includes 3 WLAN antenna transceivers and cables, microphones, nameplate, and logo.

| Description                                                       | Spare part number |
|-------------------------------------------------------------------|-------------------|
| For use only on HP Compaq 6555b, 6550b, and 6455b computer models |                   |
| 15.6" HD LED AG (1366×768)                                        | 613361-001        |
| 15.6" HD+ LED WVA AG (1600×900)                                   | 613366-001        |
| 15.6" HD LED AG (1366×768) WWAN                                   | 613369-001        |
| 15.6" HD+ LED WVA AG (1600×900) WWAN                              | 613367-001        |
| 15.6" HD LED AG with webcam (1366×768)                            | 613362-001        |
| 15.6" HD+ LED WVA AG with webcam (1600×900)                       | 613368-001        |
| 15.6" HD+ LED AG with webcam (1600×900) WWAN                      | 613371-001        |
| 15.6" HD+ LED WVA AG with webcam (1600×900) WWAN                  | 613370-001        |
| 14.0" HD LED AG (1366×768)                                        | 613372-001        |
| 14.0" HD+ LED AG (1600×900)                                       | 613376-001        |
| 14.0" HD LED AG (1366×768) WWAN                                   | 613381-001        |
| 14.0" HD+ LED AG (1600×900) WWAN                                  | 613379-001        |
| 14.0" HD LED AG with webcam (1366×768)                            | 613373-001        |
| 14.0" HD+ LED AG with webcam (1600×900)                           | 613380-001        |
| 14.0" HD LED AG with webcam (1366×768) WWAN                       | 613383-001        |
| 14.0" HD+ LED AG with webcam (1600×900) WWAN                      | 613382-001        |
| For use only on HP Compaq 6450b computer models                   |                   |
| 14.0" HD LED BV (1366×768)                                        | 613374-001        |
| 14.0" HD LED BV (1366×768) WWAN                                   | 613377-001        |
| 14.0" HD LED BV with webcam (1366×768)                            | 613375-001        |
| 14.0" HD LED BV with webcam (1366×768) WWAN                       | 613378-001        |

Before removing the display assembly, follow these steps:

- 1. Shut down the computer. If you are unsure whether the computer is off or in Hibernation, turn the computer on, and then shut it down through the operating system.
- 2. Disconnect all external devices connected to the computer.
- 3. Disconnect the power from the computer by first unplugging the power cord from the AC outlet and then unplugging the AC adapter from the computer.
- 4. Remove the battery (see <u>Battery on page 73</u>).

- 5. Disconnect the antenna cables from the WLAN (see <u>WLAN module on page 82</u>) and WWAN modules (see <u>WWAN module on page 85</u>).
- 6. Remove the keyboard (see <u>Keyboard on page 89</u>).
- 7. Remove the switch cover (see <u>Switch cover on page 96</u>).

Remove the display assembly:

- 1. Close the computer.
- 2. Position the computer with the rear panel toward you.
- 3. Remove the four slotted Torx T8M2.5×11.0 screws that secure the display assembly to the computer.

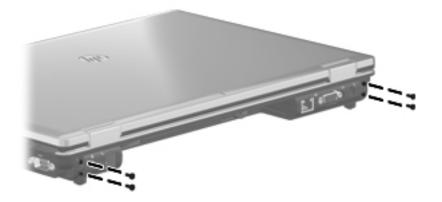

- 4. Turn the computer display-side up, with the front toward you.
- 5. Open the computer as far as it will open.
- 6. Disconnect the microphone cable (1) from the system board.
- 7. Remove the microphone cable from the clips and routing channel (2) built into the top cover.

8. Disconnect the display panel cable (3) from the system board.

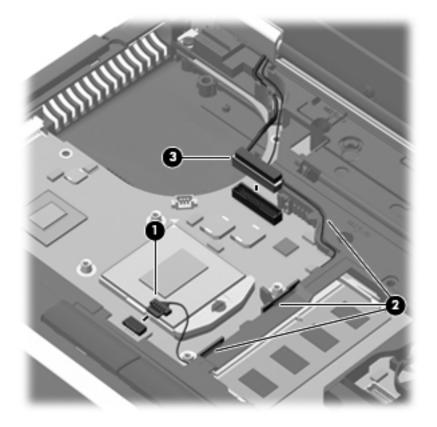

- 9. Release the wireless antenna cables from the opening in the top cover (1).
- 10. Remove the wireless antenna cables from the clips (2) and routing channel built into the top cover.

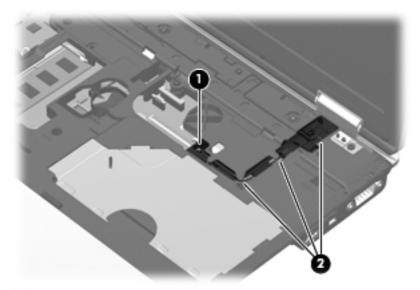

▲ CAUTION: Support the display assembly when removing the following screws. Failure to support the display assembly can result in damage to the display assembly and other computer components.

- **11.** Remove the two slotted Torx T8M2.5×11.0 screws **(1)** that secure the display assembly to the base enclosure.
- **12.** Lift the display assembly **(2)** straight up and remove it.

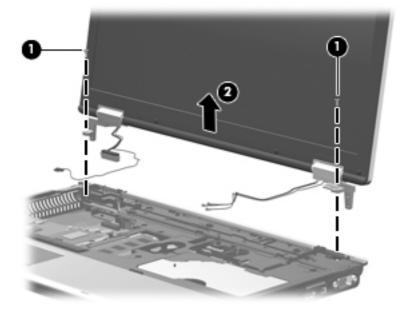

- **13.** If it is necessary to replace the display bezel or any of the display assembly internal components:
  - **a.** Remove the eight rubber screw covers (1). The rubber screw covers are included in the Rubber Kit, spare part number 613459-001.
  - **b.** Remove the eight Phillips PM2.5×6.0 screws (2) that secure the display bezel to the display assembly.

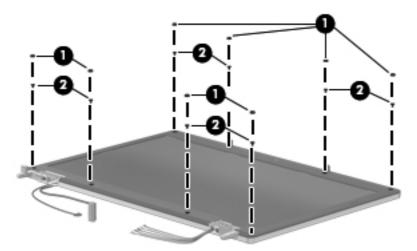

- c. Slide and hold the display release latch (1) to the right.
- d. Flex the inside edges of the top edge (2), the left and right sides (3), and the bottom edge (4) of the display bezel until the bezel disengages from the display enclosure.

- e. Remove the display bezel (5). The display bezel is available using the following spare part numbers:
  - 613322-001—For use only on computer models equipped with a 15.6-in display assembly and a webcam
  - 613321-001—For use only on computer models equipped with a 15.6-in display assembly but not a webcam
  - 613320-001—For use only on computer models equipped with a 14.0-in display assembly and a webcam
  - 613319-001—For use only on computer models equipped with a 14.0-in display assembly but not a webcam

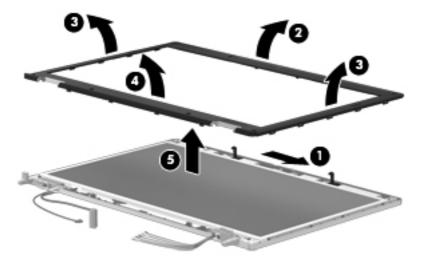

**NOTE:** When installing the display bezel, it may be necessary to replace the double-sided tape that secures the bezel to the display enclosure. The tape should be installed in the locations shown in the following illustration.

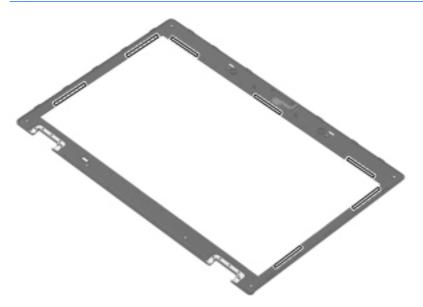

- 14. If it is necessary to replace the webcam module:
  - **a.** Release the webcam module **(1)** as far from the display enclosure as the webcam module cable allows. (The webcam module is attached to the display enclosure with double-sided tape.)
  - b. Disconnect the webcam module cable (2) from the webcam module.
  - c. Remove the webcam module (3). The webcam module is available using spare part number 611026-001.

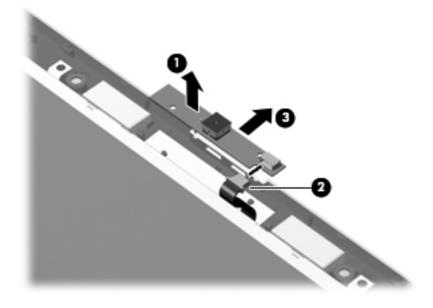

- **15.** If it is necessary to replace the display panel cable or display hinges:
  - **a.** Remove the two Phillips PM2.5×6.0 screws that secure the display panel to the display enclosure.

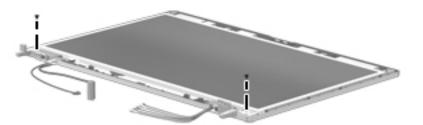

- **b.** Lift the top edge of the display panel **(1)**, and then swing it up and forward until it rests upside down in front of the display enclosure.
- c. Release the support strip (2) and locking bar (3) that secure the display panel cable to the display panel.

d. Disconnect the display panel cable (4) from the display panel.

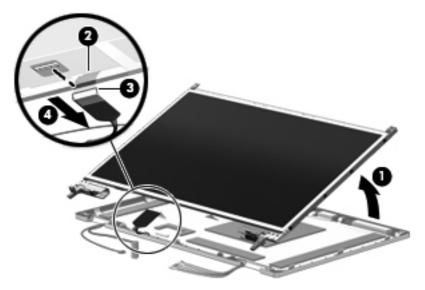

- e. Remove the display panel.
- **f.** Release the tabs **(1)** built into the display enclosure shielding that secure the display panel cable to the display enclosure.
- **g.** Release the display panel cable from the clips **(2)** and routing channel built into the bottom edge of the display enclosure.
- **h.** Remove the display panel cable **(3)**. The display panel cable is included in the Display Cable Kit, using the following spare part numbers:
  - 615957-001–For use only on computer models equipped with one microphone and a webcam
  - 615958-001–For use only on computer models equipped with two microphones but not a webcam
  - 615959-001–For use only on computer models equipped with two microphones and a webcam

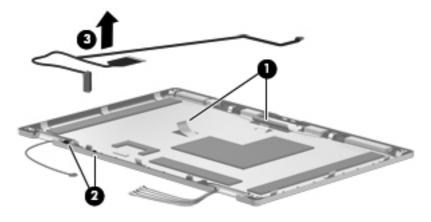

**NOTE:** Substeps i and j apply only to computer models equipped with a 15.6-in display assembly.

- i. Remove the eight Phillips PM2.0×3.0 screws (1) that secure the display hinges to the display panel.
- **j.** Remove the display hinges **(2)**. The display hinges are available in the Display Hinge Kit, spare part numbers 613328-001 (for use only on computer models equipped with a 15.6-in display assembly) and 613327-001 (for use only on computer models equipped with a 14.0-in display assembly).

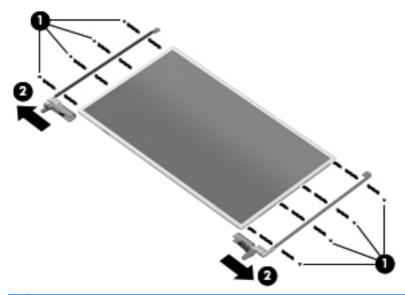

- **NOTE:** Substeps k and I apply only to computer models equipped with a 14.0-in display assembly.
- **k.** Remove the six Phillips PM2.0×3.0 screws (1) that secure the display hinges to the display panel.
- I. Remove the display hinges (2). The display hinges are available in the Display Hinge Kit, spare part numbers 613328-001 (for use only on computer models equipped with a 15.6-in display assembly) and 613327-001 (for use only on computer models equipped with a 14.0-in display assembly).

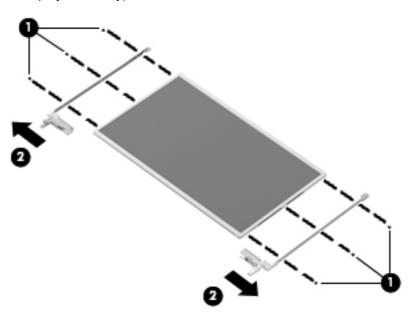

- **m.** Remove the two Phillips PM2.0×3.0 screws (1) that secure the display hinge covers to the display hinges.
- **n.** Remove the display hinge covers (2) by sliding them off of the display hinges. The display hinge covers are available in the Display Hinge Kit, spare part numbers 613328-001 (for use only on computer models equipped with a 15.6-in display assembly) and 613327-001 (for use only on computer models equipped with a 14.0-in display assembly).

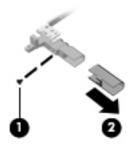

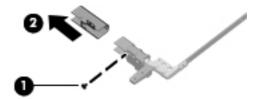

- **16.** If it is necessary to replace the WLAN antenna transceivers and cables:
  - **a.** Release the tabs **(1)** built into the display enclosure shielding that secure the WLAN antenna cables.
  - **b.** Detach the WLAN antenna transceivers (2) from the display enclosure. (The transceivers are attached to the enclosure with double-sided tape.)
  - c. Remove the WLAN antenna transceivers (3) and cables. The WLAN antenna transceivers and cables are included in the Display Cable Kit, using the following spare part numbers:
    - 583956-001–For use only on computer models equipped with a 15.6-in HD+ display assembly
    - 589230-001–For use only on computer models equipped with a 15.6-in HD display assembly

 589231-001–For use only on computer models equipped with a 14.0-in HD display assembly

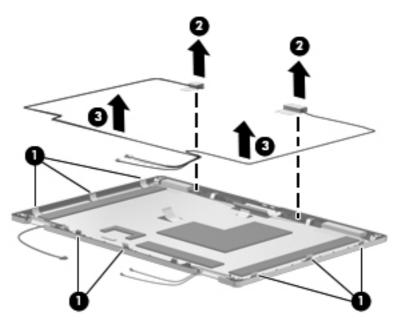

- 17. If it is necessary to replace the WWAN antenna transceivers and cables:
  - **a.** Release the tabs **(1)** built into the display enclosure shielding that secure the WWAN antenna cables.
  - **b.** Detach the WWAN antenna transceivers (2) from the display enclosure. (The transceivers are attached to the enclosure with double-sided tape.)
  - c. Remove the WWAN antenna transceivers (3) and cables. The WWAN antenna transceivers and cables are included in the Display Cable Kit, using the following spare part numbers:
    - 615957-001–For use only on computer models equipped with one microphone and a webcam
    - 615958-001–For use only on computer models equipped with two microphones but not a webcam

- 615959-001–For use only on computer models equipped with two microphones and a webcam

- **18.** If it is necessary to replace the microphones and cables:
  - **a.** Release the tabs **(1)** built into the display enclosure shielding that secure the microphone cables.
  - **b.** Release the microphone receivers from the clips (2) built into the display enclosure.
  - c. Release the microphone cables from the clips and routing channel (3) built into the bottom edge of the display enclosure.
  - **d.** Remove the microphones and cables **(4)**. The microphones and cables are included in the Display Cable Kit, using the following spare part numbers:
    - 615957-001–For use only on computer models equipped with one microphone and a webcam
    - 615958-001–For use only on computer models equipped with two microphones but not a webcam

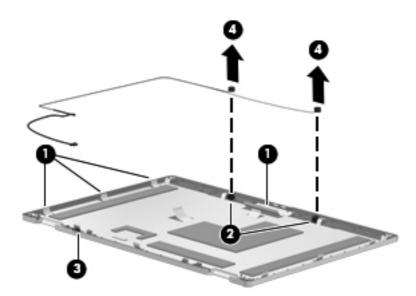

• 615959-001–For use only on computer models equipped with two microphones and a webcam

Reverse this procedure to reassemble and install the display assembly.

## **Top cover**

**NOTE:** The top cover spare part kit includes the TouchPad, TouchPad cable, TouchPad button board, and TouchPad button board cable.

| Description                                                                                              | Spare part number |
|----------------------------------------------------------------------------------------------------|-------------------|
| Top cover for use only on computer models equipped with a 15.6-in display assembly and 2-button TouchPad | 613335-001        |
| Top cover for use only on computer models equipped with a 15.6-in display assembly and 4-button TouchPad | 613336-001        |
| Top cover for use only on computer models equipped with a 14.0-in display assembly and 2-button TouchPad | 613333-001        |
| Top cover for use only on computer models equipped with a 14.0-in display assembly and 4-button TouchPad | 613334-001        |

Before removing the top cover, follow these steps:

- 1. Shut down the computer. If you are unsure whether the computer is off or in Hibernation, turn the computer on, and then shut it down through the operating system.
- 2. Disconnect all external devices connected to the computer.
- 3. Disconnect the power from the computer by first unplugging the power cord from the AC outlet and then unplugging the AC adapter from the computer.
- 4. Remove the battery (see <u>Battery on page 73</u>).
- 5. Remove the following components:
  - Bluetooth module (see <u>Bluetooth module on page 75</u>)
  - Mass storage device (see <u>Mass storage device on page 77</u>)
  - Optical drive (see Optical drive on page 87)
  - Keyboard (see Keyboard on page 89)
  - Switch cover (see <u>Switch cover on page 96</u>)
  - Palm rest (see <u>Palm rest on page 99</u>)
  - Display assembly (see <u>Display assembly on page 107</u>)

Remove the top cover.

**1.** Turn the computer upside down, with the front toward you.

Remove the five slotted Torx T8M2.5×7.0 screws (1) (in the mass storage device bay) and the five Phillips PM2.0×3.0 screws (2) (in the optical drive and battery bays) that secure the top cover to the base enclosure.

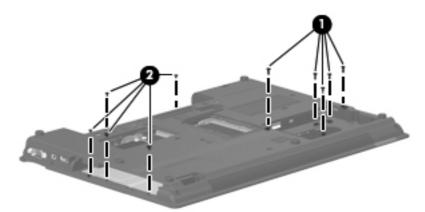

3. Turn the computer right-side up, with the front toward you.

NOTE: Step 4 applies only to computer models equipped with a 15.6-in display assembly.

Remove the nine slotted Torx T8M2.5×7.0 screws (1) and the two slotted Torx T8M2.5×11.0 screws (2) that secure the top cover to the base enclosure.

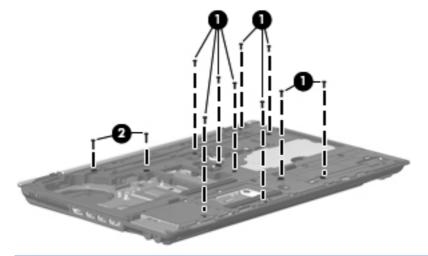

NOTE: Step 5 applies only to computer models equipped with a 14.0-in display assembly.

5. Remove the six slotted Torx T8M2.5×7.0 screws (1) and the two slotted Torx T8M2.5×11.0 screws (2) that secure the top cover to the base enclosure.

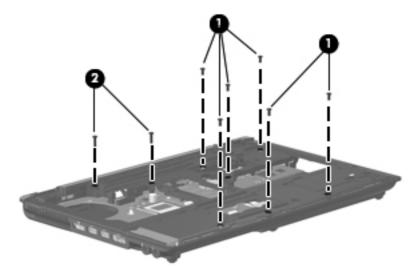

- 6. Lift the rear edge (1) of the top cover until it detaches from the base enclosure.
- 7. Remove the top cover (2) by lifting it straight up.

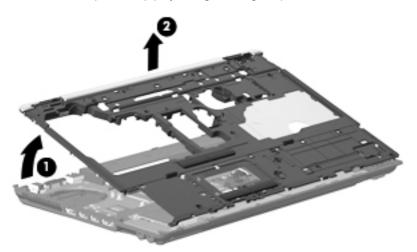

Reverse this procedure to install the top cover.

## **Smart Card Reader**

| Description          | Spare part number |
|----------------------|-------------------|
| Smart Card Reader HF | 622597-001        |
| Smart Card Reader    | 534043-001        |

Before removing the Smart Card Reader, follow these steps:

- 1. Shut down the computer. If you are unsure whether the computer is off or in Hibernation, turn the computer on, and then shut it down through the operating system.
- 2. Disconnect all external devices connected to the computer.
- 3. Disconnect the power from the computer by first unplugging the power cord from the AC outlet and then unplugging the AC adapter from the computer.
- 4. Remove the battery (see <u>Battery on page 73</u>).
- 5. Remove the following components:
  - Bluetooth module (see <u>Bluetooth module on page 75</u>)
  - Mass storage device (see <u>Mass storage device on page 77</u>)
  - Optical drive (see Optical drive on page 87)
  - Keyboard (see <u>Keyboard on page 89</u>)
  - Switch cover (see <u>Switch cover on page 96</u>)
  - Palm rest (see <u>Palm rest on page 99</u>)
  - Display assembly (see <u>Display assembly on page 107</u>)

Remove the Smart Card Reader:

- 1. Use a flat-bladed screwdriver (1) to release the hooks (2) on each side of the Smart Card Reader from the edges of the base enclosure.
- 2. Press in on the Smart Card Reader (3) to release it from the ExpressCard assembly.

3. Remove the Smart Card Reader (4) from the ExpressCard assembly.

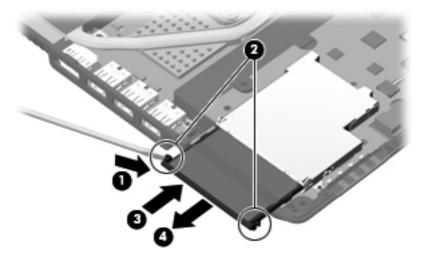

Reverse this procedure to install the Smart Card reader.

## ExpressCard assembly

| Description                                                              | Spare part number |
|--------------------------------------------------------------------------|-------------------|
| For use only on computer models equipped with a 15.6-in display assembly | 613316-001        |
| For use only on computer models equipped with a 14.0-in display assembly | 613315-001        |

Before removing the ExpressCard assembly, follow these steps:

- 1. Shut down the computer. If you are unsure whether the computer is off or in Hibernation, turn the computer on, and then shut it down through the operating system.
- 2. Disconnect all external devices connected to the computer.
- **3.** Disconnect the power from the computer by first unplugging the power cord from the AC outlet and then unplugging the AC adapter from the computer.
- 4. Remove the battery (see <u>Battery on page 73</u>).
- 5. Remove the following components:
  - Bluetooth module (see <u>Bluetooth module on page 75</u>)
  - Mass storage device (see <u>Mass storage device on page 77</u>)
  - Optical drive (see Optical drive on page 87)
  - Keyboard (see <u>Keyboard on page 89</u>)
  - Switch cover (see <u>Switch cover on page 96</u>)
  - Palm rest (see Palm rest on page 99)
  - Display assembly (see <u>Display assembly on page 107</u>)
  - Top cover (see <u>Top cover on page 119</u>)
  - Speaker assembly (only on computer models equipped with a 14.0-in display assembly, see <u>Speaker assembly on page 128</u>)

Remove the ExpressCard assembly:

NOTE: Steps 1 through 3 apply only to computer models equipped with a 15.6-in display assembly. See steps 4 and 5 for information on removing the ExpressCard assembly on computer models equipped with a 14.0-in display assembly.

- 1. Disconnect the speaker cable (1) from the ExpressCard assembly.
- 2. Lift the right side (2) of the ExpressCard assembly to disconnect it from the system board.

3. Remove the ExpressCard assembly (3) by sliding it up and to the right.

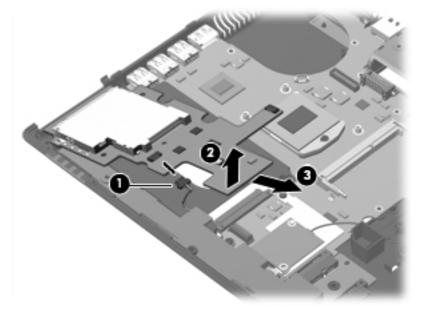

- **NOTE:** Steps 4 and 5 apply only to computer models equipped with a 14.0-in display assembly.
- 4. Lift the right side (1) of the ExpressCard assembly to disconnect it from the system board.
- 5. Remove the ExpressCard assembly (2) by sliding it up and to the right.

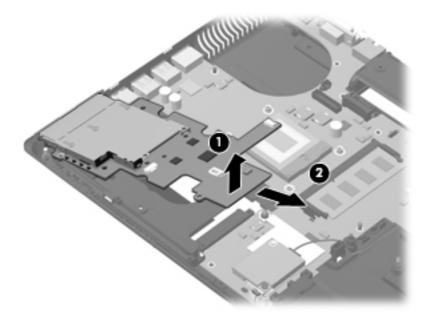

Reverse this procedure to install the ExpressCard assembly.

## Modem module

**NOTE:** The modem module spare part kit does not include a modem module cable. The modem module cable is included in the Cable Kit, spare part numbers 613352-001.

| Description                                                           | Spare part number |
|-----------------------------------------------------------------------|-------------------|
| For use in all countries and regions except Australia and New Zealand | 628824-001        |

Before removing the modem module, follow these steps:

- 1. Shut down the computer. If you are unsure whether the computer is off or in Hibernation, turn the computer on, and then shut it down through the operating system.
- 2. Disconnect all external devices connected to the computer.
- **3.** Disconnect the power from the computer by first unplugging the power cord from the AC outlet and then unplugging the AC adapter from the computer.
- 4. Remove the battery (see <u>Battery on page 73</u>).
- 5. Remove the following components:
  - a. Bluetooth module (see <u>Bluetooth module on page 75</u>)
  - b. Mass storage device (see Mass storage device on page 77)
  - c. Optical drive (see Optical drive on page 87)
  - d. Keyboard (see <u>Keyboard on page 89</u>)
  - e. Switch cover (see Switch cover on page 96)
  - f. Palm rest (see Palm rest on page 99)
  - g. Display assembly (see Display assembly on page 107)
  - h. Top cover (see <u>Top cover on page 119</u>)

Remove the modem module:

- 1. Remove the Phillips PM2.0×5.0 screw (1) that secures the modem module to the system board.
- 2. Lift the right side (2) of the modem module to disconnect it from the system board.

3. Disconnect the modem module cable (3) from the modem module.

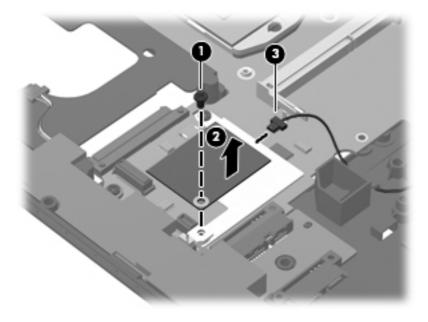

Reverse this procedure to install the modem module.

## Speaker assembly

NOTE: The speaker assembly spare part kit includes a cable.

| Description                                                              | Spare part number           |
|--------------------------------------------------------------------------|-----------------------------|
| For use only on computer models equipped with a 15.6-in display assembly | 613348-001 or<br>663947-001 |
| For use only on computer models equipped with a 14.0-in display assembly | 613347-001 or<br>663946-001 |

Before removing the speaker assembly, follow these steps:

- 1. Shut down the computer. If you are unsure whether the computer is off or in Hibernation, turn the computer on, and then shut it down through the operating system.
- 2. Disconnect all external devices connected to the computer.
- **3.** Disconnect the power from the computer by first unplugging the power cord from the AC outlet and then unplugging the AC Adapter from the computer.
- 4. Remove the battery (see <u>Battery on page 73</u>).
- 5. Remove the following components:
  - a. Bluetooth module (see <u>Bluetooth module on page 75</u>)
  - b. Mass storage device (see Mass storage device on page 77)
  - c. Optical drive (see Optical drive on page 87)
  - d. Keyboard (see Keyboard on page 89)
  - e. Switch cover (see <u>Switch cover on page 96</u>)
  - f. Palm rest (see Palm rest on page 99)
  - g. Display assembly (see Display assembly on page 107)
  - **h.** Top cover (see <u>Top cover on page 119</u>)
  - i. ExpressCard assembly (only on computer models equipped with a 15.6-in display assembly, see <a href="https://www.expressCard-assembly-on-page124">ExpressCard assembly-on-page 124</a>)

Remove the speaker assembly:

NOTE: Steps 1 and 2 apply only to computer models equipped with a 15.6-in display assembly. See steps 3 through 5 for speaker assembly removal information for computer models equipped with 14.0-in display assembly.

1. Remove the slotted Torx T8M2.5×7.0 screw (1) that secures the speaker assembly to the base enclosure.

2. Remove the speaker assembly (2).

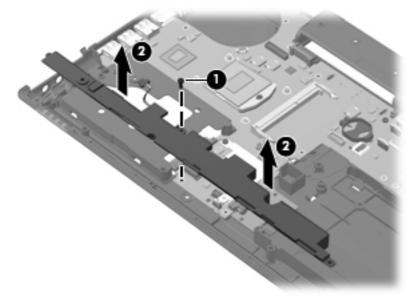

- **NOTE:** Steps 3 through 5 apply only to computer models equipped with a 14.0-in display assembly.
- 3. Disconnect the speaker cable (1) from the ExpressCard assembly.
- 4. Remove the slotted Torx T8M2.5×7.0 screw (2) that secures the speaker assembly to the base enclosure.
- 5. Remove the speaker assembly (3).

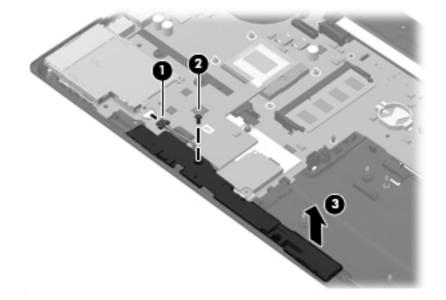

Reverse this procedure to install the speaker assembly.

## **Bluetooth module cable**

NOTE: The Bluetooth module cable is included in the Cable Kit, spare part number 613352-001.

Before removing the Bluetooth module cable, follow these steps:

- 1. Shut down the computer. If you are unsure whether the computer is off or in Hibernation, turn the computer on, and then shut it down through the operating system.
- 2. Disconnect all external devices connected to the computer.
- 3. Disconnect the power from the computer by first unplugging the power cord from the AC outlet and then unplugging the AC adapter from the computer.
- 4. Remove the battery (see <u>Battery on page 73</u>).
- 5. Remove the following components:
  - a. Bluetooth module (see <u>Bluetooth module on page 75</u>)
  - b. Mass storage device (see Mass storage device on page 77)
  - c. Optical drive (see Optical drive on page 87)
  - d. Keyboard (see Keyboard on page 89)
  - e. Switch cover (see Switch cover on page 96)
  - f. Palm rest (see Palm rest on page 99)
  - g. Display assembly (see Display assembly on page 107)
  - **h.** Top cover (see <u>Top cover on page 119</u>)

Remove the Bluetooth module cable:

- 1. Disconnect the Bluetooth module cable (1) from the system board.
- 2. Remove the Bluetooth module cable from the clips and routing channel (2) built into the base enclosure.

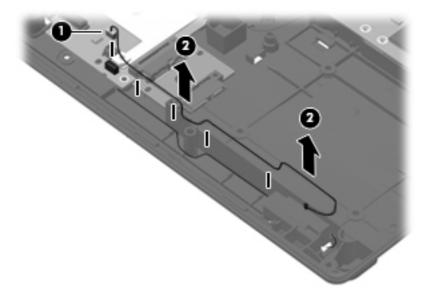

Reverse this procedure to install the Bluetooth module cable.

## Flash media/1394 board

**NOTE:** The flash media/1394 board spare part kit includes a cable.

| Description                                                              | Spare part number |
|--------------------------------------------------------------------------|-------------------|
| For use only on computer models equipped with a 15.6-in display assembly | 613312-001        |
| For use only on computer models equipped with a 14.0-in display assembly | 613311-001        |

Before removing the flash media/1394 board, follow these steps:

- 1. Shut down the computer. If you are unsure whether the computer is off or in Hibernation, turn the computer on, and then shut it down through the operating system.
- 2. Disconnect all external devices connected to the computer.
- 3. Disconnect the power cord.
- 4. Remove the battery (see <u>Battery on page 73</u>).
- 5. Remove the following components:
  - a. Bluetooth module (see <u>Bluetooth module on page 75</u>)
  - b. Mass storage device (see Mass storage device on page 77)
  - c. Optical drive (see Optical drive on page 87)
  - d. Keyboard (see Keyboard on page 89)
  - e. Switch cover (see <u>Switch cover on page 96</u>)
  - f. Palm rest (see <u>Palm rest on page 99</u>)
  - g. Display assembly (see Display assembly on page 107)
  - **h.** Top cover (see <u>Top cover on page 119</u>)

Remove the flash media/1394 board:

- 1. Release the ZIF connector to which the flash media/1394 board cable is attached, and then disconnect the flash media/1394 board cable (1) from the system board.
- 2. Remove the slotted Torx T8M2.5×7.0 screw (2) that secures the flash media/1394 board to the base enclosure.
- 3. Lift the left side (3) of the flash media/1394 board to release the connectors from the openings in the base enclosure.

4. Remove the flash media/1394 board by sliding it up and to the left (4).

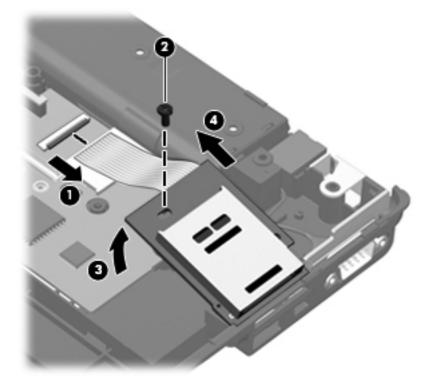

Reverse this procedure to install the flash media/1394 board.

# System board

NOTE: The system board spare part kit includes replacement thermal material.

| Description                                                                                                    | Spare part number |
|----------------------------------------------------------------------------------------------------|-------------------|
| For use only on HP Compaq 6555b and 6455b computer models:                                                                                                    |                   |
| For use only on computer models equipped with a graphics subsystem with UMA memory in all countries and regions except Russia and the People's Republic of China                                      | 613397-001        |
| For use only on computer models equipped with a graphics subsystem with UMA memory and WWAN capability in all countries and regions except Russia and the People's Republic of China                  | 613398-001        |
| For use only on computer models equipped with a graphics subsystem with UMA memory in Russia and the People's Republic of China                                                                       | 616787-001        |
| For use only on computer models equipped with a graphics subsystem with UMA memory and WWAN capability in Russia and the People's Republic of China                                                   | 616788-001        |
| For use only on computer models equipped with a graphics subsystem with UMA memory in the People's Republic of China                                                                                  | 616789-001        |
| For use only on computer models equipped with a graphics subsystem with UMA memory and WWAN capability in the People's Republic of China                                                              | 616790-001        |
| For use only on HP Compaq 6550b and 6450b computer models:                                                                                                    |                   |
| For use only on computer models equipped with an Intel HM57 graphics subsystem with discrete memory in all countries and regions except Russia and the People's Republic of China                     | 613296-001        |
| For use only on computer models equipped with an Intel HM57 graphics subsystem with discrete memory and WWAN capability in all countries and regions except Russia and the People's Republic of China | 613297-001        |
| For use only on computer models equipped with an Intel QM57 graphics subsystem with discrete memory and WWAN capability in all countries and regions except Russia and the People's Republic of China | 613298-001        |
| For use only on computer models equipped with an Intel HM57 graphics subsystem with discrete memory in Russia and the People's Republic of China                                                      | 613302-001        |
| For use only on computer models equipped with an Intel HM57 graphics subsystem with discrete memory and WWAN capability in Russia and the People's Republic of China                                  | 613401-001        |
| For use only on computer models equipped with an Intel QM57 graphics subsystem with discrete memory and WWAN capability in all countries and regions except Russia and the People's Republic of China | 613303-001        |
| For use only on computer models equipped with an Intel HM57 graphics subsystem with discrete memory in the People's Republic of China                                                                 | 613307-001        |
| For use only on computer models equipped with an Intel HM57 graphics subsystem with discrete memory and WWAN capability in the People's Republic of China                                             | 613308-001        |
| For use only on computer models equipped with an Intel QM57 graphics subsystem with discrete memory and WWAN capability in the People's Republic of China                                             | 613309-001        |
| For use only on computer models equipped with an Intel HM57 graphics subsystem with UMA memory in all countries and regions except Russia and the People's Republic of China                          | 613293-001        |
| For use only on computer models equipped with an Intel HM57 graphics subsystem with UMA memory and WWAN capability in all countries and regions except Russia and the People's Republic of China      | 613294-001        |

| Description                                                                                                    | Spare part number |
|----------------------------------------------------------------------------------------------------|-------------------|
| For use only on computer models equipped with an Intel QM57 graphics subsystem with UMA memory and WWAN capability in all countries and regions except Russia and the People's Republic of China | 613295-001        |
| For use only on computer models equipped with an Intel HM57 graphics subsystem with UMA memory in Russia and the People's Republic of China                                                      | 613299-001        |
| For use only on computer models equipped with an Intel HM57 graphics subsystem with UMA memory and WWAN capability in Russia and the People's Republic of China                                  | 613300-001        |
| For use only on computer models equipped with an Intel QM57 graphics subsystem with UMA memory and WWAN capability in Russia and the People's Republic of China                                  | 613301-001        |
| For use only on computer models equipped with an Intel HM57 graphics subsystem with UMA memory in the People's Republic of China                                                                 | 613304-001        |
| For use only on computer models equipped with an Intel HM57 graphics subsystem with UMA memory and WWAN capability in the People's Republic of China                                             | 6133305-001       |
| For use only on computer models equipped with an Intel QM57 graphics subsystem with UMA memory and WWAN capability in the People's Republic of China                                             | 613306-001        |

Before removing the system board, follow these steps:

- 1. Shut down the computer. If you are unsure whether the computer is off or in Hibernation, turn the computer on, and then shut it down through the operating system.
- 2. Disconnect all external devices connected to the computer.
- 3. Disconnect the power from the computer by first unplugging the power cord from the AC outlet and then unplugging the AC adapter from the computer.
- 4. Remove the battery (see <u>Battery on page 73</u>).
- 5. Remove the following components:
  - a. Bluetooth module (see <u>Bluetooth module on page 75</u>)
  - b. Mass storage device (see Mass storage device on page 77)
  - c. Optical drive (see Optical drive on page 87)
  - d. Keyboard (see Keyboard on page 89)
  - e. Switch cover (see Switch cover on page 96)
  - f. Fan (see Fan on page 101)
  - g. Heat sink (see <u>Heat sink on page 103</u>)
  - h. Palm rest (see Palm rest on page 99)
  - i. Display assembly (see Display assembly on page 107)
  - j. Top cover (see <u>Top cover on page 119</u>)
  - k. ExpressCard assembly (see ExpressCard assembly on page 124)

- I. Speaker assembly (see Speaker assembly on page 128)
- m. Card reader/USB board (see Flash media/1394 board on page 131)

When replacing the system board, be sure that the following components are removed from the defective system board and installed on the replacement system board:

- SIM (see <u>SIM on page 74</u>)
- Expansion and primary memory modules (see <u>Primary memory module on page 93</u> and <u>Expansion memory module on page 80</u>)
- WLAN module (see <u>WLAN module on page 82</u>)
- WWAN module (see <u>WWAN module on page 85</u>)
- RTC battery (see <u>RTC battery on page 95</u>)
- Processor (see <u>Processor on page 105</u>)
- Modem module (see <u>Modem module on page 126</u>)
- Bluetooth module cable (see <u>Bluetooth module cable on page 130</u>)

Remove the system board:

- 1. Disconnect the following cables:
  - Bluetooth module cable (1) from the system board
  - Modem module cable (2) from the modem module
  - External monitor cable (3) from the system board

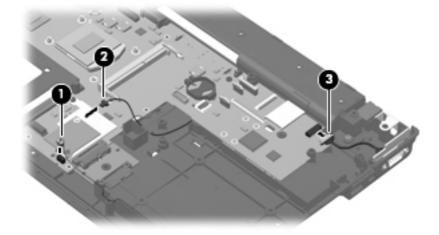

2. Remove the three slotted Torx T8M2.5×7.0 screws (1) and (2) that secure the system board to the base enclosure. The front-most screw (2) is present only on computer models equipped with a 15.6-in display assembly.

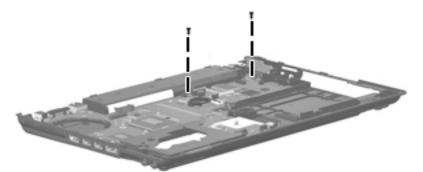

- 3. Use the middle of the system board (1) to lift the right side (2) of the system board until it rests at an angle.
- 4. Remove the system board (3) by sliding it away from the base enclosure at an angle.

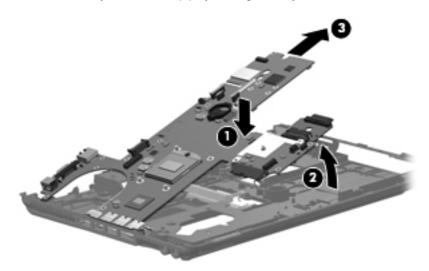

CAUTION: Do not attempt to remove the optical drive connector board from the system board until after the system board has been removed from the base enclosure. Failure to follow this caution can result in damage to the system board and the optical drive connector board.

5. If it is necessary to replace the optical drive connector board, slide the board off of the system board. The optical drive connector board is available using spare part number 613314-001. The optical drive connector board is used only with computer models equipped with a 15.6-in display assembly.

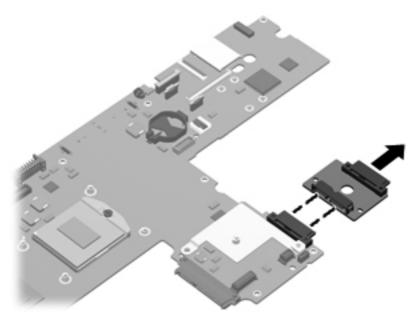

Reverse the procedure to install the system board.

## Serial connector and cable

| Description                                                                                   | Spare part number |
|-----------------------------------------------------------------------------------------------|-------------------|
| Serial connector and cable for use only on computers equipped with a 15.6-in display assembly | 613313-001        |

Before removing the serial connector and cable, follow these steps:

- 1. Shut down the computer. If you are unsure whether the computer is off or in Hibernation, turn the computer on, and then shut it down through the operating system.
- 2. Disconnect all external devices connected to the computer.
- 3. Disconnect the power from the computer by first unplugging the power cord from the AC outlet and then unplugging the AC adapter from the computer.
- 4. Remove the battery (see <u>Battery on page 73</u>).
- 5. Remove the following components:
  - a. Bluetooth module (see <u>Bluetooth module on page 75</u>)
  - b. Mass storage device (see Mass storage device on page 77)
  - c. Optical drive (see Optical drive on page 87)
  - d. Keyboard (see Keyboard on page 89)
  - e. Switch cover (see Switch cover on page 96)
  - f. Fan (see Fan on page 101)
  - g. Heat sink (see <u>Heat sink on page 103</u>)
  - h. Palm rest (see Palm rest on page 99)
  - i. Display assembly (see <u>Display assembly on page 107</u>)
  - j. Top cover (see <u>Top cover on page 119</u>)
  - k. ExpressCard assembly (see ExpressCard assembly on page 124)
  - I. Speaker assembly (see <u>Speaker assembly on page 128</u>)

Remove the serial connector and cable:

- **1**. Disconnect the serial connector cable **(1)** from the system board.
- 2. Remove the two Hex HM5.0×10.0 screw locks (2) that secure the serial connector to the base enclosure.

**3.** Remove the serial connector **(3)**.

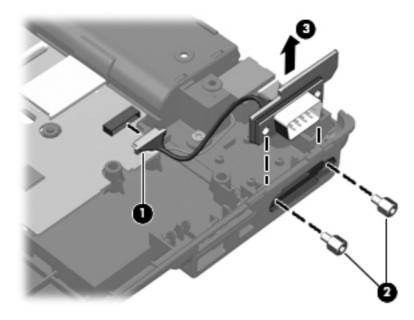

Reverse this procedure to install the serial connector and cable.

#### Modem module cable

NOTE: The modem module cable is included in the Cable Kit, spare part numbers 613352-001.

Before removing the modem module cable, follow these steps:

- 1. Shut down the computer. If you are unsure whether the computer is off or in Hibernation, turn the computer on, and then shut it down through the operating system.
- 2. Disconnect all external devices connected to the computer.
- 3. Disconnect the power from the computer by first unplugging the power cord from the AC outlet and then unplugging the AC adapter from the computer.
- 4. Remove the battery (see <u>Battery on page 73</u>).
- 5. Remove the following components:
  - a. Bluetooth module (see <u>Bluetooth module on page 75</u>)
  - b. Mass storage device (see Mass storage device on page 77)
  - c. Optical drive (see Optical drive on page 87)
  - d. Keyboard (see Keyboard on page 89)
  - e. Switch cover (see <u>Switch cover on page 96</u>)
  - f. Fan (see Fan on page 101)
  - g. Heat sink (see <u>Heat sink on page 103</u>)
  - h. Palm rest (see Palm rest on page 99)
  - i. Display assembly (see Display assembly on page 107)
  - j. Top cover (see <u>Top cover on page 119</u>)
  - k. ExpressCard assembly (see ExpressCard assembly on page 124)
  - I. Speaker assembly (see <u>Speaker assembly on page 128</u>)
  - m. Card reader/USB board (see Flash media/1394 board on page 131)
  - n. System board (see System board on page 133)

Remove the modem module cable:

- 1. Release the RJ-11 connector (1) from the clip built into the base enclosure.
- 2. Release the modem module cable from the clips (2) and routing channel built into the base enclosure.

3. Remove the modem module cable (3).

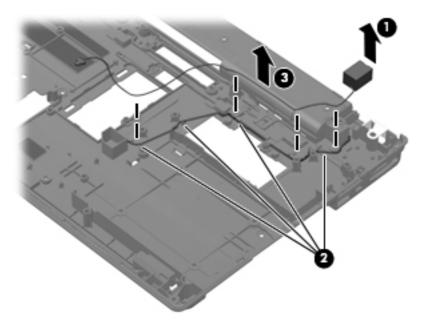

Reverse this procedure to install the modem module cable.

# 5 Computer Setup

## **Computer Setup in Windows 7**

To view the drives installed on the computer, select **Start > Computer**.

On models with a secondary hard drive (drive D), the optical drive becomes drive E. The next drive added to the system, such as a new USB drive, will be assigned the next available drive letter.

#### **Starting Computer Setup**

Computer Setup is a preinstalled, ROM-based utility that can be used even when the operating system is not working or will not load.

**NOTE:** Some of the Computer Setup menu items listed in this guide may not be supported by your computer.

**NOTE:** An external keyboard or mouse connected to a USB port can be used with Computer Setup only if USB legacy support is enabled.

To start Computer Setup, follow these steps:

- 1. Turn on or restart the computer, and then press esc while the "Press the ESC key for Startup Menu" message is displayed at the bottom of the screen.
- 2. Press f10 to enter BIOS Setup.

#### **Using Computer Setup**

#### Navigating and selecting in Computer Setup

The information and settings in Computer Setup are accessed from the File, Security, Diagnostics, and System Configuration menus.

To navigate and select in Computer Setup, follow these steps:

- 1. Turn on or restart the computer, and then press esc while the "Press the ESC key for Startup Menu" message is displayed at the bottom of the screen.
  - To select a menu or a menu item, use the tab key and the keyboard arrow keys and then press enter, or use a pointing device to click the item.
  - To scroll up and down, click the up arrow or the down arrow in the upper-right corner of the screen, or use the up arrow key or the down arrow key.
  - To close open dialog boxes and return to the main Computer Setup screen, press esc, and then follow the on-screen instructions.

**NOTE:** You can use either a pointing device (TouchPad, pointing stick, or USB mouse) or the keyboard to navigate and make selections in Computer Setup.

- 2. Press f10 to enter BIOS Setup.
- 3. Select the File, Security, Diagnostics, or System Configuration menu.

To exit Computer Setup menus, choose one of the following methods:

 To exit Computer Setup menus without saving your changes, click the Exit icon in the lower-left corner of the screen, and then follow the on-screen instructions.

– or –

Use the tab key and the arrow keys to select **File > Ignore changes and exit**, and then press enter.

– or –

 To save your changes and exit Computer Setup menus, click the Save icon in the lower-left corner of the screen, and then follow the on-screen instructions.

- or -

Use the tab key and the arrow keys to select **File > Save changes and exit**, and then press enter.

Your changes go into effect when the computer restarts.

#### **Restoring factory settings in Computer Setup**

**NOTE:** Restoring defaults will not change the hard drive mode.

To return all settings in Computer Setup to the values that were set at the factory, follow these steps:

- 1. Turn on or restart the computer, and then press esc while the "Press the ESC key for Startup Menu" message is displayed at the bottom of the screen.
- 2. Press f10 to enter BIOS Setup.
- 3. Use a pointing device or the arrow keys to select **File > Restore defaults**.
- 4. Follow the on-screen instructions.
- 5. To save your changes and exit, click the **Save** icon in the lower-left corner of the screen, and then follow the on-screen instructions.

– or –

Use the arrow keys to select File > Save changes and exit, and then press enter.

Your changes go into effect when the computer restarts.

**NOTE:** Your password settings and security settings are not changed when you restore the factory settings.

#### **Computer Setup menus**

The menu tables in this section provide an overview of Computer Setup options.

NOTE: Some of the Computer Setup menu items listed in this chapter may not be supported by your computer.

#### File menu

| Select                   | To do this                                                                                                    |
|--------------------------|----------------------------------------------------------------------------------------------------|
| System Information       | <ul> <li>View identification information for the computer and the<br/>batteries in the system.</li> </ul>                                                                                                    |
|                          | <ul> <li>View specification information for the processor, cache<br/>and memory size, system ROM, video revision, and<br/>keyboard controller version.</li> </ul>                                                    |
| Set System Date and Time | Set or change the date and time on the computer.                                                                                                    |
| Restore defaults         | Replace the configuration settings in Computer Setup with<br>the original factory settings. (Hard drive mode, password<br>settings, and security settings are not changed when you<br>restore the factory settings.) |
| Ignore changes and exit  | Cancel any changes entered during the current session.<br>Then exit and restart the computer.                                                                                                    |
| Save changes and exit    | Save any changes entered during the current session. Then exit and restart the computer. Your changes go into effect when the computer restarts.                                                                     |

## **Diagnostics menu**

| Select                  | To do this                                                                                                    |
|-------------------------|----------------------------------------------------------------------------------------------------|
| System Diagnostics menu | <ul> <li>F1 System Information—Displays the following<br/>information:</li> </ul>                                                                            |
|                         | <ul> <li>Identification information for the computer and the<br/>batteries in the system.</li> </ul>                                                         |
|                         | <ul> <li>Specification information for the processor, cache<br/>and memory size, system ROM, video revision,<br/>and keyboard controller version.</li> </ul> |
|                         | <ul> <li>F2 Start-up Test—Verifies the system components<br/>needed for starting the computer.</li> </ul>                                                    |
|                         | <ul> <li>F3 Run-In Test—Runs a comprehensive check on<br/>system memory.</li> </ul>                                                                          |
|                         | <ul> <li>F4 Hard Disk Test—Runs a comprehensive self-test or<br/>any hard drive in the system.</li> </ul>                                                    |
|                         | <ul> <li>F5 Error Log—Displays a log file if any errors have<br/>occurred.</li> </ul>                                                                        |

## System Configuration menu

| Select                | To do this                                                                                                    |
|-----------------------|----------------------------------------------------------------------------------------------------|
| Language              | Change the Computer Setup language.                                                                                                    |
| Boot Options          | • Set a Startup Menu delay (in seconds).                                                                                                    |
|                       | <ul> <li>Enable/disable Custom Logo (disabled by default).</li> </ul>                                                                                                    |
|                       | <ul> <li>Enable/disable Display Diagnostic URL (enabled by default).</li> </ul>                                                                                                    |
|                       | Enable/disable CD-ROM boot (enabled by default).                                                                                                    |
|                       | <ul> <li>Enable/disable SD Card boot (enabled by default).</li> </ul>                                                                                                    |
|                       | <ul> <li>Enable/disable floppy boot (enabled by default).</li> </ul>                                                                                                    |
|                       | <ul> <li>Enable/disable PXE Internal NIC boot (enabled by default).</li> </ul>                                                                                                    |
|                       | • Set the Express Boot Popup delay in seconds.                                                                                                    |
|                       | • Set the boot order.                                                                                                    |
| Device Configurations | <ul> <li>Enable/disable USB legacy support (enabled by<br/>default). When enabled, USB legacy support allows the<br/>following:</li> </ul>                                         |
|                       | <ul> <li>Use of a USB keyboard in Computer Setup even<br/>when a Windows® operating system is not<br/>running.</li> </ul>                                                          |
|                       | <ul> <li>Startup from bootable USB devices, including a<br/>hard drive, diskette drive, or optical drive<br/>connected by a USB port to the computer.</li> </ul>                   |
|                       | <ul> <li>Select a parallel port mode: ECP (Enhanced<br/>Capabilities Port), standard, bidirectional, or EPP<br/>(Enhanced Parallel Port).</li> </ul>                               |
|                       | <ul> <li>Enable/disable fan always on while connected to an AC outlet (enabled by default).</li> </ul>                                                                             |
|                       | <ul> <li>Enable/disable LAN Power Save (select models only).</li> <li>When enabled, saves power by turning off the LAN when not in use (enabled by default).</li> </ul>            |
|                       | <ul> <li>Enable/disable Data Execution Prevention. When<br/>enabled, the processor can disable some virus code<br/>execution, which helps to improve computer security.</li> </ul> |
|                       | <ul> <li>SATA (Serial Advanced Technology Attachment) devic<br/>mode. The following options are available:</li> </ul>                                                              |
|                       | <ul> <li>AHCI (Advanced Host Controller Interface)</li> </ul>                                                                                                    |
|                       | <ul> <li>IDE (Integrated Drive Electronics)</li> </ul>                                                                                                    |
|                       | <ul> <li>RAID (select models only)</li> </ul>                                                                                                    |

| Select                 | To do this                                                                                                    |
|------------------------|----------------------------------------------------------------------------------------------------|
|                        | <b>NOTE:</b> Availability of the options above varies by computer model.                                                    |
|                        | <ul> <li>Enable/disable secondary battery fast charge (enabled<br/>by default).</li> </ul>                                  |
|                        | Enable/disable HP QuickLook 2 (enabled by default).                                                                         |
|                        | <ul> <li>Enable/disable Virtualization Technology (select mode<br/>only; disabled by default).</li> </ul>                   |
|                        | <ul> <li>Enable/disable TXT (Intel® Trusted Execution<br/>Technology) (select models only; disabled by default).</li> </ul> |
|                        | <ul> <li>Enable/disable Dual Core CPU (select models only;<br/>enabled by default).</li> </ul>                              |
|                        | <ul> <li>Enable/Disable Unified Extensible Firmware Interface<br/>(UEFI) mode (disabled by default).</li> </ul>             |
| uilt-In Device Options | <ul> <li>Enable/disable the wireless button state (enabled by default).</li> </ul>                                          |
|                        | <ul> <li>Enable/disable embedded WWAN device radio (select<br/>models only; enabled by default).</li> </ul>                 |
|                        | <ul> <li>Enable/disable embedded Bluetooth® device radio<br/>(enabled by default).</li> </ul>                               |
|                        | <ul> <li>Enable/disable the Network Interface Controller (LAN)<br/>(enabled by default).</li> </ul>                         |
|                        | <ul> <li>Set the wake on LAN state. Options include the<br/>following:</li> </ul>                                           |
|                        | • Disabled                                                                                                    |
|                        | <ul> <li>Boot to Network (set by default)</li> </ul>                                                                        |
|                        | Follow Boot Order                                                                                                    |
|                        | <ul> <li>Enable/disable the fingerprint device (enabled by default).</li> </ul>                                             |
|                        | Enable/disable a modem device (enabled by default).                                                                         |
|                        | <ul> <li>Enable/disable the embedded WLAN device (enabled<br/>by default).</li> </ul>                                       |
|                        | <ul> <li>Enable/disable LAN/WLAN switching (disabled by default).</li> </ul>                                                |
|                        | Enable the ambient light sensor (enabled by default).                                                                       |
|                        | <ul> <li>Enable/disable the Notebook Multibay device (enabled<br/>by default).</li> </ul>                                   |
|                        | <ul> <li>Enable/disable the integrated camera (select models<br/>only; enabled by default).</li> </ul>                      |

| Select                                    | To do this                                                                                                    |
|-------------------------------------------|----------------------------------------------------------------------------------------------------|
| Port Options (all are enabled by default) | NOTE: All port options are enabled by default.                                                                                       |
|                                           | Enable/disable the Smart Card slot.                                                                                                  |
|                                           | Enable/disable the ExpressCard slot.                                                                                                 |
|                                           | Enable/disable the serial port.                                                                                                    |
|                                           | Enable/disable the parallel port.                                                                                                    |
|                                           | Enable/disable the flash media reader.                                                                                               |
|                                           | Enable/disable the USB port.                                                                                                    |
|                                           | <b>CAUTION:</b> Disabling the USB port also disables<br>MultiBay devices and ExpressCard devices on the<br>advanced port replicator. |
|                                           | • Enable/disable the 1394 port.                                                                                                    |
| AMT Options                               | NOTE: All AMT options are disabled by default.                                                                                       |
|                                           | Enable/disable Firmware Verbosity.                                                                                                   |
|                                           | Enable/disable AMT Setup Prompt (CTRL-P).                                                                                            |
|                                           | Enable/disable USB Key Provisioning Support.                                                                                         |
|                                           | Enable/disable Unconfigure AMT on Next Boot.                                                                                         |
|                                           | Enable/disable Terminal Emulation Mode                                                                                               |
|                                           | Enable/disable Firmware Progress Event Support.                                                                                      |
|                                           | • Enable/disable include TYPE-131 in SMBIOS.                                                                                         |
| Set Security Level                        | Change, view, or hide security levels for all BIOS menu items.                                                                       |
| Restore Security Defaults                 | Restore the default security settings.                                                                                               |

# **Computer Setup in Windows Vista**

### **Starting Computer Setup**

Computer Setup is a preinstalled, ROM-based utility that can be used even when the operating system is not working or will not load.

**NOTE:** Some of the Computer Setup menu items listed in this guide may not be supported by your computer.

**NOTE:** An external keyboard or mouse connected to a USB port can be used with Computer Setup only if USB legacy support is enabled.

To start Computer Setup, follow these steps:

- 1. Turn on or restart the computer, and then press esc while the "Press the ESC key for Startup Menu" message is displayed at the bottom of the screen.
- 2. Press f10 to enter BIOS Setup.

#### **Using Computer Setup**

#### Navigating and selecting in Computer Setup

The information and settings in Computer Setup are accessed from the File, Security, Diagnostics, and System Configuration menus.

To navigate and select in Computer Setup, follow these steps:

- 1. Turn on or restart the computer, and then press esc while the "Press the ESC key for Startup Menu" message is displayed at the bottom of the screen.
  - To select a menu or a menu item, use the tab key and the keyboard arrow keys and then press enter, or use a pointing device to click the item.
  - To scroll up and down, click the up arrow or the down arrow in the upper-right corner of the screen, or use the up arrow key or the down arrow key.
  - To close open dialog boxes and return to the main Computer Setup screen, press esc, and then follow the on-screen instructions.

**NOTE:** You can use either a pointing device (TouchPad, pointing stick, or USB mouse) or the keyboard to navigate and make selections in Computer Setup.

- 2. Press f10 to enter BIOS Setup.
- 3. Select the File, Security, Diagnostics, or System Configuration menu.

To exit Computer Setup menus, choose one of the following methods:

• To exit Computer Setup menus without saving your changes, click the **Exit** icon in the lower-left corner of the screen, and then follow the on-screen instructions.

– or –

Use the tab key and the arrow keys to select **File > Ignore changes and exit**, and then press enter.

– or –

• To save your changes and exit Computer Setup menus, click the **Save** icon in the lower-left corner of the screen, and then follow the on-screen instructions.

– or –

Use the tab key and the arrow keys to select **File > Save changes and exit**, and then press enter.

Your changes go into effect when the computer restarts.

#### **Restoring factory settings in Computer Setup**

**NOTE:** Restoring defaults will not change the hard drive mode.

To return all settings in Computer Setup to the values that were set at the factory, follow these steps:

- 1. Turn on or restart the computer, and then press esc while the "Press the ESC key for Startup Menu" message is displayed at the bottom of the screen.
- 2. Press f10 to enter BIOS Setup.
- 3. Use a pointing device or the arrow keys to select **File > Restore defaults**.
- 4. Follow the on-screen instructions.
- 5. To save your changes and exit, click the **Save** icon in the lower-left corner of the screen, and then follow the on-screen instructions.

– or –

Use the arrow keys to select **File > Save changes and exit**, and then press enter.

Your changes go into effect when the computer restarts.

**NOTE:** Your password settings and security settings are not changed when you restore the factory settings.

## **Computer Setup menus**

The menu tables in this section provide an overview of Computer Setup options.

NOTE: Some of the Computer Setup menu items listed in this chapter may not be supported by your computer.

#### File menu

| Select                   | To do this                                                                                                    |
|--------------------------|----------------------------------------------------------------------------------------------------|
| System Information       | <ul> <li>View identification information for the computer and the<br/>batteries in the system.</li> </ul>                                                                                                    |
|                          | <ul> <li>View specification information for the processor, cache<br/>and memory size, system ROM, video revision, and<br/>keyboard controller version.</li> </ul>                                                    |
| Set System Date and Time | Set or change the date and time on the computer.                                                                                                    |
| Restore defaults         | Replace the configuration settings in Computer Setup with<br>the original factory settings. (Hard drive mode, password<br>settings, and security settings are not changed when you<br>restore the factory settings.) |
| Ignore changes and exit  | Cancel any changes entered during the current session.<br>Then exit and restart the computer.                                                                                                    |
| Save changes and exit    | Save any changes entered during the current session. Then exit and restart the computer. Your changes go into effect when the computer restarts.                                                                     |

#### Security menu

NOTE: Some of the menu items listed in this section may not be supported by your computer.

| Select                                                   | To do this                                                                                                    |
|----------------------------------------------------------|----------------------------------------------------------------------------------------------------|
| Setup BIOS Administrator Password                        | Set up a BIOS administrator password.                                                                                          |
| User Management (requires a BIOS administrator password) | • Create a new BIOS user account.                                                                                              |
|                                                          | • View a list of ProtectTools users.                                                                                           |
| Password Policy (requires a BIOS administrator password) | Revise password policy criteria.                                                                                               |
| HP SpareKey                                              | Enable/disable HP SpareKey (disabled by default).                                                                              |
| Always Prompt for HP SpareKey Enrollment                 | Enable/disable HP SpareKey enrollment (disabled by default).                                                                   |
| Allow Reset of HP ProtectTools security keys             | Enable/disable reset of HP ProtectTools security keys.                                                                         |
| Change Password                                          | Enter, change, or delete a BIOS administrator password.                                                                        |
| HP SpareKey Enrollment                                   | Enroll or reset HP SpareKey, which is a set of security<br>questions and answers used if you forget your password.             |
| DriveLock Passwords                                      | <ul> <li>Enable/disable DriveLock on any computer hard drive<br/>(enabled by default).</li> </ul>                              |
|                                                          | <ul> <li>Change a DriveLock user password or master<br/>password.</li> </ul>                                                   |
|                                                          | <b>NOTE:</b> DriveLock settings are accessible only when you enter Computer Setup by turning on (not restarting) the computer. |
| Automatic DriveLock                                      | Enable/disable Automatic DriveLock support.                                                                                    |
| Disk Sanitizer                                           | Run Disk Sanitizer to destroy all existing data on the primary hard drive or the drive in the upgrade bay.                     |
|                                                          | <b>CAUTION:</b> If you run Disk Sanitizer, the data on the selected drive is destroyed permanently.                            |
| System IDs                                               | Enter a user-defined computer asset tracking number and ownership tag.                                                         |

## **Diagnostics menu**

| Select                  | To do this                                                                                                    |
|-------------------------|----------------------------------------------------------------------------------------------------|
| System Diagnostics Menu | System Information—Displays the following information                                                                                                    |
|                         | <ul> <li>Identification information for the computer and the<br/>batteries in the system.</li> </ul>                                                         |
|                         | <ul> <li>Specification information for the processor, cache<br/>and memory size, system ROM, video revision,<br/>and keyboard controller version.</li> </ul> |
|                         | <ul> <li>Start-up Test—Verifies the system components needed<br/>for starting the computer.</li> </ul>                                                       |
|                         | <ul> <li>Run-In Test—Runs a comprehensive check on system<br/>memory.</li> </ul>                                                                             |
|                         | <ul> <li>Hard Disk Test—Runs a comprehensive self-test on<br/>any hard drive in the system.</li> </ul>                                                       |
|                         | <ul> <li>Error Log—Displays a log file if any errors have<br/>occurred.</li> </ul>                                                                           |

## System Configuration menu

| Select                | To do this                                                                                                    |
|-----------------------|----------------------------------------------------------------------------------------------------|
| Language              | Change the Computer Setup language.                                                                                                    |
| Boot Options          | • Set a Startup Menu delay (in seconds).                                                                                                    |
|                       | Enable/disable Custom Logo (disabled by default).                                                                                                    |
|                       | <ul> <li>Enable/disable Display Diagnostic URL (enabled by default).</li> </ul>                                                                                                    |
|                       | Enable/disable CD-ROM boot (enabled by default).                                                                                                    |
|                       | Enable/disable SD Card boot (enabled by default).                                                                                                    |
|                       | Enable/disable floppy boot (enabled by default).                                                                                                    |
|                       | <ul> <li>Enable/disable PXE Internal NIC boot (disabled by default).</li> </ul>                                                                                                    |
|                       | • Set the Express Boot Popup delay in seconds.                                                                                                    |
|                       | • Set the boot order.                                                                                                    |
| Device Configurations | <ul> <li>Enable/disable USB legacy support (enabled by<br/>default). When enabled, USB legacy support allows th<br/>following:</li> </ul>                                                                                        |
|                       | <ul> <li>Use of a USB keyboard in Computer Setup even<br/>when a Windows® operating system is not<br/>running.</li> </ul>                                                                                                    |
|                       | <ul> <li>Startup from bootable USB devices, including a<br/>hard drive, diskette drive, or optical drive<br/>connected by a USB port to the computer.</li> </ul>                                                                 |
|                       | <ul> <li>Enable/disable fan always on while connected to an A outlet (disabled by default).</li> </ul>                                                                                                    |
|                       | <ul> <li>Enable/disable Data Execution Prevention (select<br/>models only; disabled by default). When enabled, the<br/>processor can disable some virus code execution,<br/>which helps to improve computer security.</li> </ul> |
|                       | <ul> <li>SATA (Serial Advanced Technology Attachment) devi<br/>mode. The following options are available:</li> </ul>                                                                                                    |
|                       | <ul> <li>AHCI (Advanced Host Controller Interface)</li> </ul>                                                                                                    |
|                       | <ul> <li>IDE (Integrated Drive Electronics)</li> </ul>                                                                                                    |

| Select                                    | To do this                                                                                                    |
|-------------------------------------------|----------------------------------------------------------------------------------------------------|
|                                           | <b>NOTE:</b> Availability of the options above varies by computer model.                                                             |
|                                           | Enable/disable HP QuickLook 2 (enabled by default).                                                                                  |
|                                           | <ul> <li>Enable/disable Virtualization Technology (select model<br/>only; disabled by default).</li> </ul>                           |
|                                           | Enable/disable Dual Core CPU (enabled by default).                                                                                   |
|                                           | <ul> <li>Enable/Disable Unified Extensible Firmware Interface<br/>(UEFI) mode (enabled by default).</li> </ul>                       |
| Built-In Device Options                   | <ul> <li>Enable/disable the wireless button state (enabled by default).</li> </ul>                                                   |
|                                           | <ul> <li>Enable/disable embedded WWAN device radio<br/>(enabled by default).</li> </ul>                                              |
|                                           | <ul> <li>Enable/disable embedded Bluetooth<sup>®</sup> device radio<br/>(enabled by default).</li> </ul>                             |
|                                           | <ul> <li>Enable/disable the Network Interface Controller (LAN)<br/>(enabled by default).</li> </ul>                                  |
|                                           | <ul> <li>Set the wake on LAN state. Options include the<br/>following:</li> </ul>                                                    |
|                                           | • Disabled                                                                                                    |
|                                           | <ul> <li>Boot to Network (set by default)</li> </ul>                                                                                 |
|                                           | Follow Boot Order                                                                                                    |
|                                           | <ul> <li>Enable/disable the optical disc drive (enabled by default).</li> </ul>                                                      |
|                                           | Enable/disable the microphone.                                                                                                    |
|                                           | Enable/disable a modem device (enabled by default).                                                                                  |
|                                           | <ul> <li>Enable/disable the embedded WLAN device (enabled<br/>by default).</li> </ul>                                                |
|                                           | <ul> <li>Enable/disable LAN/WLAN switching (disabled by default).</li> </ul>                                                         |
|                                           | <ul> <li>Enable/disable the integrated camera (select models<br/>only; enabled by default).</li> </ul>                               |
| Port Options (all are enabled by default) | NOTE: All port options are enabled by default.                                                                                       |
|                                           | Enable/disable the ExpressCard slot.                                                                                                 |
|                                           | Enable/disable the flash media reader.                                                                                               |
|                                           | Enable/disable the USB port.                                                                                                    |
|                                           | <b>CAUTION:</b> Disabling the USB port also disables<br>MultiBay devices and ExpressCard devices on the<br>advanced port replicator. |

| Select                    | To do this                                                     |
|---------------------------|----------------------------------------------------------------|
| Set Security Level        | Change, view, or hide security levels for all BIOS menu items. |
| Restore Security Defaults | Restore the default security settings.                         |

## **Computer Setup in Windows XP**

## Starting Computer Setup

Computer Setup is a preinstalled, ROM-based utility that can be used even when the operating system is not working or will not load.

- **NOTE:** Some of the Computer Setup menu items listed in this guide may not be supported by your computer.
- **NOTE:** An external keyboard or mouse connected to a USB port can be used with Computer Setup only if USB legacy support is enabled.

To start Computer Setup, follow these steps:

- 1. Turn on or restart the computer, and then press esc while the "Press the ESC key for Startup Menu" message is displayed at the bottom of the screen.
- 2. Press f10 to enter BIOS Setup.

### **Using Computer Setup**

#### Navigating and selecting in Computer Setup

The information and settings in Computer Setup are accessed from the File, Security, Diagnostics, and System Configuration menus.

To navigate and select in Computer Setup, follow these steps:

- 1. Turn on or restart the computer, and then press esc while the "Press the ESC key for Startup Menu" message is displayed at the bottom of the screen.
  - To select a menu or a menu item, use the tab key and the keyboard arrow keys and then press enter, or use a pointing device to click the item.
  - To scroll up and down, click the up arrow or the down arrow in the upper-right corner of the screen, or use the up arrow key or the down arrow key.
  - To close open dialog boxes and return to the main Computer Setup screen, press esc, and then follow the on-screen instructions.

**NOTE:** You can use either a pointing device (TouchPad, pointing stick, or USB mouse) or the keyboard to navigate and make selections in Computer Setup.

- 2. Press f10 to enter BIOS Setup.
- 3. Select the File, Security, Diagnostics, or System Configuration menu.

To exit Computer Setup menus, choose one of the following methods:

• To exit Computer Setup menus without saving your changes, click the **Exit** icon in the lower-left corner of the screen, and then follow the on-screen instructions.

– or –

Use the tab key and the arrow keys to select **File > Ignore changes and exit**, and then press enter.

– or –

• To save your changes and exit Computer Setup menus, click the **Save** icon in the lower-left corner of the screen, and then follow the on-screen instructions.

– or –

Use the tab key and the arrow keys to select **File > Save changes and exit**, and then press enter.

Your changes go into effect when the computer restarts.

#### **Restoring factory settings in Computer Setup**

**NOTE:** Restoring defaults will not change the hard drive mode.

To return all settings in Computer Setup to the values that were set at the factory, follow these steps:

- 1. Turn on or restart the computer, and then press esc while the "Press the ESC key for Startup Menu" message is displayed at the bottom of the screen.
- 2. Press f10 to enter BIOS Setup.
- 3. Use a pointing device or the arrow keys to select **File > Restore defaults**.
- 4. Follow the on-screen instructions.
- 5. To save your changes and exit, click the **Save** icon in the lower-left corner of the screen, and then follow the on-screen instructions.

– or –

Use the arrow keys to select File > Save changes and exit, and then press enter.

Your changes go into effect when the computer restarts.

**NOTE:** Your password settings and security settings are not changed when you restore the factory settings.

## **Computer Setup menus**

The menu tables in this section provide an overview of Computer Setup options.

NOTE: Some of the Computer Setup menu items listed in this chapter may not be supported by your computer.

#### File menu

| Select                   | To do this                                                                                                    |  |
|--------------------------|----------------------------------------------------------------------------------------------------|--|
| System Information       | <ul> <li>View identification information for the computer and the<br/>batteries in the system.</li> </ul>                                                                                                    |  |
|                          | <ul> <li>View specification information for the processor, cache<br/>and memory size, system ROM, video revision, and<br/>keyboard controller version.</li> </ul>                                                    |  |
| Set System Date and Time | Set or change the date and time on the computer.                                                                                                    |  |
| Restore defaults         | Replace the configuration settings in Computer Setup with<br>the original factory settings. (Hard drive mode, password<br>settings, and security settings are not changed when you<br>restore the factory settings.) |  |
| Ignore changes and exit  | Cancel any changes entered during the current session.<br>Then exit and restart the computer.                                                                                                    |  |
| Save changes and exit    | Save any changes entered during the current session. Then exit and restart the computer. Your changes go into effect when the computer restarts.                                                                     |  |

#### Security menu

NOTE: Some of the menu items listed in this section may not be supported by your computer.

| Select                                                   | To do this                                                                                                    |  |
|----------------------------------------------------------|----------------------------------------------------------------------------------------------------|--|
| Setup BIOS Administrator Password                        | Set up a BIOS administrator password.                                                                                          |  |
| User Management (requires a BIOS administrator password) | Create a new BIOS user account.                                                                                                |  |
|                                                          | • View a list of ProtectTools users.                                                                                           |  |
| Password Policy (requires a BIOS administrator password) | Revise password policy criteria.                                                                                               |  |
| HP SpareKey                                              | Enable/disable HP SpareKey (disabled by default).                                                                              |  |
| Always Prompt for HP SpareKey Enrollment                 | Enable/disable HP SpareKey enrollment (disabled by default).                                                                   |  |
| Allow Reset of HP ProtectTools security keys             | Enable/disable reset of HP ProtectTools security keys.                                                                         |  |
| Change Password                                          | Enter, change, or delete a BIOS administrator password.                                                                        |  |
| HP SpareKey Enrollment                                   | Enroll or reset HP SpareKey, which is a set of security questions and answers used if you forget your password.                |  |
| DriveLock Passwords                                      | <ul> <li>Enable/disable DriveLock on any computer hard drive<br/>(enabled by default).</li> </ul>                              |  |
|                                                          | <ul> <li>Change a DriveLock user password or master<br/>password.</li> </ul>                                                   |  |
|                                                          | <b>NOTE:</b> DriveLock settings are accessible only when you enter Computer Setup by turning on (not restarting) the computer. |  |
| Automatic DriveLock                                      | Enable/disable Automatic DriveLock support.                                                                                    |  |
| Disk Sanitizer                                           | Run Disk Sanitizer to destroy all existing data on the primary hard drive or the drive in the upgrade bay.                     |  |
|                                                          | <b>CAUTION:</b> If you run Disk Sanitizer, the data on the selected drive is destroyed permanently.                            |  |
| System IDs                                               | Enter a user-defined computer asset tracking number and ownership tag.                                                         |  |

#### **Diagnostics menu**

| Select                  | To do this                                                                                                    |
|-------------------------|----------------------------------------------------------------------------------------------------|
| System Diagnostics Menu | System Information—Displays the following information                                                                                                    |
|                         | <ul> <li>Identification information for the computer and the<br/>batteries in the system.</li> </ul>                                                         |
|                         | <ul> <li>Specification information for the processor, cache<br/>and memory size, system ROM, video revision,<br/>and keyboard controller version.</li> </ul> |
|                         | <ul> <li>Start-up Test—Verifies the system components needed<br/>for starting the computer.</li> </ul>                                                       |
|                         | <ul> <li>Run-In Test—Runs a comprehensive check on system<br/>memory.</li> </ul>                                                                             |
|                         | <ul> <li>Hard Disk Test—Runs a comprehensive self-test on<br/>any hard drive in the system.</li> </ul>                                                       |
|                         | <ul> <li>Error Log—Displays a log file if any errors have<br/>occurred.</li> </ul>                                                                           |

## System Configuration menu

| Select                | To do this                                                                                                    |  |  |
|-----------------------|----------------------------------------------------------------------------------------------------|--|--|
| Language              | Change the Computer Setup language.                                                                                                    |  |  |
| Boot Options          | • Set a Startup Menu delay (in seconds).                                                                                                    |  |  |
|                       | Enable/disable Custom Logo (disabled by default).                                                                                                    |  |  |
|                       | <ul> <li>Enable/disable Display Diagnostic URL (enabled by<br/>default).</li> </ul>                                                                                                    |  |  |
|                       | • Enable/disable CD-ROM boot (enabled by default).                                                                                                    |  |  |
|                       | Enable/disable SD Card boot (enabled by default).                                                                                                    |  |  |
|                       | Enable/disable floppy boot (enabled by default).                                                                                                    |  |  |
|                       | <ul> <li>Enable/disable PXE Internal NIC boot (disabled by<br/>default).</li> </ul>                                                                                                    |  |  |
|                       | • Set the Express Boot Popup delay in seconds.                                                                                                    |  |  |
|                       | • Set the boot order.                                                                                                    |  |  |
| Device Configurations | <ul> <li>Enable/disable USB legacy support (enabled by<br/>default). When enabled, USB legacy support allows th<br/>following:</li> </ul>                                                                                        |  |  |
|                       | <ul> <li>Use of a USB keyboard in Computer Setup ever<br/>when a Windows® operating system is not<br/>running.</li> </ul>                                                                                                    |  |  |
|                       | <ul> <li>Startup from bootable USB devices, including a<br/>hard drive, diskette drive, or optical drive<br/>connected by a USB port to the computer.</li> </ul>                                                                 |  |  |
|                       | <ul> <li>Enable/disable fan always on while connected to an A<br/>outlet (disabled by default).</li> </ul>                                                                                                    |  |  |
|                       | <ul> <li>Enable/disable Data Execution Prevention (select<br/>models only; disabled by default). When enabled, the<br/>processor can disable some virus code execution,<br/>which helps to improve computer security.</li> </ul> |  |  |
|                       | <ul> <li>SATA (Serial Advanced Technology Attachment) dev<br/>mode. The following options are available:</li> </ul>                                                                                                    |  |  |
|                       | <ul> <li>AHCI (Advanced Host Controller Interface)</li> </ul>                                                                                                    |  |  |

| Select                                    | To do this                                                                                                    |  |  |
|-------------------------------------------|----------------------------------------------------------------------------------------------------|--|--|
|                                           | <b>NOTE:</b> Availability of the options above varies by computer model.                                                             |  |  |
|                                           | Enable/disable HP QuickLook 2 (enabled by default).                                                                                  |  |  |
|                                           | <ul> <li>Enable/disable Virtualization Technology (select model<br/>only; disabled by default).</li> </ul>                           |  |  |
|                                           | Enable/disable Dual Core CPU (enabled by default).                                                                                   |  |  |
|                                           | <ul> <li>Enable/Disable Unified Extensible Firmware Interface<br/>(UEFI) mode (enabled by default).</li> </ul>                       |  |  |
| Built-In Device Options                   | <ul> <li>Enable/disable the wireless button state (enabled by default).</li> </ul>                                                   |  |  |
|                                           | <ul> <li>Enable/disable embedded WWAN device radio<br/>(enabled by default).</li> </ul>                                              |  |  |
|                                           | <ul> <li>Enable/disable embedded Bluetooth® device radio<br/>(enabled by default).</li> </ul>                                        |  |  |
|                                           | <ul> <li>Enable/disable the Network Interface Controller (LAN)<br/>(enabled by default).</li> </ul>                                  |  |  |
|                                           | <ul> <li>Set the wake on LAN state. Options include the<br/>following:</li> </ul>                                                    |  |  |
|                                           | • Disabled                                                                                                    |  |  |
|                                           | <ul> <li>Boot to Network (set by default)</li> </ul>                                                                                 |  |  |
|                                           | • Follow Boot Order                                                                                                    |  |  |
|                                           | <ul> <li>Enable/disable the optical disc drive (enabled by default).</li> </ul>                                                      |  |  |
|                                           | Enable/disable the microphone.                                                                                                    |  |  |
|                                           | Enable/disable a modem device (enabled by default).                                                                                  |  |  |
|                                           | <ul> <li>Enable/disable the embedded WLAN device (enabled by default).</li> </ul>                                                    |  |  |
|                                           | <ul> <li>Enable/disable LAN/WLAN switching (disabled by default).</li> </ul>                                                         |  |  |
|                                           | <ul> <li>Enable/disable the integrated camera (select models<br/>only; enabled by default).</li> </ul>                               |  |  |
| Port Options (all are enabled by default) | <b>NOTE:</b> All port options are enabled by default.                                                                                |  |  |
|                                           | Enable/disable the ExpressCard slot.                                                                                                 |  |  |
|                                           | Enable/disable the flash media reader.                                                                                               |  |  |
|                                           | Enable/disable the USB port.                                                                                                    |  |  |
|                                           | <b>CAUTION:</b> Disabling the USB port also disables<br>MultiBay devices and ExpressCard devices on the<br>advanced port replicator. |  |  |

| Select                    | To do this                                                     |  |
|---------------------------|----------------------------------------------------------------|--|
| Set Security Level        | Change, view, or hide security levels for all BIOS menu items. |  |
| Restore Security Defaults | Restore the default security settings.                         |  |

# **6** Specifications

# **Computer specifications**

|                                                                                                    | <i>39.6-cm</i> (15.6-in) models | <i>35.6-cm</i> (14.0-in) models        |
|----------------------------------------------------------------------------------------------------|---------------------------------|----------------------------------------|
| Dimensions                                                                                                    |                                 |                                        |
| Depth                                                                                                    | <b>24.8 cm</b> (9.76 in)        | <b>23.6 cm</b> (9.29 in)               |
| Width                                                                                                    | <b>37.1 cm</b> (14.61 in)       | <b>33.9 cm</b> (13.35 in)              |
| Height (front to rear)                                                                                                    | 3.5 to 3.9 cm (1.38 to 1.54 in) | <b>3.4 to 3.9 cm</b> (1.34 to 1.54 in) |
| Weight                                                                                                    |                                 |                                        |
| <ul> <li>With WXGA display assembly, no optical drive,<br/>320-GB, 7200-rpm hard drive, 2.55-AH battery,<br/>1024-MB memory, no modem module, no<br/>Bluetooth module, no WWAN module, no<br/>webcam, and no fingerprint reader</li> </ul> | < <b>2.51 kg</b> (5.53 lb)      | < <b>2.26 kg</b> (4.98 lbs)            |
| <ul> <li>With WXGA display assembly, DVD-ROM drive,<br/>320-GB, 7200-rpm hard drive, 2.55-AH battery,<br/>1024-MB memory, no modem module, no<br/>Bluetooth module, no WWAN module, no<br/>webcam, and no fingerprint reader</li> </ul>    | < <b>2.64 kg</b> (5.82 lb)      | < <b>2.39 kg</b> (5.27 lb )            |
| Input power                                                                                                    |                                 |                                        |
| Operating voltage                                                                                                    | 18.5 V dc @ 3.5 A - 65 W or 19. | 0 V dc @ 4.74 A - 90 W                 |
| Operating current                                                                                                    | 3.5 A or 4.74 A                 |                                        |
| Temperature                                                                                                    |                                 |                                        |
| Operating (not writing to optical disc)                                                                                                    | 0°C to 35°C (32°F to 95°F)      |                                        |
| Operating (writing to optical disc)                                                                                                    | 5°C to 35°C (41°F to 95°F)      |                                        |
| Nonoperating                                                                                                    | -20°C to 60°C (-4°F to 140°F)   |                                        |
| Relative humidity                                                                                                    |                                 |                                        |
| Operating                                                                                                    | 10% to 90%                      |                                        |
| Nonoperating                                                                                                    | 5% to 95%                       |                                        |
| Maximum altitude (unpressurized)                                                                                                    |                                 |                                        |

|              | 39 <i>.</i> 6- <i>cm</i> (15.6-in) models | <i>35.6-cm</i> (14.0-in) models |
|--------------|-------------------------------------------|---------------------------------|
| Operating    | -15 m to 3,048 m (-50 ft to 10,00         | 0 ft)                           |
| Nonoperating | -15 m to 12,192 m (-50 ft to 40,0         | 00 ft)                          |

**NOTE:** Applicable product safety standards specify thermal limits for plastic surfaces. The computer operates well within this range of temperatures.

# 39.6-cm (15.6-in) display specifications

| Dimensions              |                                               |
|-------------------------|-----------------------------------------------|
| Height                  | <b>19.5 cm</b> (7.68 in)                      |
| Width                   | <b>34.1 cm</b> (13.43 in)                     |
| Diagonal                | <b>39.6 cm</b> (15.59 in)                     |
| Number of colors        | Up to 16.8 million                            |
| Contrast ratio          | 250:1 (typical)                               |
| Brightness              | 200 nits (typical)                            |
| Pixel resolution        |                                               |
| Pitch                   | 0.279 × 0.279 mm                              |
| Format                  | 1366 × 768                                    |
| Configuration           | RGB vertical stripe                           |
| Backlight               | LED                                           |
| Character display       | 80 × 25                                       |
| Total power consumption | 4.0 W                                         |
| Viewing angle           | ±40° horizontal, +120/-40° vertical (typical) |

# 35.6-cm (14.0-in) display specifications

| Dimensions              |                                               |
|-------------------------|-----------------------------------------------|
| Height                  | <b>17.6 cm</b> (6.93 in)                      |
| Width                   | <b>31.1 cm</b> (12.24 in)                     |
| Diagonal                | <b>35.7 cm</b> (14.06 in)                     |
| Number of colors        | Up to 16.8 million                            |
| Contrast ratio          | 250:1 (typical)                               |
| Brightness              | 200 nits (typical)                            |
| Pixel resolution        |                                               |
| Pitch                   | 0.279 × 0.279 mm                              |
| Format                  | 1366 × 768                                    |
| Configuration           | RGB vertical stripe                           |
| Backlight               | LED                                           |
| Character display       | 80 × 25                                       |
| Total power consumption | 4.0 W                                         |
| Viewing angle           | ±40° horizontal, +120/-40° vertical (typical) |

# Hard drive specifications

|                                              | 500-GB*                     | 320-GB*      | 250-GB*      | 160-GB*      |
|----------------------------------------------|-----------------------------|--------------|--------------|--------------|
| Dimensions                                   |                             |              |              |              |
| Height                                       | 9.5 mm                      | 9.5 mm       | 9.5 mm       | 9.5 mm       |
| Width                                        | 70 mm                       | 70 mm        | 70 mm        | 70 mm        |
| Weight                                       | 101 g                       | 101 g        | 101 g        | 101 g        |
| Interface type                               | SATA                        | SATA         | SATA         | SATA         |
| Transfer rate                                | 100 MB/sec                  | 100 MB/sec   | 100 MB/sec   | 100 MB/sec   |
| Security                                     | ATA security                | ATA security | ATA security | ATA security |
| Seek times (typical read, including setting) |                             |              |              |              |
| Single track                                 | 1.0 ms                      | 1.5 ms       | 2.0 ms       | 2.0 ms       |
| Average                                      | 14.0 ms                     | 12.0 ms      | 12.0 ms      | 12.0 ms      |
| Maximum                                      | 22.0 ms                     | 22.0 ms      | 22.0 ms      | 22.0 ms      |
| Logical blocks                               | 976,773,168                 | 625,142,448  | 488,397,168  | 312,581,808  |
| Disc rotational speed                        | 7200 rpm                    | 7200 rpm     | 7200 rpm     | 7200 rpm     |
| Operating temperature                        | 5°C to 55°C (41°F to 131°F) |              |              |              |

\*1 GB = 1 billion bytes when referring to hard drive storage capacity. Actual accessible capacity is less. Actual drive specifications may differ slightly.

**NOTE:** Certain restrictions and exclusions apply. Contact technical support for details.

# Blu-ray ROM DVD±RW SuperMulti Double-Layer Drive specifications

| Applicable disc    |                                                                                                    |
|--------------------|----------------------------------------------------------------------------------------------------|
| Read               | BD-ROM, BD-ROM-DL, BD-R, BD-R-DL, BD-RE, BD-RE-DL, DVD-ROM,<br>DVD+R, DVD+R-DL, DVD+RW, DVD-R, DVD-R-DL, DVD-RW, DVD-RAM<br>(Ver.2), CD-DA, CD-ROM (mode 1 and mode 2), CD-ROM XA (mode 2,<br>form 1 and form 2), Photo CD (single and multiple sessions), CD Extra,<br>CD-R, CD-RW, and CD-TEXT |
| Write              | DVD-RAM (Ver.2), DVD+R, DVD-R, CD-R, and CD-ROM                                                                                                    |
| Random access time |                                                                                                    |
| BD                 | < 230 ms                                                                                                    |
| DVD                | < 180 ms                                                                                                    |
| Cache buffer       | 4.5 MB                                                                                                    |
| Data transfer rate |                                                                                                    |
| 2X BD-RAM          | 9 MB/sec                                                                                                    |
| 8X DVD             | 2,400 KB/sec                                                                                                    |
| 16X CD-R           | 2,400 KB/sec                                                                                                    |
| 16X CD-RW          | 2,400 KB/sec                                                                                                    |
|                    |                                                                                                    |

# **DVD±RW** and **CD-RW** SuperMulti Double-Layer Drive specifications

| Applicable disc    |                                                                                                    |
|--------------------|----------------------------------------------------------------------------------------------------|
| Read               | CD-DA, CD+(E)G, CD-MIDI, CD-TEXT, CDROM, CD-ROM XA, MIXED<br>MODE CD, CD-I, CD-I Bridge (Photo-CD, Video CD), Multisession CD<br>(Photo-CD, CD-EXTRA, Portfolio, CD-R, CD-RW), CD-R, CD-RW, DVD-<br>ROM (DVD-5, DVD-9, DVD-10, DVD-18), DVD-R, DVD-RW, DVD+R, DVD<br>+RW, DVD-RAM |
| Write              | CD-R and CD-RW DVD+R, DVD+RW, DVD-R, DVD-RW, DVD-RAM                                                                                                    |
| Random access time |                                                                                                    |
| DVD                | < 230 ms                                                                                                    |
| CD                 | < 175 ms                                                                                                    |
| Cache buffer       | 2 MB                                                                                                    |
| Data transfer rate |                                                                                                    |
| 24X CD-ROM         | 3,600 KB/sec                                                                                                    |
| 8X DVD-ROM         | 10,800 KB/sec                                                                                                    |
| 24X CD-R           | 3,600 KB/sec                                                                                                    |
| 16X CD-RW          | 2,400 KB/sec                                                                                                    |
| 8X DVD+R           | 10,800 KB/sec                                                                                                    |
| 4X DVD+RW          | 5,400 KB/sec                                                                                                    |
| 8X DVD-R           | 10,800 KB/sec                                                                                                    |
| 4X DVD-RW          | 5,400 KB/sec                                                                                                    |
| 2.4X DVD+R(9)      | 2,700 KB/sec                                                                                                    |
| 5X DVD-RAM         | 6,750 KB/sec                                                                                                    |
| Transfer mode      | Multiword DMA Mode                                                                                                    |

# **DVD ROM Drive specifications**

| Applicable disc    |                                                                                                    |
|--------------------|----------------------------------------------------------------------------------------------------|
| Read               | CD-DA, CD+(E)G, CD-MIDI, CD-TEXT, CD-ROM, CD-ROM XA, MIXED<br>MODE CD, CD-I, CD-I Bridge (Photo-CD, Video CD), Multisession CD<br>(Photo-CD, CDEXTRA, Portfolio, CD-R, CD-RW), CDR, CD-RW, DVD-<br>ROM (DVD-5, DVD-9, DVD-10, DVD-18), DVD-R, DVD-RW, DVD+R, DVD<br>+RW, DVD-RAM |
| Write              | CD-R and CD-RW                                                                                                    |
| Random access time |                                                                                                    |
| DVD                | < 130 ms                                                                                                    |
| CD                 | < 110 ms                                                                                                    |
| Cache buffer       | 2 MB                                                                                                    |
| Data transfer rate |                                                                                                    |
| CD-R (24X)         | 3600 KB/s (150 KB/s at 1X CD rate)                                                                                                    |
| CD-RW (24X)        | 3600 KB/s (150 KB/s at 1X CD rate)                                                                                                    |
| CD-ROM (24X)       | 3600 KB/s (150 KB/s at 1X CD rate)                                                                                                    |
| DVD (8X)           | 10,800 KB/s (1,352 KB/s at 1X DVD rate)                                                                                                    |

# 7 Backup and recovery

## Windows 7 backup and recovery

To protect your information, use Windows® Backup and Restore to back up individual files and folders, back up your entire hard drive (select models only), create system repair discs (select models only), or create system restore points. In case of system failure, you can use the backup files to restore the contents of your computer.

Windows Backup and Restore provides the following options:

- Creating a system repair disc (select models only)
- Backing up individual files and folders
- Creating a system image (select models only)
- Scheduling automatic backups (select models only)
- Creating system restore points
- Recovering individual files
- Restoring the computer to a previous state
- Recovering information using recovery tools

**NOTE:** For detailed instructions, perform a search for these topics in Help and Support.

**NOTE:** In case of system instability, HP recommends that you print the recovery procedures and save them for later use.

#### **Backing up**

Recovery after a system failure is as complete as your most current backup. You should create system repair discs (select models only) and your initial backup immediately after software setup. As you add new software and data files, you should continue to back up your system on a regular basis to maintain a reasonably current backup. The system repair discs (select models only) are used to start up (boot) the computer and repair the operating system in case of system instability or failure. Your initial and subsequent backups allow you to restore your data and settings if a failure occurs.

You can back up your information to an optional external hard drive, a network drive, or discs.

Note the following when backing up:

- Store personal files in the Documents library, and back it up regularly.
- Back up templates that are stored in their associated programs.
- Save customized settings that appear in a window, toolbar, or menu bar by taking a screen shot of your settings. The screen shot can be a time-saver if you have to reset your preferences.

To create a screen shot:

- 1. Display the screen you want to save.
- 2. Copy the screen image:

To copy only the active window, press alt+fn+prt sc.

To copy the entire screen, press fn+prt sc.

3. Open a word-processing document, and then select Edit>Paste.

The screen image is added to the document.

- **4.** Save the document.
- When backing up to discs, use any of the following types of discs (purchased separately): CD-R, CD-RW, DVD+R, DVD+R DL, DVD-R, DVD-R DL, or DVD±RW. The discs you use will depend on the type of optical drive installed in your computer.
- **NOTE:** DVDs and DVDs with double-layer (DL) support store more information than CDs, so using them for backup reduces the number of recovery discs required.
- When backing up to discs, number each disc before inserting it into the optical drive of the computer.

To create a backup using Backup and Restore, follow these steps:

**NOTE:** Be sure that the computer is connected to AC power before you start the backup process.

**NOTE:** The backup process may take over an hour, depending on file size and the speed of the computer.

#### 1. Select Start>All Programs>Maintenance>Backup and Restore.

 Follow the on-screen instructions to set up your backup, create a system image (select models only), or create a system repair disc (select models only).

**NOTE:** Windows® includes the User Account Control feature to improve the security of your computer. You may be prompted for your permission or password for tasks such as installing software, running utilities, or changing Windows settings. Refer to Help and Support for more information.

## Recovering

In case of system failure or instability, the computer provides the following tools to recover your files.

- Windows recovery tools: You can use Windows Backup and Restore to recover information you have previously backed up. You can also use Windows Startup Repair to fix problems that might prevent Windows from starting correctly.
- f11 recovery tools: You can use f11 recovery tools to recover your original hard drive image. The image includes the Windows operating system and software programs installed at the factory.

**NOTE:** If you are unable to boot (start up) your computer and you cannot use the system repair discs you previously created (select models only), you must purchase a Windows 7 operating system DVD to reboot the computer and repair the operating system.

▲ CAUTION: Using f11 completely erases hard drive contents and reformats the hard drive. All files you have created and any software installed on the computer are permanently removed. The f11 recovery tool reinstalls the operating system and HP programs and drivers that were installed at the factory. Software not installed at the factory must be reinstalled. Personal files must be restored from a backup.

- 1. If possible, back up all personal files.
- 2. If possible, check for the presence of the HP Recovery partition. select **Start**, right-click **Computer**, click **Manage**, and then click **Disk Management**.
- **NOTE:** If the HP Recovery partition is not listed, you must recover your operating system and programs using the *Windows 7 Operating System Operating System* DVD and the *Driver Recovery* disc (both purchased separately). For additional information, contact technical support by selecting **Start > Help and Support > Contact support**.
- 3. If the HP Recovery partition is listed, restart the computer, and then press esc while the "Press the ESC key for Startup Menu" message is displayed at the bottom of the screen.
- 4. Press f11 while the "Press f11 for recovery" message is displayed on the screen.
- 5. Follow the on-screen instructions.

**NOTE:** Windows 7 provides additional recovery tools through the operating system. For additional information, go to Help and Support.

**NOTE:** If you are unable to boot (start up) your computer, you must purchase a *Windows 7 Operating System* DVD to reboot the computer and repair the operating system. For additional information, contact technical support by selecting **Start>Help and Support>Contact support**.

# **Backup and recovery in Windows Vista**

### **Overview**

To protect your information, use the Backup and Restore Center to back up individual files and folders, back up your entire hard drive (select models only), or create system restore points. In case of system failure, you can use the backup files to restore the contents of your computer.

The Backup and Restore Center provides the following options:

- Backing up individual files and folders
- Backing up the entire hard drive (select models only)
- Scheduling automatic backups (select models only)
- Creating system restore points
- Recovering individual files
- Restoring the computer to a previous state
- Recovering information using recovery tools

**NOTE:** For detailed instructions, perform a search for these topics in Help and Support.

**NOTE:** In case of system instability, HP recommends that you print the recovery procedures and save them for later use.

### **Backing up your information**

Recovery after a system failure is as complete as your most current backup. You should create your initial backup immediately after software setup. As you add new software and data files, you should continue to back up your system on a regular basis to maintain a reasonably current backup.

You can back up your information to an optional external hard drive, a network drive, or discs.

Note the following when backing up:

- Store personal files in the Documents folder, and back it up regularly.
- Back up templates that are stored in their associated programs.
- Save customized settings that appear in a window, toolbar, or menu bar by taking a screen shot
  of your settings. The screen shot can be a time-saver if you have to reset your preferences.

To create a screen shot:

- 1. Display the screen you want to save.
- 2. Copy the screen image:

To copy only the active window, press alt+fn+prt sc.

To copy the entire screen, press fn+prt sc.

3. Open a word-processing document, and then select **Edit > Paste**.

The screen image is added to the document.

- 4. Save the document.
- When backing up to discs, use any of the following types of discs (purchased separately): CD-R, CD-RW, DVD+R, DVD+R DL, DVD-R, DVD-R DL, or DVD±RW. The discs you use will depend on the type of optical drive installed in your computer.

**NOTE:** DVDs and DVDs with double-layer (DL) support store more information than CDs, so using them for backup reduces the number of recovery discs required.

 When backing up to discs, number each disc before inserting it into the optical drive of the computer.

To create a backup using Backup and Restore Center, follow these steps:

**NOTE:** Be sure that the computer is connected to AC power before you start the backup process.

**NOTE:** The backup process may take over an hour, depending on file size and the speed of the computer.

- 1. Select Start > All Programs > Maintenance > Backup and Restore Center.
- 2. Follow the on-screen instructions to back up your entire computer (select models only) or your files.
  - NOTE: Windows® includes the User Account Control feature to improve the security of your computer. You may be prompted for your permission or password for tasks such as installing software, running utilities, or changing Windows settings. Refer to Help and Support for more information.

### Performing a recovery

In case of system failure or instability, the computer provides the following tools to recover your files:

- Windows recovery tools: You can use the Backup and Restore Center to recover information you have previously backed up. You can also use Windows Startup Repair to fix problems that might prevent Windows from starting correctly.
- f11 recovery tools: You can use the f11 recovery tools to recover your original hard drive image. The image includes the Windows operating system and software programs installed at the factory.

**NOTE:** If you are unable to boot (start up) your computer, you must purchase a Windows Vista® operating system DVD to reboot the computer and repair the operating system. For additional information, refer to the "Using a Windows Vista operating system DVD (purchased separately)" section in this guide.

### Using the Windows recovery tools

To recover information you previously backed up, follow these steps:

- 1. Click Start > All Programs > Maintenance > Backup and Restore Center.
- 2. Follow the on-screen instructions to recover your entire computer (select models only) or your files.

NOTE: Windows includes the User Account Control feature to improve the security of your computer. You may be prompted for your permission or password for tasks such as installing software, running utilities, or changing Windows settings. Refer to Help and Support for more information.

To recover your information using Startup Repair, follow these steps:

▲ CAUTION: Using Startup Repair completely erases hard drive contents and reformats the hard drive. All files you have created and any software installed on the computer are permanently removed. When reformatting is complete, the recovery process restores the operating system, as well as the drivers, software, and utilities from the backup used for recovery.

- 1. If possible, back up all personal files.
- If possible, check for the presence of the Windows partition and the HP Recovery partition. To find the partitions, select Start > Computer.

**NOTE:** If the Windows partition and the HP Recovery partition have been deleted, you must recover your operating system and programs using the Windows Vista operating system DVD and the *Driver Recovery* disc (both purchased separately). For additional information, refer to the "Using a Windows Vista operating system DVD (purchased separately)" section in this guide.

- 3. Restart the computer, and then press f8 before the Windows operating system loads.
- 4. Select Repair your computer.
- 5. Follow the on-screen instructions.

**NOTE:** For additional information on recovering information using the Windows tools, perform a search for these topics in Help and Support.

### Using f11

▲ CAUTION: Using f11 completely erases hard drive contents and reformats the hard drive. All files you have created and any software installed on the computer are permanently removed. The f11 recovery tool reinstalls the operating system and HP programs and drivers that were installed at the factory. Software not installed at the factory must be reinstalled.

To recover the original hard drive image using f11, follow these steps:

- 1. If possible, back up all personal files.
- If possible, check for the presence of the HP Recovery partition. To find the partition, select Start > Computer.

**NOTE:** If the HP Recovery partition has been deleted, you must recover your operating system and programs using the Windows Vista operating system DVD and the *Driver Recovery* disc (both purchased separately). For additional information, refer to the "Using a Windows Vista operating system DVD (purchased separately)" section in this guide.

- Turn on or restart the computer, and then press esc while the "Press the ESC key for Startup Menu" message is displayed at the bottom of the screen.
- 4. Press f11 while the "Press <F11> for recovery" message is displayed on the screen.
- 5. Follow the on-screen instructions.

### Using a Windows Vista operating system DVD (purchased separately)

If you are unable to boot (start up) your computer, you must purchase a Windows Vista operating system DVD to reboot the computer and repair the operating system. Make sure that your most recent backup (stored on discs or on an external drive) is easily accessible. To order a Windows Vista operating system DVD, go to <a href="http://www.hp.com/support">http://www.hp.com/support</a>, select your country or region, and follow the on-screen instructions. You can also order the DVD by calling technical support. For contact information, refer to the *Worldwide Telephone Numbers* booklet included with the computer.

**CAUTION:** Using a Windows Vista operating system DVD completely erases hard drive contents and reformats the hard drive. All files you have created and any software installed on the computer are permanently removed. When reformatting is complete, the recovery process helps you restore the operating system, as well as drivers, software, and utilities.

To initiate recovery using a Windows Vista operating system DVD, follow these steps:

NOTE: This process takes several minutes.

- 1. If possible, back up all personal files.
- 2. Restart the computer, and then insert the Windows Vista operating system DVD into the optical drive before the Windows operating system loads.
- 3. When prompted, press any keyboard key.
- 4. Follow the on-screen instructions.
- 5. Click Next.
- 6. Select Repair your computer.
- 7. Follow the on-screen instructions.

# **Backup and recovery in Windows XP**

## **Overview**

To protect your information, use the Windows® Backup utility (select models only) to back up files and folders or create recovery points. In case of system failure, you can use the backup files to restore your computer.

Windows provides the following options:

- Backing up individual files and folders
- Backing up all files and folders
- Scheduling automatic backups
- Creating recovery points
- Recovering information

**NOTE:** For detailed instructions, perform a search for these topics in Help and Support.

**NOTE:** In case of system instability, HP recommends that you print the recovery procedures and save them for later use.

### **Backing up your information**

Recovery after a system failure is as complete as your most current backup. You should create your initial backup immediately after software setup. As you add new software and data files, you should continue to back up your system on a regular basis to maintain a reasonably current backup.

You can back up individual files or folders to an optional external hard drive or to a network drive.

Note the following when backing up:

- Store personal files in the My Documents folder, and back it up periodically.
- Back up templates stored in their associated programs.
- Save customized settings that appear in a window, toolbar, or menu bar by taking a screen shot of your settings. The screen shot can be a time saver if you have to reset your preferences.

To copy the screen and paste it into a word-processing document:

- a. Display the screen you want to save.
- **b.** Copy the screen image:

To copy only the active window, press alt+fn+prt sc.

To copy the entire screen, press fn+prt sc.

c. Open a word-processing document, click Edit > Paste.

The screen image is added to the document.

d. Save the document.

To create a backup using the Windows Backup utility (select models only), follow these steps:

**NOTE:** Be sure that the computer is connected to AC power before you start the backup process.

**NOTE:** The backup process may take over an hour, depending on file size and the speed of the computer.

- 1. Click Start > All Programs > Accessories > System Tools > Backup.
- 2. Follow the on-screen instructions.

### Performing a recovery

In case of system failure or instability, the computer provides the following tools to recover your files:

- Windows recovery tools (select models only): You can use the Windows Backup utility to recover information you have previously backed up.
- Operating System and Driver Recovery discs (included with your computer): You can use the discs to recover your operating system and programs installed at the factory.

#### **Recovering your information**

To recover information you previously backed up, follow these steps:

- 1. If possible, back up all personal files.
- 2. Click Start > All Programs > Accessories > System Tools > Backup.

The Backup or Restore Wizard opens.

- 3. Click Restore files and settings, and then click Next.
- 4. Follow the on-screen instructions.

**NOTE:** For additional information on initiating a recovery in Windows, perform a search for this topic in Help and Support.

### **Recovering the operating system and programs**

▲ CAUTION: The recovery process reformats and completely erases the hard drive. All files you have created and any software installed on the computer are permanently removed. The recovery process reinstalls the original operating system, software, and drivers. Software, drivers, and updates not installed by HP must be manually reinstalled.

To recover your operating system and programs, follow these steps:

- 1. If possible, back up all personal files.
- 2. Insert the Operating System disc into the optical drive.
- 3. Shut down the computer.
- 4. Turn on the computer.
- 5. Follow the on-screen instructions to install the operating system.
- 6. After the operating system is installed, remove the *Operating System* disc and insert the *Driver Recovery* disc.
- 7. Follow the on-screen instructions to install the drivers and programs.

# Linux backup and recovery

Use the instructions in this section if SUSE Linux SLED 11 is installed on your computer.

To protect your information, back up your files and folders. Then if the system fails, you can restore your important files from copies. You can also use the options listed in this section to restore the operating system and programs that were installed at the factory.

▲ CAUTION: Using f11 completely erases hard drive contents and reformats the hard drive. All files you have created and any software installed on the computer are permanently removed. The f11 recovery tool reinstalls the original operating system and HP programs and drivers that were installed at the factory. Software, drivers, and updates not installed by HP must be manually reinstalled. Personal files must be restored from a backup.

To recover the original hard drive image using f11, follow these steps:

- 1. If possible, back up all personal files.
- 2. Restart the computer, and then press f11 while the "Press <F11> for recovery" message is displayed on the screen.
- 3. Follow the on-screen instructions.

# 8 **Connector pin assignments**

## 1394

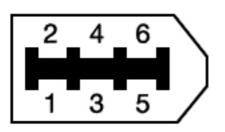

| Pin | Signal |
|-----|--------|
| 1   | Power  |
| 2   | Ground |
| 3   | TPB-   |
| 4   | TPB+   |
| 5   | TPA-   |
| 6   | TPA+   |

# Audio-in (microphone)

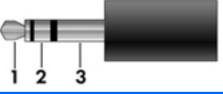

| Pin | Signal          |
|-----|-----------------|
| 1   | Audio signal in |
| 2   | Audio signal in |
| 3   | Ground          |

# Audio-out (headphone)

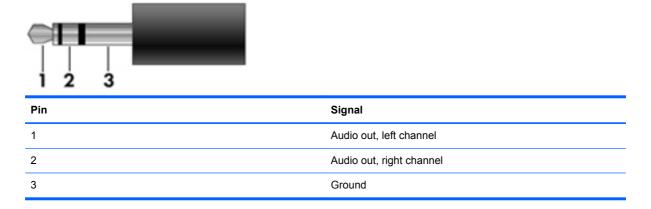

# **External monitor**

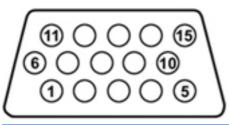

| Pin | Signal          |
|-----|-----------------|
| 1   | Red analog      |
| 2   | Green analog    |
| 3   | Blue analog     |
| 4   | Not connected   |
| 5   | Ground          |
| 6   | Ground analog   |
| 7   | Ground analog   |
| 8   | Ground analog   |
| 9   | +5 VDC          |
| 10  | Ground          |
| 11  | Monitor detect  |
| 12  | DDC 2B data     |
| 13  | Horizontal sync |
| 14  | Vertical sync   |
| 15  | DDC 2B clock    |

# RJ-45 (network)

| 12345678 |
|----------|
|          |

| Pin | Signal     |
|-----|------------|
| 1   | Transmit + |
| 2   | Transmit - |
| 3   | Receive +  |
| 4   | Unused     |
| 5   | Unused     |
| 6   | Receive -  |
| 7   | Unused     |
| 8   | Unused     |

# RJ-11 (modem)

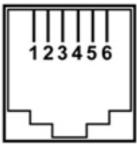

| Pin | Signal |
|-----|--------|
| 1   | Unused |
| 2   | Тір    |
| 3   | Ring   |
| 4   | Unused |
| 5   | Unused |
| 6   | Unused |

# Serial (select models only)

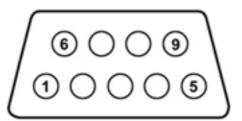

| Pin | Signal                |
|-----|-----------------------|
| 1   | 1 Data carrier detect |
| 2   | Received data         |
| 3   | Transmitted data      |
| 4   | Data terminal ready   |
| 5   | Signal ground         |
| 6   | Data set ready        |
| 7   | Request to send       |
| 8   | Clear to send         |
| 9   | Ring indicator        |

# **Universal Serial Bus**

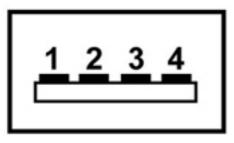

| Pin | Signal |
|-----|--------|
| 1   | +5 VDC |
| 2   | Data   |
| 3   | Data + |
| 4   | Ground |

# **9 Power cord set requirements**

The wide-range input feature of the computer permits it to operate from any line voltage from 100 to 120 volts AC, or from 220 to 240 volts AC

The 3-conductor power cord set included with the computer meets the requirements for use in the country or region where the equipment is purchased.

Power cord sets for use in other countries and regions must meet the requirements of the country or region where the computer is used.

## **Requirements for all countries**

The following requirements are applicable to all countries and regions:

- The length of the power cord set must be at least **1.5 m** (5.0 ft) and no more than **2.0 m** (6.5 ft).
- All power cord sets must be approved by an acceptable accredited agency responsible for evaluation in the country or region where the power cord set will be used.
- The power cord sets must have a minimum current capacity of 10 amps and a nominal voltage rating of 125 or 250 V AC, as required by the power system of each country or region.
- The appliance coupler must meet the mechanical configuration of an EN 60 320/IEC 320 Standard Sheet C13 connector for mating with the appliance inlet on the back of the computer.

# **Requirements for specific countries and regions**

| Country/region                 | Accredited agency | Applicable note number |
|--------------------------------|-------------------|------------------------|
| Australia                      | EANSW             | 1                      |
| Austria                        | OVE               | 1                      |
| Belgium                        | CEBC              | 1                      |
| Canada                         | CSA               | 2                      |
| Denmark                        | DEMKO             | 1                      |
| Finland                        | FIMKO             | 1                      |
| France                         | UTE               | 1                      |
| Germany                        | VDE               | 1                      |
| Italy                          | IMQ               | 1                      |
| Japan                          | METI              | 3                      |
| The Netherlands                | KEMA              | 1                      |
| Norway                         | NEMKO             | 1                      |
| The People's Republic of China | COC               | 5                      |
| South Korea                    | EK                | 4                      |
| Sweden                         | SEMKO             | 1                      |
| Switzlerland                   | SEV               | 1                      |
| Taiwan                         | BSMI              | 4                      |
| The United Kingdom             | BSI               | 1                      |
| The United States              | UL                | 2                      |
|                                |                   |                        |

1. The flexible cord must be Type HO5VV-F, 3-conductor, 1.0-mm<sup>2</sup> conductor size. Power cord set fittings (appliance coupler and wall plug) must bear the certification mark of the agency responsible for evaluation in the country or region where it will be used.

- 2. The flexible cord must be Type SPT-3 or equivalent, No. 18 AWG, 3-conductor. The wall plug must be a two-pole grounding type with a NEMA 5-15P (15 A, 125 V) or NEMA 6-15P (15 A, 250 V) configuration.
- 3. The appliance coupler, flexible cord, and wall plug must bear a "T" mark and registration number in accordance with the Japanese Dentori Law. The flexible cord must be Type VCT or VCTF, 3-conductor, 1.00-mm<sup>2</sup> conductor size. The wall plug must be a two-pole grounding type with a Japanese Industrial Standard C8303 (7 A, 125 V) configuration.
- 4. The flexible cord must be Type RVV, 3-conductor, 0.75-mm<sup>2</sup> conductor size. Power cord set fittings (appliance coupler and wall plug) must bear the certification mark of the agency responsible for evaluation in the country or region where it will be used.
- The flexible cord must be Type VCTF, 3-conductor, 0.75-mm<sup>2</sup> conductor size. Power cord set fittings (appliance coupler and wall plug) must bear the certification mark of the agency responsible for evaluation in the country or region where it will be used.

# **10 Recycling**

# **Battery**

When a battery has reached the end of its useful life, do not dispose of the battery in general household waste. Follow the local laws and regulations in your area for computer battery disposal.

# **Display**

MARNING! The backlight contains mercury. Caution must be exercised when removing and handling the backlight to avoid damaging this component and causing exposure to the mercury.

CAUTION: The procedures in this chapter can result in damage to display components. The only components intended for recycling purposes are the liquid crystal display (LCD) panel and the backlight. When you remove these components, handle them carefully.

**NOTE:** Materials Disposal. This HP product contains mercury in the backlight in the display assembly that might require special handling at end-of-life. Disposal of mercury may be regulated because of environmental considerations. For disposal or recycling information, contact your local authorities, or see the Electronic Industries Alliance (EIA) Web site at <a href="http://www.eiai.org">http://www.eiai.org</a>.

This section provides disassembly instructions for the display assembly. The display assembly must be disassembled to gain access to the backlight (1) and the liquid crystal display (LCD) panel (2).

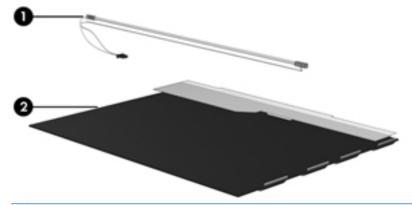

**NOTE:** The procedures provided in this chapter are general disassembly instructions. Specific details, such as screw sizes, quantities, and locations, and component shapes and sizes, can vary from one computer model to another.

Perform the following steps:

1. Remove all screw covers (1) and screws (2) that secure the display bezel to the display assembly.

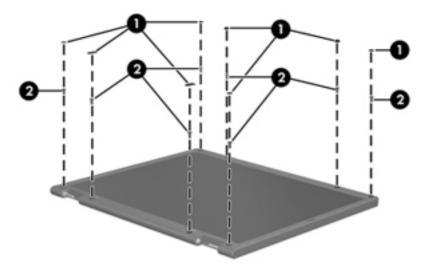

- 2. Lift up and out on the left and right inside edges (1) and the top and bottom inside edges (2) of the display bezel until the bezel disengages from the display assembly.
- 3. Remove the display bezel (3).

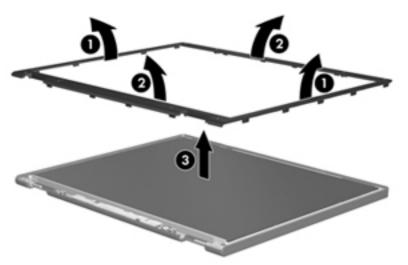

4. Disconnect all display panel cables (1) from the display inverter and remove the inverter (2).

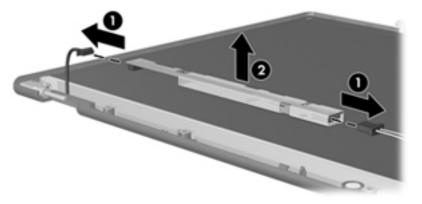

5. Remove all screws (1) that secure the display panel assembly to the display enclosure.

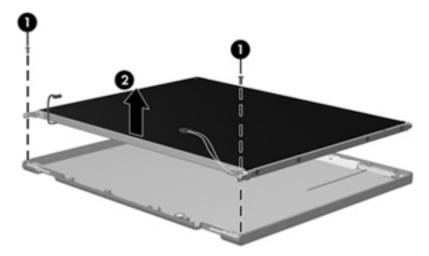

6. Remove the display panel assembly (2) from the display enclosure.

- 7. Turn the display panel assembly upside down.
- 8. Remove all screws that secure the display panel frame to the display panel.

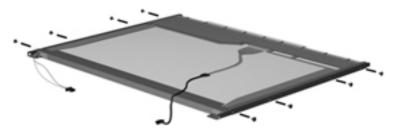

9. Use a sharp-edged tool to cut the tape (1) that secures the sides of the display panel to the display panel frame.

**10**. Remove the display panel frame **(2)** from the display panel.

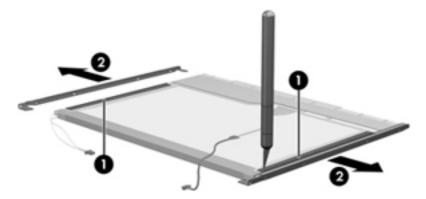

- **11.** Remove the screws **(1)** that secure the backlight cover to the display panel.
- **12.** Lift the top edge of the backlight cover **(2)** and swing it outward.

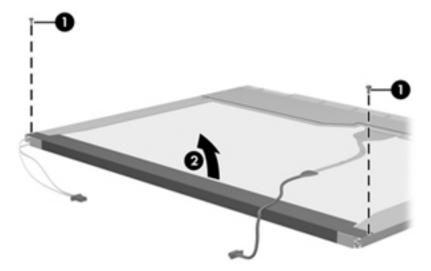

- **13.** Remove the backlight cover.
- **14.** Turn the display panel right-side up.

15. Remove the backlight cables (1) from the clip (2) in the display panel.

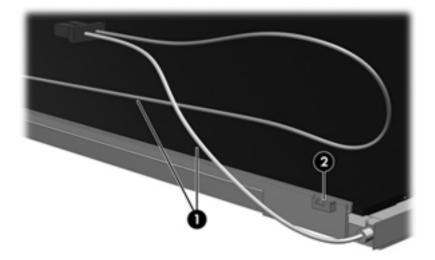

- **16.** Turn the display panel upside down.
- **17.** Remove the backlight frame from the display panel.

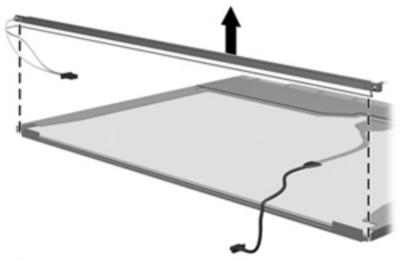

- **WARNING!** The backlight contains mercury. Exercise caution when removing and handling the backlight to avoid damaging this component and causing exposure to the mercury.
- **18.** Remove the backlight from the backlight frame.

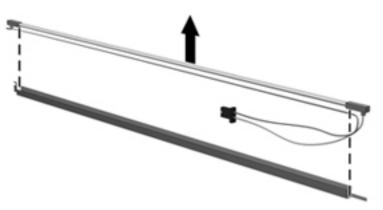

- **19.** Disconnect the display cable **(1)** from the LCD panel.
- 20. Remove the screws (2) that secure the LCD panel to the display rear panel.
- 21. Release the LCD panel (3) from the display rear panel.
- 22. Release the tape (4) that secures the LCD panel to the display rear panel.

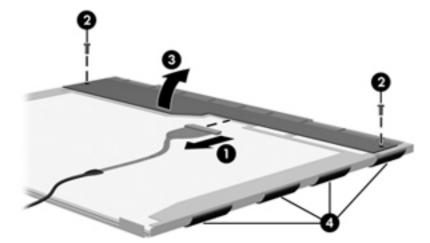

23. Remove the LCD panel.

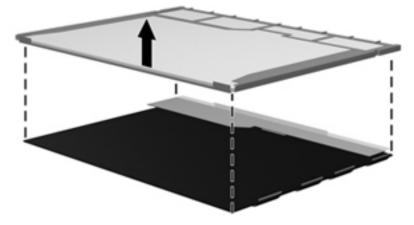

24. Recycle the LCD panel and backlight.

# Index

#### Symbols/Numerics

1394

connector pinout 181

#### Α

AC adapter, spare part numbers 51 AMT options 148 AMT setup prompt (CTRL-P) 148 firmware progress event support 148 firmware verbosity 148 terminal emulation mode 148 TYPE-131 in SMBIOS 148 unconfigure AMT on next boot 148 USB key provisioning support 148 audio, product description 5 audio-in jack connector pinout 181 audio-out jack connector pinout 182

### В

backing up 171 Windows Vista 174 Windows XP 178 Backup and Restore 171, 172 Backup and Restore Center 174, 175 base enclosure spare part numbers 44 battery removal 73 spare part numbers 45, 73 BIOS administrator password 152, 159

Blu-ray ROM DVD±R/RW SuperMulti Drive, spare part number 49 Blu-ray ROM with LightScribe DVD ±R/RW SuperMulti DL Drive specifications 168 Blu-ray ROM with LightScribe DVD ±RW SuperMulti Double-Layer Drive removal 87 spare part number 44, 87 Bluetooth module removal 75 spare part number 45, 75 Bluetooth module cable removal 130 spare part number 130 boot options 146, 154, 161 boot order 146, 154, 161 built-in device ambient light sensor 147 Bluetooth device radio 147, 155. 162 embedded WLAN 147, 155, 162 fingerprint reader 147 integrated camera 147, 155, 162 LAN/WLAN switching 147, 155, 162 microphone 155, 162 modem 147, 155, 162 Network Interface Controller (LAN) 147, 155, 162 Notebook Multibay 147 optical disc drive 155, 162 options 155, 162 Wake on LAN 147, 155, 162

wireless button 147, 155, 162 WWAN device radio 147, 155, 162 built-in device options 147 buttons pointing stick 17 power 18, 20 TouchPad 17 buttons and fingerprint reader components 18

### С

Cable Kit contents 48 spare part number 48 spare part numbers 40 cables, service considerations 67 chipset, product description 2 components bottom 30 buttons and fingerprint reader 18 display 14, 29 front 24 left-side 27 pointing device 17 pointing devices 17 right-side 25 computer feet locations 72 spare part number 72 Computer Setup accessing 149, 156 Diagnostics menu 145, 153, 160 File menu 144, 151, 158 navigating and selecting 142, 149, 156

restoring factory settings 143, 150.157 Security menu 152, 159 System Configuration menu 146, 154, 161 using 149, 156 computer specifications 164 connector pinout 1394 181 audio-in jack 181 audio-out jack 182 external monitor port 182 headphone 182 microphone 181 monitor port 182 network jack 183 RJ-45 jack 183 Universal Serial Bus (USB) port 184 connectors, service considerations 67

#### D

device configurations 146, 154, 161 Diagnostics menu 145, 153, 160 discs Driver Recovery 179 Operating System 179 Disk Sanitizer 152, 159 diskette drive precautions 67 display assembly removal 107 spare part numbers 34, 107 display bezel, spare part numbers 46 Display Cable Kit, spare part numbers 47 display enclosure, spare part numbers 47 Display Hinge Kit, spare part number 46 display panel, spare part numbers 47 display specifications 165, 166 docking, product description 7 DriveLock automatic 152, 159 password 152, 159

Driver Recovery disc 179 drives boot order 154, 161 drives, boot order 146 drives, preventing damage 67 Dual Core CPU 147, 155, 162 **DVD-ROM Drive** removal 87 spare part number 44, 49, 87 specifications 170 DVD±RW and CD-RW SuperMulti **Double-Layer Drive** removal 87 spare part number 87 DVD±RW SuperMulti Double-Laver Drive specifications 169 DVD±RW SuperMulti Double-Layer Drive with LightScribe spare part number 44 DVD±RW SuperMulti with LightScribe Drive, spare part number 49

Е

electrostatic discharge 68 embedded numeric keypad 16 error log 145, 153, 160 esc key 15, 16 Ethernet, product description 5 Execution Disable 146, 154, 161 ExpressCard assembly removal 124 spare part numbers 40, 124 external media cards, product description 6 external monitor port connector pinout 182

### F

f11 recovery 176 fan removal 101 spare part number 101 spare part numbers 40 feet locations 72 spare part number 72 File menu 144, 151, 158 fingerprint reader board, spare part numbers 40 flash media/1394 board removal 131 spare part numbers 131 flash media/1394 board, spare part numbers 42 fn key 15, 16 function keys 15, 16

### G

graphics, product description 2 grounding equipment and methods 70

### Н

hard disk test 145, 153, 160 hard drive precautions 67 removal 77 spare part numbers 44, 49, 77 specifications 167 Hard Drive Hardware Kit, spare part number 45, 49, 77 hard drive recovery 176 headphone jack connector pinout 182 heat sink removal 103 spare part numbers 40, 103 hinge, spare part numbers 46 HP QuickLook 2 147, 155, 162 HP SpareKey enrollment 152, 159

### Ľ

integrated numeric keypad 15

### Κ

keyboard product description 8 removal 89 spare part numbers 35, 89 keys embedded numeric keypad 16 esc 15, 16 fn 15, 16 function 15, 16 integrated numeric keypad 15 Windows applications 15, 16 Windows logo 15, 16

### L

LAN Power Save 146 language, changing in Computer Setup 146, 154, 161 legacy support, USB 142, 146, 149, 154, 156, 161 lights power 21, 23 wireless 21, 22

#### Μ

mass storage device removal 77 spare part numbers 44, 49, 77 mass storage devices product description 4 memory module product description 4 removal 80.93 spare part numbers 41, 80, 93 microphone product description 5 microphone jack connector pinout 181 model name 1 modem jack, pin assignments 183 modem module removal 126 spare part numbers 43, 126 modem module cable removal 140 spare part number 140 modem, product description 5 monitor port connector pinout 182

#### Ν

network jack connector pinout 183

#### 0

Operating System disc 179 operating system, product description 9 optical drive product description 5 removal 87 spare part numbers 44, 49, 87 specifications 168, 169, 170 optical drive connector board spare part number 41

#### Ρ

packing guidelines 69 palm rest removal 99 spare part numbers 39, 99 panels, product description 3 parallel port mode 146 passwords 152, 159 pin assignments modem jack 183 RJ-11 183 plastic parts 66 Plastics Kit contents 50 spare part numbers 40, 50 pointing device components 17 product description 8 pointing stick 17 port options 148, 155, 162 1394 port 148 ExpressCard slot 148, 155, 162 flash media reader 148, 155, 162 parallel port 148 serial port 148 Smart Card slot 148 USB port 148, 155, 162 ports product description 7 power button 18, 20 power button board removal 98 spare part number 35, 98 power connector cable removal 138 spare part number 138 power cord set requirements 185 spare part numbers 51 power lights 21, 23 power requirements, product description 8

processor removal 105 spare part numbers 42, 105 processor, product description 1 product description audio 5 chipset 2 docking 7 Ethernet 5 external media cards 6 graphics 2 keyboard 8 mass storage devices 4 memory module 4 microphone 5 modem 5 operating system 9 optical drive 5 panels 3 pointing device 8 ports 7 power requirements 8 processors 1 product name 1 security 8 serviceability 11 webcam 5 wireless 6 product name 1

#### R

RAID (Redundant Array of Independent Disks) devices 146 recovering 173 recovery partition 176 removal/replacement preliminaries 66 procedures 71 restore security defaults 148, 156, 163 restore the factory settings 144, 151, 158 restoring the hard drive 176 RJ-11 (modem) jack pin assignments 183 RJ-45 jack connector pinout 183 RTC battery removal 95

spare part number 95 spare part numbers 41 run-in test 145, 153, 160

#### S

SATA (Serial Advanced Technology Attachment) devices 146, 154, 161 AHCI (Advanced Host Controller Interface) 146, 154, 161 **IDE** (Integrated Drive Electronics) 146, 154, 161 Screw Kit, spare part number 51 Secondary Battery Fast Charge 147 Security menu 152, 159 allow reset of HP ProtectTools security keys 152, 159 always prompt for HP SpareKey enrollment 152, 159 Automatic DriveLock 152, 159 change password 152, 159 Disk Sanitizer 152, 159 DriveLock 152, 159 HP Sparekey 152, 159 HP Sparekey enrollment 152, 159 password policy 152, 159 set up BIOS administrator password 152, 159 System IDs 152, 159 user management 152, 159 security, product description 8 serial connector spare part number 41 serial number 32 service considerations 66 service cover spare part number 96 service tag 32, 71 serviceability, product description 11 set security level 148, 156, 163 setup utility Diagnostics menu 145, 153, 160 File menu 144, 151, 158

navigating and selecting 142, 149.156 restoring factory settings 143, 150, 157 Security menu 152, 159 System Configuration menu 146, 154, 161 SIM, removal 74 Smart Card Reader removal 122 spare part numbers 40, 122 solid-state drive removal 77 spare part numbers 45, 49, 77 speaker assembly removal 128 spare part number 128 spare part numbers 42 specifications Blu-ray ROM with LightScribe DVD±R/RW SuperMulti DL Drive 168 computer 164 display 165, 166 DVD ±RW and CD-RW SuperMulti Double-Layer Drive 169 DVD-ROM Drive 170 hard drive 167 optical drive 168, 169, 170 start-up test 145, 153, 160 static-shielding materials 70 switch cover removal 96 spare part numbers 35 system board removal 133 spare part numbers 41, 133 System Configuration menu 146, 154, 161 system date and time 144, 151, 158 System Diagnostics menu 145, 153.160 system fan 146, 154, 161 system IDs 152, 159 system information 144, 151, 158

#### Т

tools required 66

top cover removal 119 spare part numbers 39, 119 TouchPad location 17 TouchPad button 17 transporting guidelines 69 TXT (Intel® Trusted Execution Technology) 147

#### U

Unified Extensible Firmware Interface (UEFI) mode 147, 155, 162
Universal Serial Bus (USB) port connector pinout 184
Upgrade Bay Cradle, spare part number 44, 49, 87
USB legacy support 142, 146, 149, 154, 156, 161

### V

Virtualization Technology 147, 155, 162

### W

webcam panel, spare part number 46 webcam, product description 5 Windows applications key 15, 16 Windows Backup utility 178, 179 Windows logo key 15, 16 Windows recovery 175, 179 Windows Vista operating system DVD 177 wireless lights 21, 22 wireless module, product description 6 WLAN module removal 82 spare part numbers 44, 82 workstation guidelines 69 WWAN module removal 85 spare part number 44, 85